MLC-1111

GFS-1111

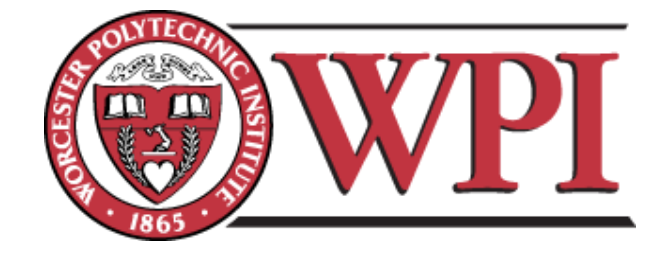

# Online Data Visualization for the *Money in Africa* Project

## An evaluation of the MIT SIMILE Widgets in the use of interactive displays in the British Museum

An Interactive Qualifying Project submitted to the faculty of Worcester Polytechnic Institute in partial fulfilment of the requirements for the Degree of Bachelor of Science

#### Submitted by:

Chloé Emery Petra Hartman Jon Kelly John Lucker

#### Submitted to:

Project Advisors: Prof. Guillermo Salazar Prof. Mark Claypool

#### Project Liaisons:

Dr. Catherine Eagleton, Dr. Maxim Bolt, Dr. Leigh Gardner

June 23, 2011

#### **Abstract**

Museums worldwide are incorporating interactive technology to enhance their displays. This project worked with the British Museum"s Department of Coins and Medals to adapt and modify the MIT SIMILE Timeline and Timeplot widgets to better display the results of the *Money in Africa* research. This project created functioning Timeline and Timeplot widgets with accompanying user manuals and recommendations by obtaining financial and historical data, conducting focus group and visitor testing, and meeting with our sponsors and the Web Development team.

#### **Acknowledgements**

Our team would like to thank all of our sponsors: Dr Catherine Eagleton, Dr Maxim Bolt, and Dr Leigh Gardner for their immeasurable guidance and support for our team during our project.

We would also like to thank the Web Development team at the British Museum: David and Anthony, for helping us with the many technical aspects of the widgets. We would never have been able to progress as far with the widgets without their interest and support.

For being an exceptional host and very enthusiastic about our project, we would like to express our gratitude towards the Department of Coins and Medals.

The British Museum and Worcester Polytechnic Institute provided us with endless encouragement and support. Without the collaboration of these two great institutions, this project would not have been possible.

We would also like to thank Prof. Golding for the extensive preparation, and for taking a sincere interest in our project.

Lastly we would like to thank our advisors, Prof. Claypool and Prof. Salazar for their consistent input and persistent examination of the details of our project.

#### **Authorship Page**

- Chloé Emery diligently researched the history of the Currency Boards and widget content. Additionally, she worked on the Literature Review and Appendixes A, D and Q. Chloé also acted as Editor-in-Chief of the report.
- Petra Hartman worked tirelessly on the Focus Group and Visitor Testing content in the Methodology and Results, as well as the Archive Process of the Methodology and Appendixes C, E, F, G, H, I, and Q.
- Jon Kelly worked with extreme determination on the development of the widgets. He also authored the Timeline sections of the Results and Appendices B, J, K, L and M.
- John Lucker wrote the Introduction and Timeplot sections of the Results. John also worked on Appendixes D, E, G, N, O and P of the report.

Please reference Appendix Q for a more detailed version of our Authorship

### **Table of Contents**

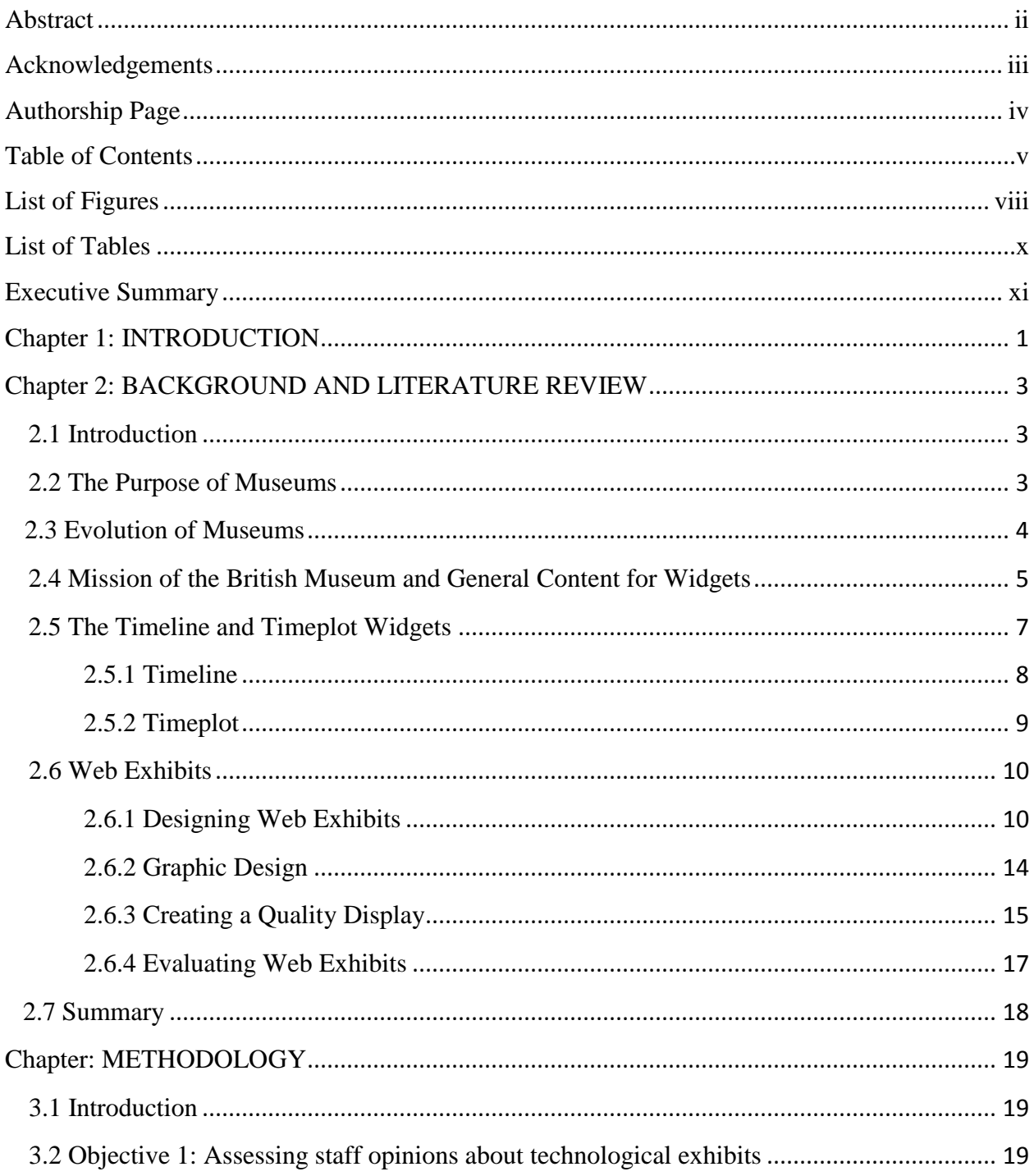

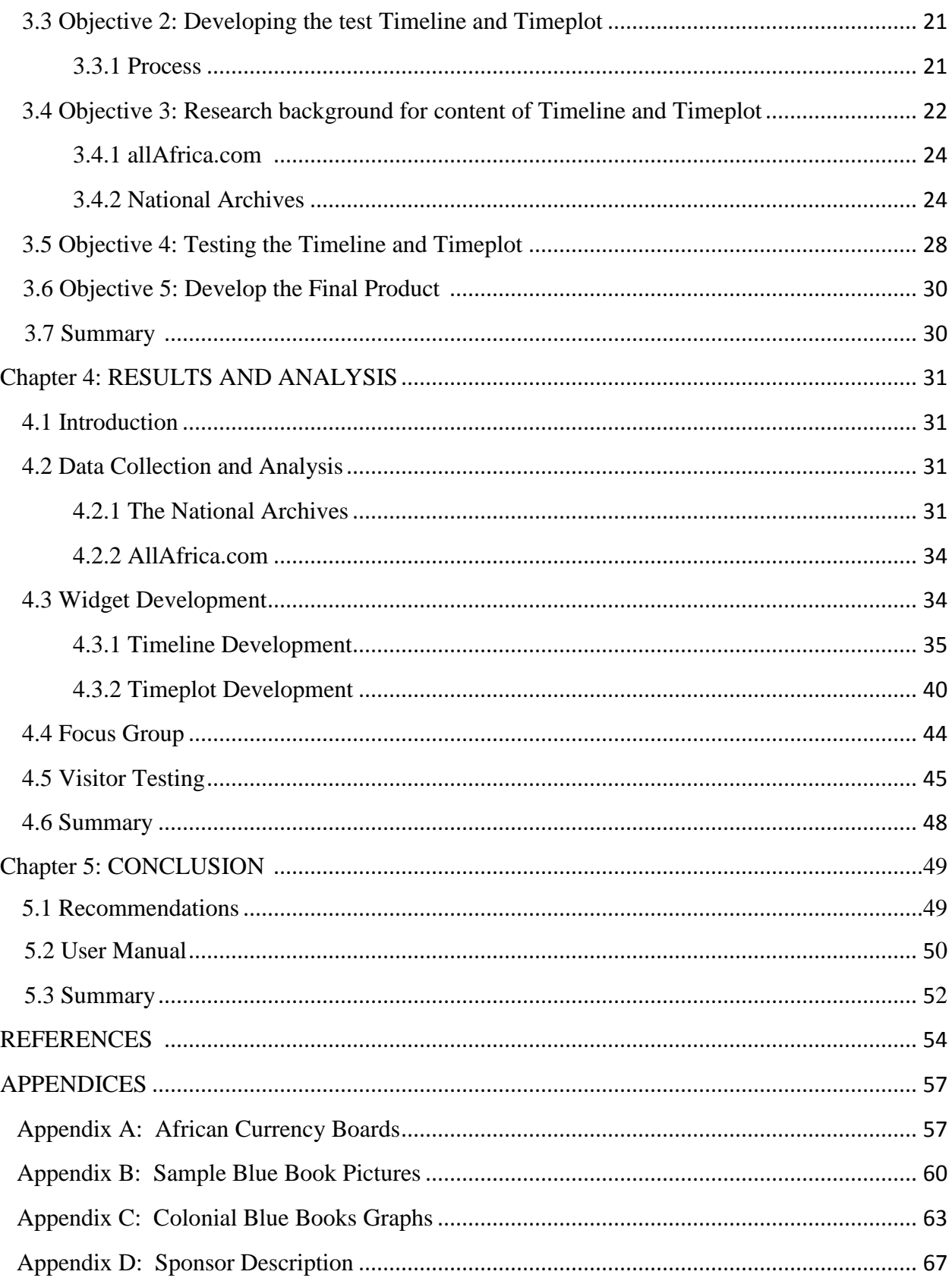

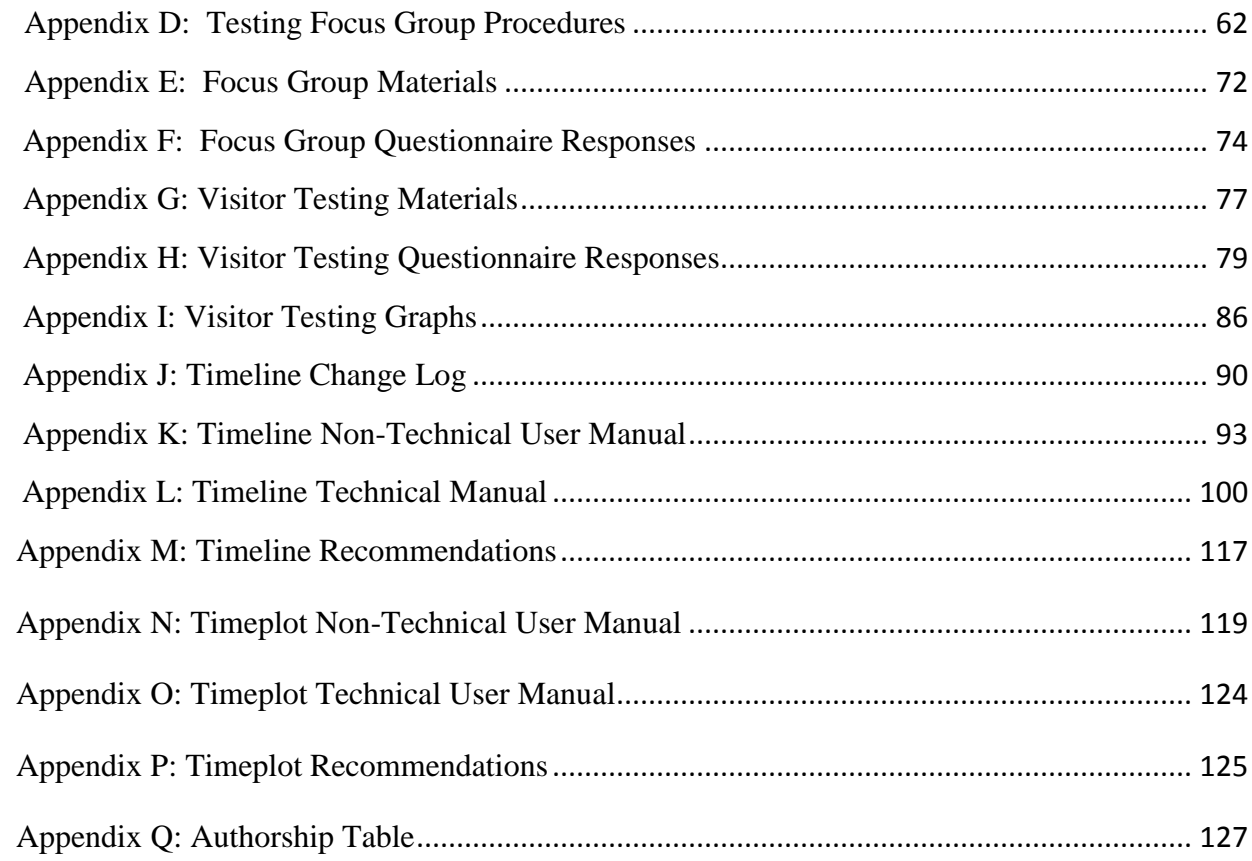

# **List of Figures**

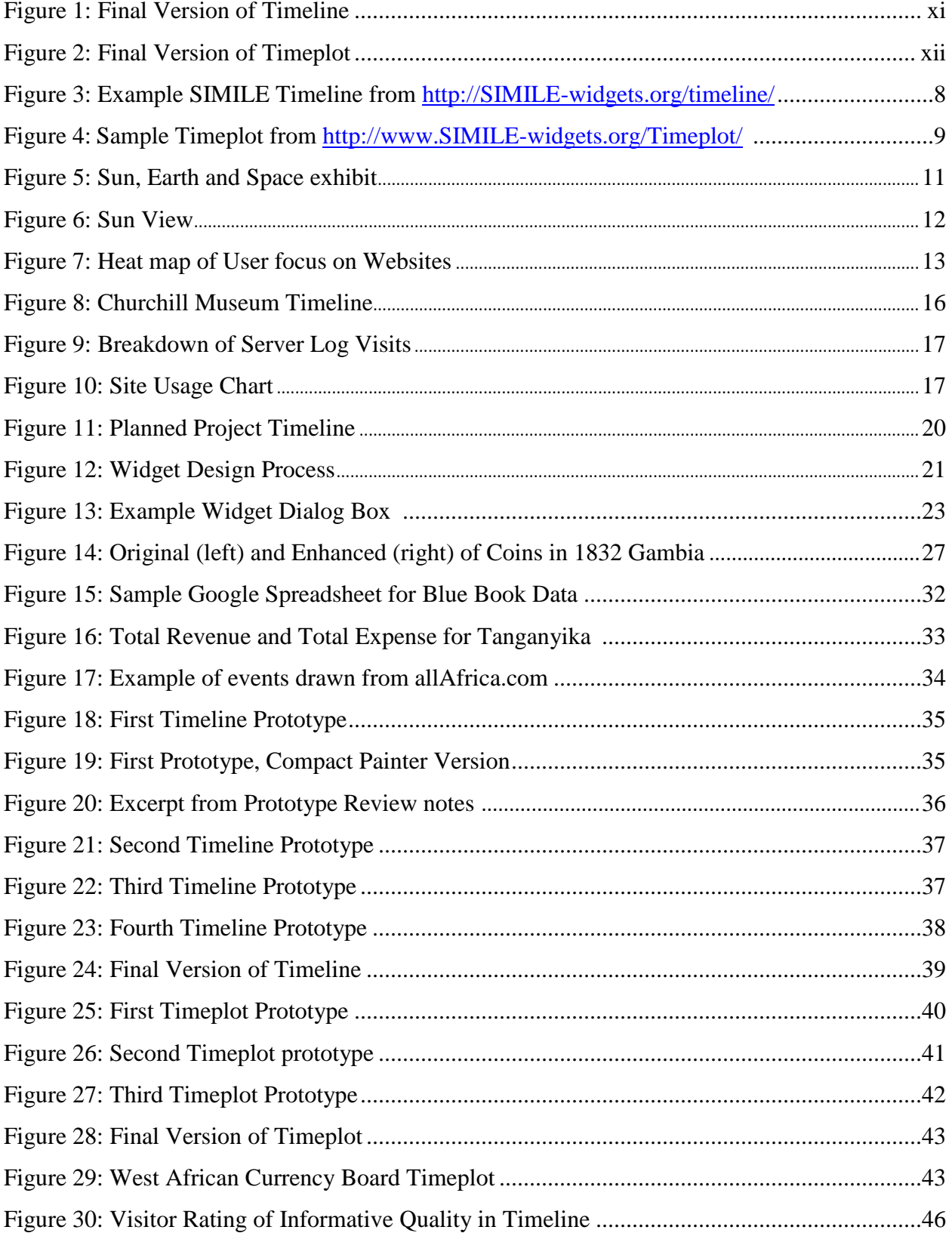

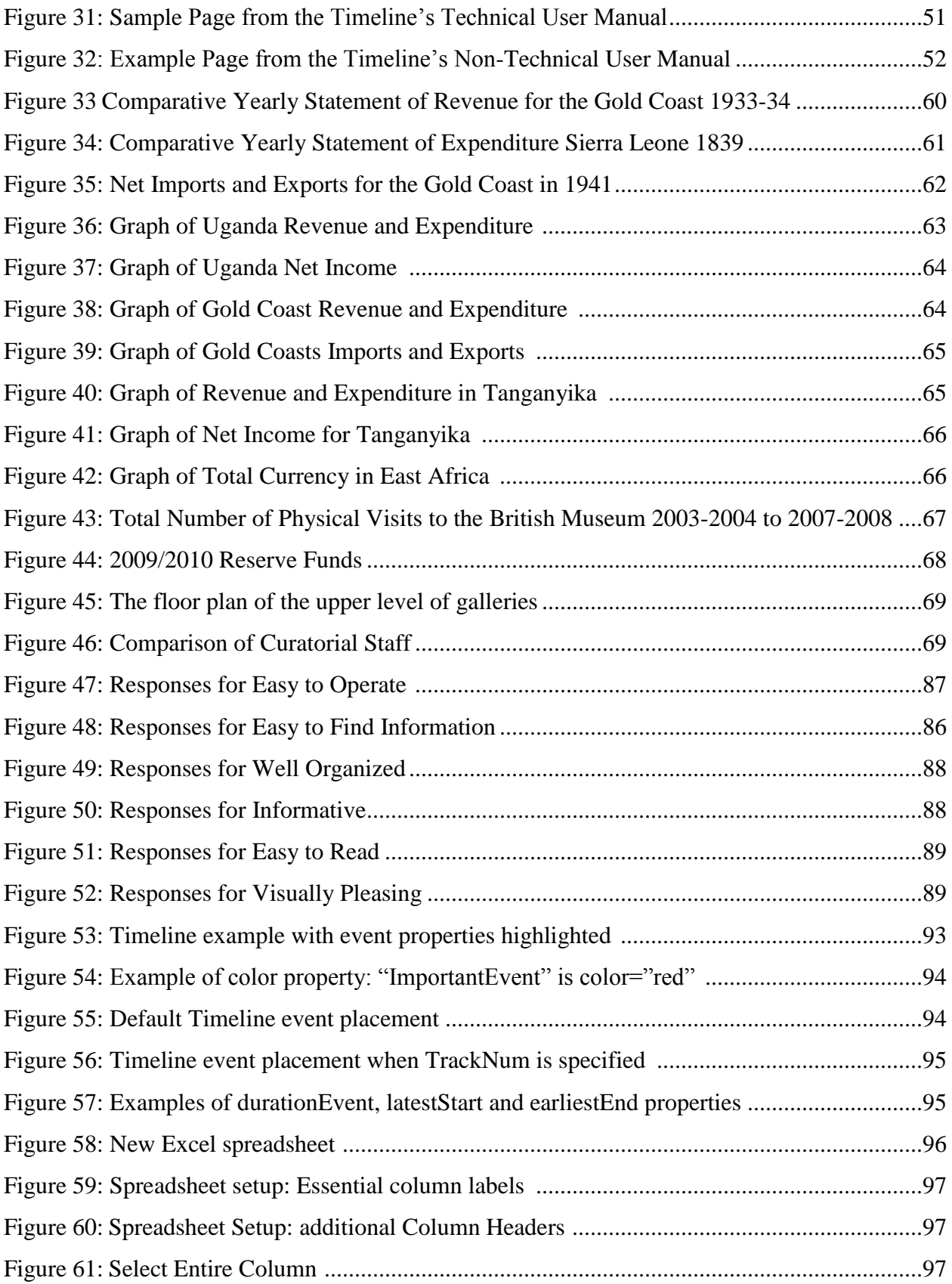

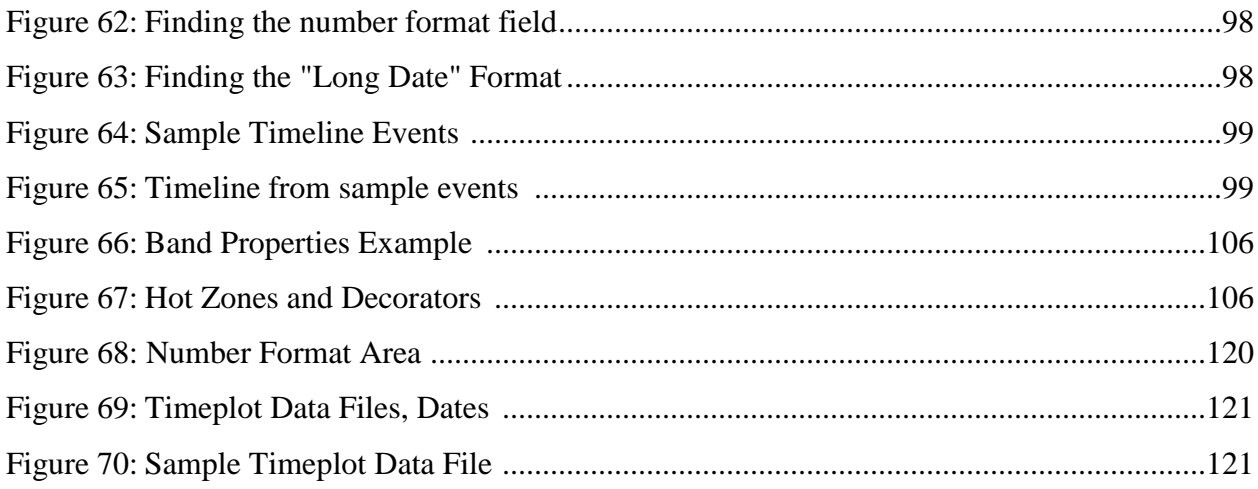

## **List of Tables**

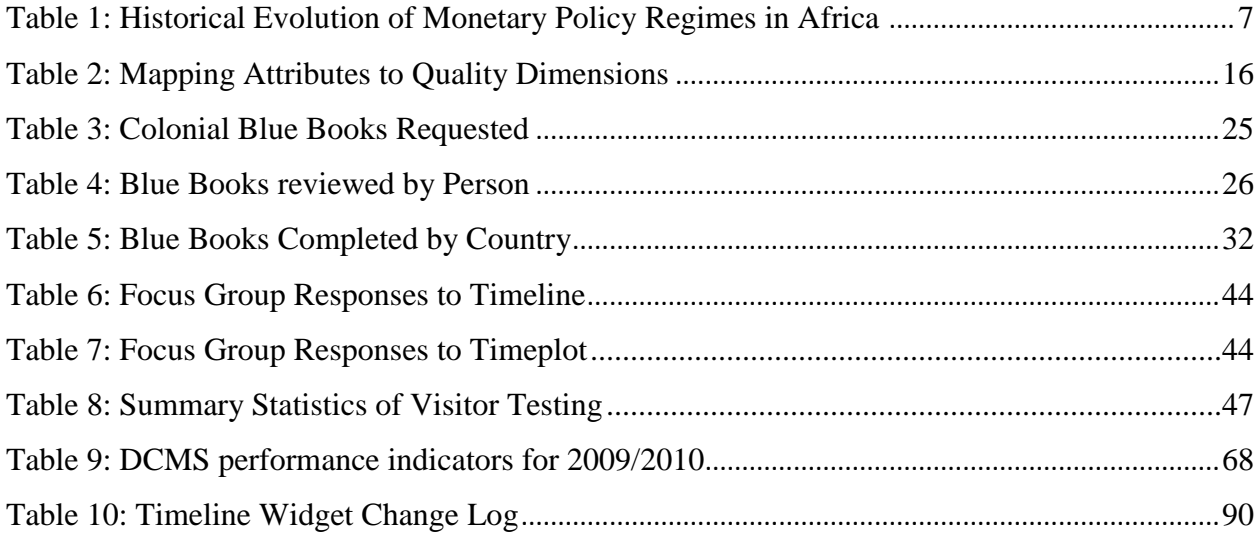

#### **Executive Summary**

Many museums have been working to find new and innovative ways to present and explain the results of their research, and the British Museum is no exception. The *Money in Africa* research project is part of the British Museum"s Department of Coins and Medals, and it seeks to "explore the history and politics of Africa through the story of its money" (*Money in Africa* 2011). The *Money in Africa* project"s scope stretches from colonial Africa to the modern day and the researchers have been searching for tools to help them present the complex story of Africa"s money to a larger audience. Two of the tools that they identified were the MIT SIMILE Timeline and Timeplot widgets. The Timeline widget creates an interactive Web based timeline and the Timeplot widget overlays time series data with relevant historical events to create an interactive graph. The goal of this project was to adapt the MIT SIMILE Timeline and Timeplot widgets and evaluate their potential use by the *Money in Africa* project, of the British Museum's Department of Coins and Medals.

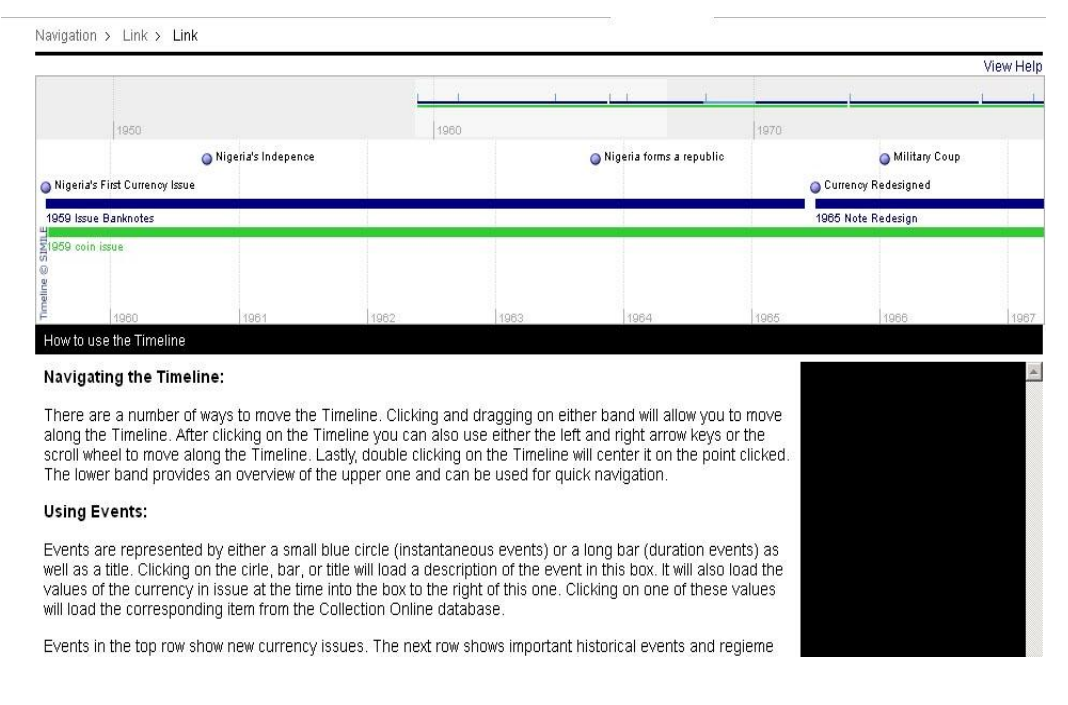

**Figure 1: Final Version of Timeline**

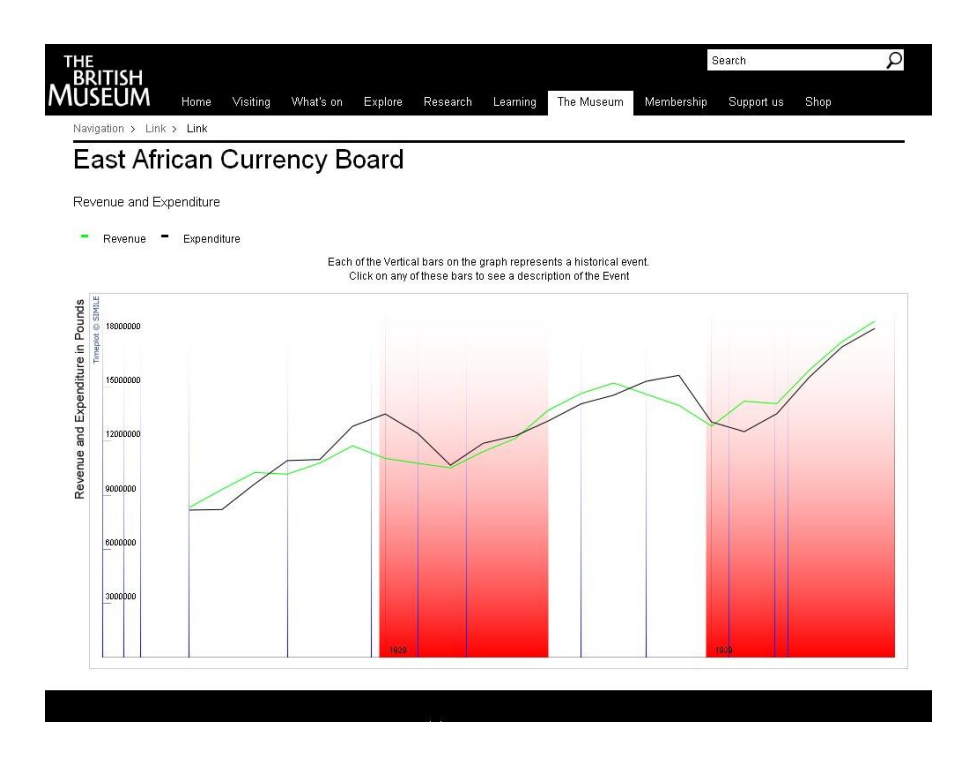

#### **Figure 2: Final Version of Timeplot**

There were four objectives to achieve in order to complete our project's goal. The first objective was to clarify the requirements for our overall project and the Timeline and Timeplot that we were developing. Further objectives included: identifying and researching the widget"s content, developing the widgets, and testing and evaluating our final versions of the Timeline and Timeplot. A number of techniques were utilized to complete these objectives. In order to clarify the requirements a number of conversations were held with our sponsors and with the Museum's Web Development team. We researched the widgets' content using the Colonial Blue Books at the National Archives and the news aggregator allafrica.com. The widgets were developed using an iterative design process that allowed for continuous input from our sponsors. A focus group was then conducted, which was a gathering of six members of Museum staff, and a round of visitor testing, with twenty individuals from the Money Gallery, to evaluate the widgets' effectiveness in displaying the *Money in Africa* research.

The first objective accomplished was clarifying the requirements of the widgets. We established that the Timeline would contain information from the monetary history of Nigeria, Uganda, and Malawi over the past 12 years and the Timeplot would encompass data from the East and West African Currency Boards during the colonial era. In order to research the content of the widgets, we gathered data from 510 Colonial Blue Books, located at the National

xii

Archives. From these books, we gathered statistics for use in the Timeplot and for the *Money in Africa* project's future use. These statistics included revenue, expenditure, population, currency value and circulation, imports, and exports. With the help of our sponsors, we collected many articles from allafrica.com in order to retrieve events for the Timeline. Over the course of the iterative design process we developed four prototypes and a final version for the Timeline. The Timeplot, due to a more favorable initial setup, delayed start, and fewer customization options, had three prototypes and a final version.

We conducted a focus group containing six members selected from the Department of Coins and Medals. These six individuals had no prior exposure to the Timeline and Timeplot widgets and represented a range of technical knowledge and experience with graphical displays. They were very pleased with the widgets and provided valuable recommendations. They believed the Timeline to be very informative, but felt it needed some additional styling to improve the visual appeal. Participants observed the Timeplot to be aesthetically pleasing and easy to operate, but found the organization to be confusing and hard to read. Following the focus group, we conducted visitor testing. During the visitor testing we received input on the Timeline from twenty visitors to the Money Gallery. These visitors also offered positive reviews overall. Similar to the members of the focus group, the visitors found the Timeline to be very informative, but that it needed to increase its visual appeal. Due to time constraints, we were not able to act on many of the suggestions given during the testing. However, we have included these suggestions and their possible solutions in the user manuals for the Timeline and Timeplot.

The goal of our project was to adapt the MIT SIMILE Timeline and Timeplot and evaluate their potential use by the *Money in Africa* project, of the British Museum"s Department of Coins and Medals. We found that these widgets were powerful tools for presenting research. The Timeline and Timeplot are able to be maintained and updated by curators and researchers with minimal contributions from Web developers. Correspondingly, it would be simple for a Web developer to set up a Timeline or Timeplot for a curator or researcher. Our project created prototype versions of the Timeline and Timeplot widgets that were well received in the testing phases and we have assembled individual technical and non-technical user manuals to help the British Museum further develop the prototypes in the future.

xiii

#### **Chapter 1: INTRODUCTION**

Information has become more easily accessible through the Internet and people have come to expect advanced technology in everyday life. Museums around the world have been working to utilize these new technologies to attract and engage visitors. The addition of technology and interactive exhibits to museums has increased their appeal to visitors and has led to increased visitor engagement with the displays. Additionally, technology has allowed for researchers and curators to examine their data from another viewpoint, as is the case for the *Money in Africa* project. Access to museums' research has also been improved through increased Web presence and the use of Web exhibits.

The presentation of museum research has incorporated more technology over time with many resources being used to help display data in ways that would have been difficult to view before. New technology is often used in the form of interactive displays that better engage the audience in the research. Creating new user-friendly interactive displays to help researchers and curators examine and present data can be challenging, and one must consider how to best design the displays and show information in a helpful manner. In order to make the process easier, museums search for novel tools which help make displays that promote usability and provide fascination, learning, and comprehension.

The British Museum"s *Money in Africa* research project aims to incorporate interactive displays into the presentation of their research. The monetary history of Africa is a complex subject and covers an extended period of time. The currencies in Africa have been in constant flux due to political unrest, hyperinflation, and developing technology. The *Money in Africa* researchers have been looking for creative ways to display these complex stories so they can be understood by a variety of audiences. Interactive technologies have the potential to better display large quantities of data than traditional didactic displays, as the latter do not provide an intuitive way to display vast amounts of information or support curiosity-based discovery.

The Massachusetts Institute of Technology (MIT) Timeline and Timeplot widgets are an attractive technological option for displaying African currency information with potential advantages over didactic displays. The Timeline widget's ability to show many events in a compact area allows it to display the numerous changes to Africa"s currency and related events

without overwhelming the user. By overlaying a graph with historical events, the Timeplot widget is able to give users a time-related context to better interpret information such as exchange rates and revenue in a more controlled and user-friendly manner.

The goal of our project was to adapt the MIT SIMILE Timeline and Timeplot and evaluate their potential use by the *Money in Africa* project and the British Museum as a whole. We evaluated the effectiveness of using the Timeline and Timeplot widgets to display the *Money in Africa* project's research by determining ease of use, proper methods of displaying data, and the inclusiveness of the research of the Department of Coins and Medals. We created a prototype Timeline and Timeplot, with continuous input from the researchers, containing information we gathered from the news aggregator allafrica.com and from the Colonial Blue Books at the National Archives. The feasibility of the widgets was based on solicited opinions of museum staff and tests conducted on the prototype Timeline and Timeplot with both the museum staff and visitors.

We think that the Timeline and Timeplot would make good tools for MIA research, and the British Museum should consider using them more.

#### **Chapter 2: BACKGROUND AND LITERATURE REVIEW**

#### **2.1 Introduction**

Museums serve the purpose of storing artifacts from our past and using them to educate the public. They work towards this goal through a variety of methods, ranging from physical exhibits to outreach programs. These methods have developed over time from early museums, using a didactic method, where visitors walked around a series of artifacts with labels to modern museums with dynamic exhibits containing interactive components. In addition to these modern exhibits, the use of Websites to communicate the museum's knowledge to the public is becoming more common. There has been a recent rise in virtual museums that allow people to visit from anywhere in the world, using their computer, whenever it is convenient for them. Virtual museums consist of pictures of an exhibit within the museum, and allow the visitors to navigate as if they were in the museum itself. Conversely, Web exhibits are not found in the museum and either supplement material found in the museum or act as an independent exhibit. This project focuses on the proper design and implementation of Web exhibits.

To successfully design and implement these Web exhibits, we used the MIT SIMILE Timeline and Timeplot widgets. In order to adapt and utilize these interactive technologies for the *Money in Africa* research project a knowledge of the purpose and evolution of museums, the historical content to be entered into the widgets, graphic design, widget design, creating quality displays, and Web exhibit evaluation is necessary.

#### **2.2 The Purpose of Museums**

According to the International Council of Museums (ICOM), "A museum is a non-profitmaking, permanent institution in the service of society and of its development, and open to the public which acquires, conserves, researches, communicates and exhibits, for purposes of study, education and enjoyment, material evidence of people and their environment" ("Museum Definition" 2010). From this definition we can draw a number of specific tasks that a museum must fulfill. These tasks are acquiring, conserving, researching, communicating and exhibiting. The first two tasks, acquiring and conserving, are both concerned with a museum's collection. Since their conception, one of the core functions of museums has been to amass and preserve a

collection of historically or culturally significant objects. To fulfill these functions, museums conduct expeditions, buy items from private collectors, perform repairs, and create special containers to preserve the objects they have collected. These objects are evidence of humanity"s past and museums are responsible for preserving them for the next generation. These objects, however, are worth nothing if they remain in an underground vault. The other main task of a museum is to make use of their collection. Nearly all museums use their collections as a focus of research to learn about the past. Besides this research, museums also have a responsibility to allow the public to access and learn from their collections and research. Through public exhibitions and displays a museum attempts to both educate and entertain its visitors. While the methods and subjects of museums vary widely, they all have the same goals, collecting objects and educating the public.

#### **2.3 Evolution of Museums**

One of the goals of every museum is to educate their visitors, but the means by which they do so is evolving. In the very first museums, the curators acted as the keepers of knowledge and determined what exhibits or collections they thought the visitors should see and then allowed them to view those items (Viralingam and Ramaiah 2008). While curators are now just one part of this decision process, as recently as the 1960s museums still designed their exhibits with this idea of the museum as the keeper of knowledge. Museums often assumed that everyone saw the intrinsic educational and cultural value of the museum collections and exhibits. They thought that simply by collecting, preserving, and presenting these objects, the museum fulfilled its goal to educate the public (Lang 2006).

However, factors such as new teaching styles, increased competition, reduced visitors, funding cuts, and new government expectations for museums have lead museums to become more focused on their visitors' desires. Rather than basing exhibits on what the curators and directors think people should learn about, exhibits are more commonly based on what the visitor's want to learn about (Viralingam and Ramaiah 2008). This new focus is especially prominent in the UK. In 1997, the Labour Party came into power and helped to promote the change in focus of museums in the UK. The Department of Culture, Media and Sport (DCMS), the agency responsible for museums, conducted an extensive review of British museums. They determined that museums needed to improve the access to, and the educational value of exhibits,

to design more creative displays, and to focus on the people rather than just the collection (Lang 2006). This has led to new techniques for designing exhibits as well as outreach programs such as school field trips, newsletters, and Websites.

In order to make new exhibits, which do a better job of meeting the needs of the visitor, many museums are starting to make use of interactive and Web exhibits. These exhibits can be used to explain complex information in an elegant and entertaining form. Interactive exhibits also serve as a major draw because they engage an audience far more effectively than a static exhibit. Web exhibits offer some additional benefits over other interactive exhibits. Today many people, especially the younger generations, use the Internet as one of their primary sources of information. Therefore, it is more important than ever for museums to maintain a strong Web presence in order to attract these younger visitors. Web exhibits can increase accessibility to information because there are far more people who have easy access to the internet than people who have easy access to a museum. By placing exhibits or information about exhibits online, museums are able to educate people who they would not have reached otherwise. Web exhibits allow museums to educate people all over the world, rather than just in their own area (Viralingam and Ramaiah 2008). Museums are constantly working to improve themselves and provide a better experience for their visitors.

#### **2.4 Mission of the British Museum and General Content for Widgets**

Within the next five years, the British Museum aims to address four key objectives in order to cultivate its world-class status. These objectives are: "to manage and research the collection more effectively, to enhance access to the collection, to invest in our people, and to increase self-generated income" (*Strategy* 2011). Digital technologies could effectively address the need for greater access to the museum"s collections. The Coins and Medals Department specifically wishes to "create online resources that enable broad audiences to engage with the research, and its results" (*London E11 Project Descriptions* 2011). We aim to address these objectives by creating and testing the Timeline and Timeplot Widgets developed by MIT, with content pertinent to the *Money in Africa* project of the Coins and Medals Department.

The content of these widgets was outlined by the Coins and Medals Department. The Timeplot contains political and monetary data from the East and West African Currency Boards.

These boards helped dictate monetary policy and reporting during Africa"s colonial era. The Timeline highlights significant events from the past 12 years of history in Nigeria, Uganda, and Malawi, where the *Money in Africa* team has been conducting field work (*London E11 Project Descriptions* 2011).

To understand the progression of post-independence African monetary history, we must look at five contrasting monetary policy regimes. Rules-based systems, such as the currency boards described in Appendix A, are one example of a monetary policy regime (I). Second is automatic monetary financing (II) also known as "the printing press." There are two discretionary regimes that are characterized by the extent to which intervention limits marketclearing: the controlled economy (III) and those in which monetary policies operate through credit ceilings (IV). The final regime is one of full market-clearing (V) found in most sophisticated financial sectors today. The progression of regimes found in Africa can be found in Table 1 (Honohan and O"Connell 1997).

#### (THIS SPACE HAS BEEN INTENTIONALLY LEFT BLANK)

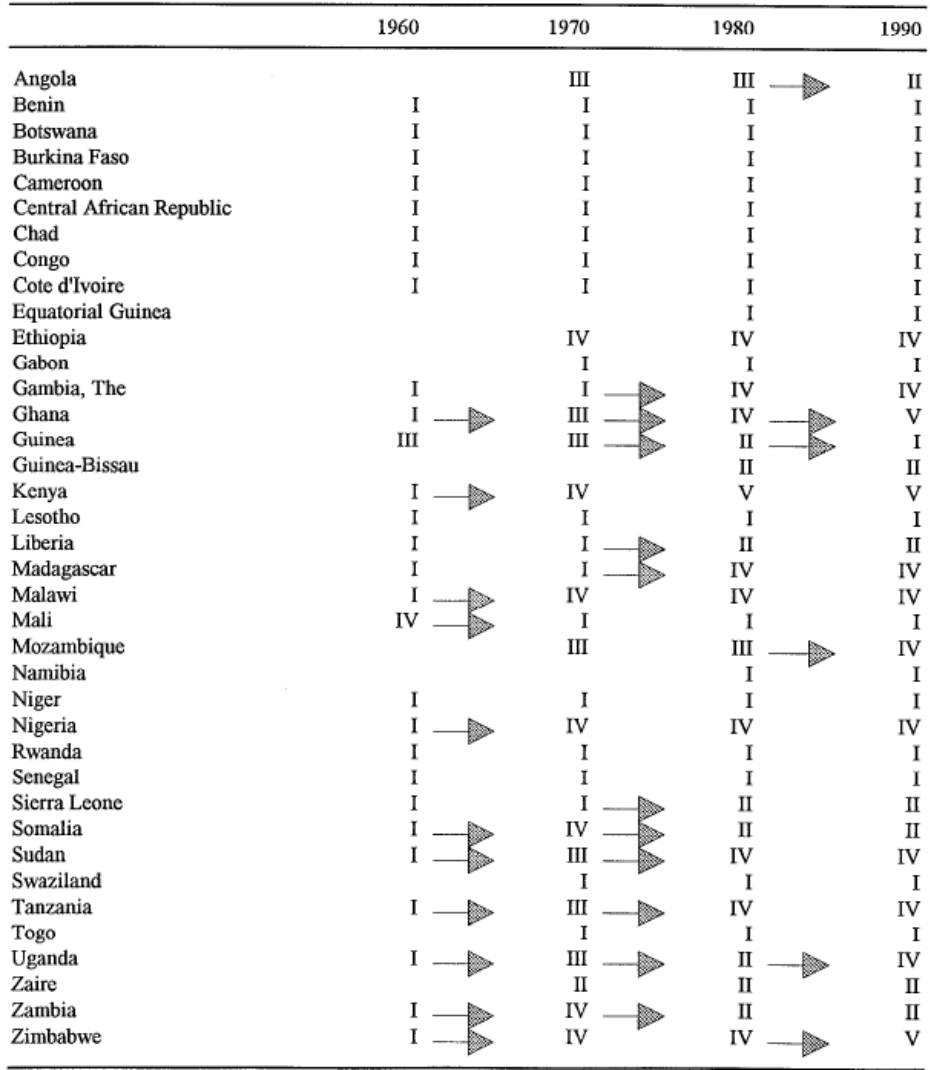

#### **Table 1: Historical Evolution of Monetary Policy Regimes in Africa**

As demonstrated in Table 1 many countries are making a move towards more flexible regimes. However, there may still be slow growth due to the private sector's lack of funds. The Timeline and Timeplot cover this slow progression of Africa"s monetary system and its effects on the currency value in the various regions. It also covers important events that either caused drastic currency changes, wars and government instability, or were the result of the changing value of currency. These events show how the value of Africa"s currency can be seen as a reflection of Africa"s history and give insight into the plights that Africa faces today.

#### **2.5 The Timeline and Timeplot Widgets**

The Timeline and Timeplot widgets that we used for this project are a product of MIT"s SIMILE project. The SIMILE project is the result cooperative effort from the MIT Libraries and MIT"s Computer Science and Artificial Intelligence Laboratory (CSAIL). The SIMILE project"s goal is to create "robust, open source tools that empower users to access, mange, visualize, and reuse digital assets" (*SIMILE* 2011). The Timeline and Timeplot widgets are two of their "graduated projects" and are open source software available under the BSD license. Because both the Timeline and Timeplot are open source, we were able to use this software free of charge and modify the widgets where it proved necessary

#### **2.5.1 Timeline**

The SIMILE Timeline widget is described as a "Web Widget for Visualizing Temporal Data" [\(http://SIMILE-widgets.org/timeline/\)](http://simile-widgets.org/timeline/). We can use this widget to create interactive and informative timelines for the *Money in Africa* project. The Timeline shown in Figure 3 is from the SIMILE widget"s home page and chronicles the events of John F. Kennedy"s death.

|                             | Williams left 6th floor           |                                          | Kennedy shot |                                        | O White male seen running from TSBD   |                                       | O Office Tippit calls HQ             |                       | O Oswald seen at bus stop        |                                         |                                  |                              | ● Police says Tippit shot ● Police find white jacket |       | O Police radio from Tippit'    |       |
|-----------------------------|-----------------------------------|------------------------------------------|--------------|----------------------------------------|---------------------------------------|---------------------------------------|--------------------------------------|-----------------------|----------------------------------|-----------------------------------------|----------------------------------|------------------------------|------------------------------------------------------|-------|--------------------------------|-------|
|                             | ● Police radio for ambulance      |                                          |              |                                        | O JFK arrives at Parkland Hospital    |                                       | O Homicide Chief calls               | O JFK pronounced dead |                                  | Tippit's body discovered                |                                  |                              | Rifle found on 6th floor of TSBD                     |       | <b>O</b> TSBD declared secure  |       |
|                             | Man with seizure in front of TSBD |                                          |              |                                        | Witness pinpoints window              | O TSBD ordered cut off                |                                      |                       | Relice car outside Oswald's home |                                         |                                  | Coswald inside Texas theatre |                                                      |       | Jack Ruby at Parkland hospital |       |
| Oswald seen having lunch    |                                   |                                          |              | C Oswald leaves TSBD and boards bus    |                                       |                                       | C Police radio assassin's location   |                       |                                  | Officer Tippit calls HQ twice           |                                  |                              | O Police radio describing Tippit's killer            |       |                                |       |
| TSBD sixth floor empty      |                                   |                                          |              | O Officers ordered to north of Elm St. |                                       | Suspect's description on police radio |                                      |                       |                                  | ● Fake secret service agent pulled over |                                  |                              | O TV reports shots heard from Knoll                  |       |                                |       |
|                             | Man with rifle seen in TSBD       |                                          |              |                                        | O Oswald gets off bus and boards taxi |                                       |                                      | Sullet 399 discovered |                                  |                                         | Hulls found on 6th floor of TSBD |                              |                                                      |       |                                |       |
| shot<br>sing motorcade area |                                   | Washington D.C.'s phone system breakdown |              |                                        |                                       |                                       | O Oswald seen entering Texas Theater |                       |                                  |                                         |                                  |                              |                                                      |       |                                |       |
|                             |                                   |                                          |              |                                        |                                       |                                       |                                      |                       |                                  |                                         |                                  |                              |                                                      |       |                                |       |
|                             |                                   |                                          |              |                                        |                                       |                                       |                                      |                       |                                  |                                         |                                  |                              |                                                      |       |                                |       |
|                             |                                   |                                          |              |                                        |                                       |                                       |                                      |                       |                                  |                                         |                                  |                              |                                                      |       |                                |       |
|                             |                                   |                                          |              |                                        |                                       |                                       |                                      |                       |                                  |                                         |                                  |                              |                                                      |       |                                |       |
|                             |                                   |                                          |              |                                        |                                       |                                       |                                      | 13:00                 |                                  |                                         |                                  |                              |                                                      |       |                                |       |
|                             | 20                                | 25                                       |              | $\vert 35$<br>40                       | 45                                    | 50                                    | 55                                   |                       |                                  | 10 <sup>10</sup>                        | 15                               | 20                           | 25                                                   | 35    |                                | 40    |
|                             |                                   |                                          |              | 1111111111                             |                                       |                                       |                                      | 11.11.11.11           |                                  | - 11                                    | 1111                             |                              |                                                      |       |                                |       |
|                             |                                   |                                          |              |                                        |                                       | shot                                  |                                      | t.o.d.                |                                  |                                         |                                  |                              |                                                      |       |                                |       |
| Hoct.                       |                                   |                                          | Nov          | Nov 17Nov 22                           | 11:00                                 | 12:00                                 |                                      | 13:00                 |                                  | 14:00                                   | 15:00                            | 16:00                        | 17:00                                                | 18:00 | 19:00                          | 20:00 |

**Figure 3: Example SIMILE Timeline from [http://SIMILE-widgets.org/timeline/](http://simile-widgets.org/timeline/)**

The Timeline widget allows for instantaneous events (represented by blue bullets above), events with duration (shown as a blue line), and blocks of time for groups of elements, as seen by the red area between when Kennedy was shot and his time of death. Clicking on any of the events opens a balloon that displays additional information about the given event. The widget also supports filtering and searching to focus on specific information and provides the ability to change the colors on the Timeline. These features, as well as the ability to scroll the Timeline using either of the two bars seen above, allow for the Timeline widget to give access to far more information than a traditional, non-electronic Timeline in a smaller area.

Another advantage of the Timeline widget is its relative simplicity. The widget runs using only HyperText Markup Language (HTML), Cascading Style Sheets (CSS), and JavaScript. HTML and CSS stand at the very core of Web design. HTML, or one of its variants, is used to write the vast majority of Websites. The Timeline widget uses HTML 4.01, which is fully supported on all browsers. While HTML is mostly concerned with the structure of Websites, CSS deals primarily with their aesthetics. CSS is used to design the colors, layouts, and fonts of many Web pages. While the can be defined using only HTML, CSS allows for the same format to be applied throughout an entire Webpage or group of Web pages. [\(http://www.w3.org/standards/webdesign/htmlcss\)](http://www.w3.org/standards/webdesign/htmlcss) Since the Timeline uses CSS it was easy to make its style match that of the British Museum's existing Website.

HTML and CSS are good for designing static Web pages, but they do not work well for dynamic content. To fill this gap scripts are used. Scripts allow Websites to change on a regular basis or according to specific events. The most commonly used scripting language is JavaScript. [\(http://www.w3.org/standards/webdesign/script\)](http://www.w3.org/standards/webdesign/script) The fact that the Timeline widget uses only these three languages means that it is usable on all modern browsers since all three of these languages are included and enabled by default settings. Some users, usually businesses, will manually disable JavaScript for security purposes, but this is rare enough to be no more than a minor issue. Overall, the features and simplicity of the Timeline widget make it a great tool to display the *Money in Africa* team"s research in an interesting way to a wide audience.

#### **2.5.2 Timeplot**

The Timeplot widget is used to create interactive plots by overlaying Timeline events on a plot of time-based data. We used this widget to plot currency denominations and forms across relevant events in African history. Below is an example Timeplot showing New Legal Permanent Residents in the U.S. (per year) vs. U.S. Population vs. U.S. History.

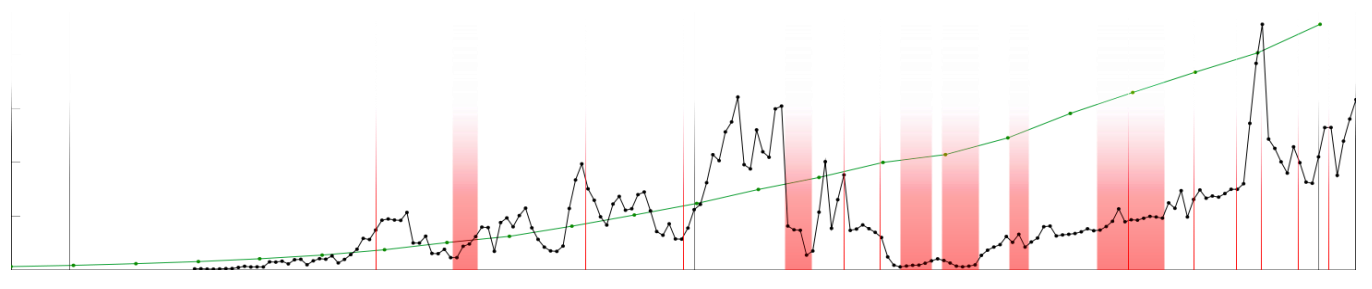

**Figure 4: Sample Timeplot fro[m http://www.SIMILE-widgets.org/Timeplot/](http://www.simile-widgets.org/timeplot/)**

The Timeplot is capable of plotting multiple series of data (shown by the black and green lines above). By moving the mouse along the plot the user can see the values of both of the data series, as well as the date corresponding to the data. The major benefit of the Timeplot is its ability to display Timeline events on the same plot as the data. Each of the red bars in Figure 4 represents a particular event. Just like with the Timeline widget, clicking on one of these bars causes a balloon to pop up showing additional information about that event. This gives the user

a context for the data they are seeing in a way that is difficult with an ordinary plot. All of the colors and displays are customizable, allowing it to be tailored to our needs. Because the Timeplot widget is largely based off the Timeline widget, it also has the same advantage of only needing HTML, CSS, and JavaScript to work. This gives it that same universal accessibility as the Timeline widget.

#### **2.6 Web Exhibits**

Many museums are adding interactive and technical exhibits in order to attract and engage visitors. Enhancing exhibits within museums, however, is not the only benefit that recent advances in technology has for museums. The Internet is a powerful tool for spreading information and many museums have been working to increase their Web presence. Most museums now have Web pages with their hours, list of exhibits, and floor maps and many have digitized images of their collections with interpretive text. Web exhibits are the next step of this ongoing process of Web development. Web exhibits are just like on-gallery exhibits in that they give context and details about the items in the collection, but are placed on the museum"s Website and are therefore accessible to a much wider audience.

#### **2.6.1 Designing Web Exhibits**

Designing a good Web exhibit requires an awareness of the aspects of developing a good museum exhibit and the aspects of developing a good Website. When building an exhibit one needs to consider the educational value, attractive power, the mode of presentation, and the holding power of the material being presented. Web exhibits have these same design concerns, but also have to concern themselves with Web design issues such as compatibility, load times, and font styles.

Web exhibits are able to carry far more information than an ordinary in-museum exhibit would be able to because a Website doesn"t have the same space concerns that a physical exhibit has. An exhibit can only physically hold a limited number of items, but a Website is able to hold an almost limitless number of pictures. This capacity for information is one of the great benefits of a Web exhibit, but it is also one of its dangers. It is easy to overload a Web exhibit with information. If a casual browser comes across a Website and is presented with a large amount of text they are likely to pass it over and the entire purpose of the Web exhibit is lost. In order to draw a user in, Web exhibits must present an engaging and understandable first glimpse into the subject (Viralingam and Ramaiah 2008). Interesting pictures can provide draw to a Website or

exhibit and a well thought out picture replaces a lot of text in an exhibit. Replacing text with relevant pictures is crucial for engaging the visitor and providing a more succinct explanation of the material. Too many high quality pictures, however, can cause long load times and discourage a user.

Another way to make a Web exhibit more engaging is to make it a series of smaller pages, rather than have a single page containing all the information. This divides the information up into easily processed chunks and keeps the user engaged. The homepage is particularly important for applying this division strategy because it is the first contact for the visitor and sets the tone for the entire exhibit. This division of material allows for a Web exhibit to cater to both the casual viewer and the serious researcher. A casual visitor will be able to connect with the first layer of information and obtain a broad view of the purpose and results of the exhibit. They may find the content interesting and continue through a few more pages or they may move on after that first exposure. The serious researcher, who is already interested in the subject area, might find the initial page of the exhibit too broad or general for their purposes, but by passing through a few pages they can find information more focused towards a particular interest. This layered approach to information in the exhibit takes advantage of two of the main advantages of a Web exhibit. It utilizes the large capacity for information inherent in a Webpage while keeping the ability for a Web exhibit to draw in viewers and give them some knowledge on the subject area (Dalrymple, Shaughnessy, Soren, and Wolfe 2004).

An example of this layered approach is Solar Stormwatch's Sun, Earth and Space exhibit.

Figure 5 is the first page of the exhibit. It covers the entire subject area with an interesting and engaging graphic. Even this broad view provides important information to the casual user by giving terminology and the general locations of the celestial bodies. The user can then easily gain more information about any interesting area by clicking on it. Clicking on **Figure 5: Solar Sunwatch Exhibit** 

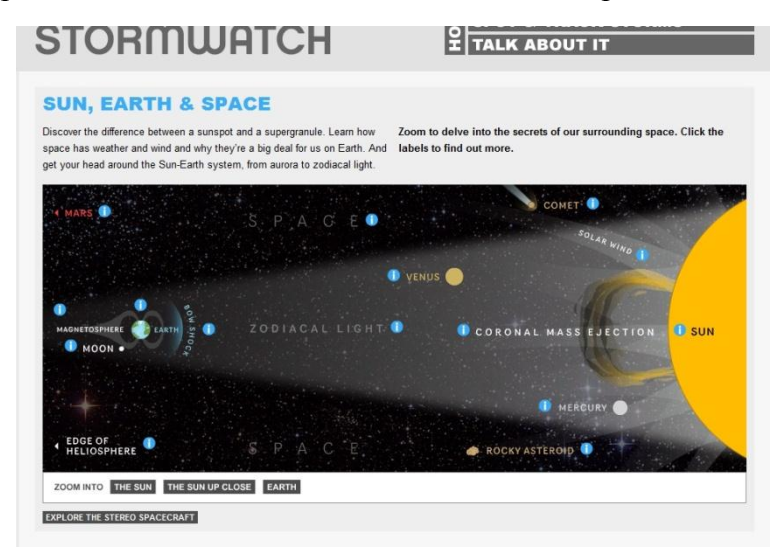

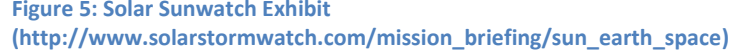

the Sun, for example, yields the screen in Figure 6 which has more detailed information on the Sun.

The broad view has been removed and more information has been given about the Sun itself. Once again this view has information on its own such as the cross-section of the sun and an example of a solar flare. The user can easily continue reading more information about any

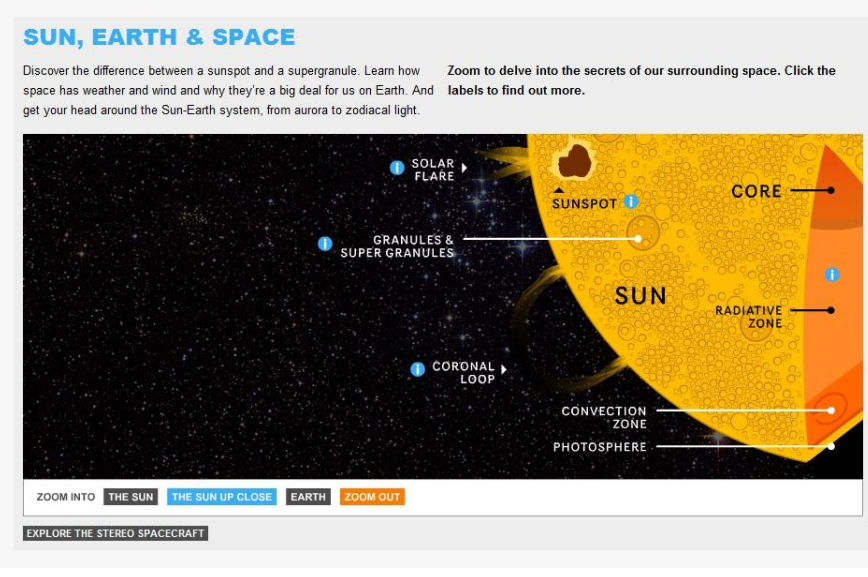

**Figure 6: Sun View (http://www.solarstormwatch.com/mission\_briefing/sun\_earth\_space)** particular aspect of the sun, or move back out to a broader view.

No matter how well the information in an exhibit is divided it will not be helpful if a user cannot navigate through it. Well-designed and intuitive navigation

controls are one of the most crucial parts of any

Web exhibit. If users are easily able to gather the information of interest than they are more likely to stay engaged with the exhibit and continue to investigate the material available to them. If, on the other hand, they continually find themselves on pages that are not interesting to them, or cannot find their way back to a page they want, they will become frustrated and abandon the exhibit. Therefore the controls for a Web exhibit should be prominent and in multiple locations on a page. There should also be abundant help and guidance provided for those that may have issues navigating (Viralingam and Ramaiah 2008).

Another advantage of Web exhibits is the capacity for animated displays and interfaces. These interfaces are excellent ways to engage a user and provide the information in interesting forms. However, including animated displays requires additional considerations. A poorly designed interactive display is worse than no display at all. The display has to avoid visual clutter as it is usually smaller than the rest of the Website. The display also has to remain compatible with older computers. A very intricate display could be slow to the point of not

being usable. If newer software is used it may not be supported at all by older browsers or machines. Thus, while an intricate display may be very interesting it can also seriously reduce the size of the audience of the exhibit. It is generally a sensible decision to have both animated and non-animated displays to allow for all viewers (Viralingam and Ramaiah 2008).

While Web exhibits vary greatly in their tone and style there are some stylistic decisions that are common in most exhibits. It is important to keep the text style and overall design consistent throughout the entire exhibit (Viralingam and Ramaiah 2008). Changing the design or text style can confuse or disorient users and takes away from the usability of the exhibit. Web exhibits are also designed to be interesting and attractive, but not flashy or outgoing. In addition, clashing colors should never be used on the same Web page. Museum exhibits, both physical and virtual, are certainly attractions but are very rarely spectacles. Flashy displays and outgoing fonts or colors take away from the importance and seriousness of the message in the exhibit.

It is important to consider the person who will be using a Website in its design. Small fonts will be hard for the elderly to read and complex sentences should not be used in an exhibit meant for young children. In addition, Western cultures tend to read from left to right and so users will tend to focus on items on the left of the page and then run across to the right when they spot something interesting. This forms an F-shape area of focus as seen in Figure 7. This area can be used to advantage when designing the Website, but it is important to remember that many other cultures will read from right to left and even up the page. This means that for an international exhibit it is best to center the content so it is easily accessible from either side.

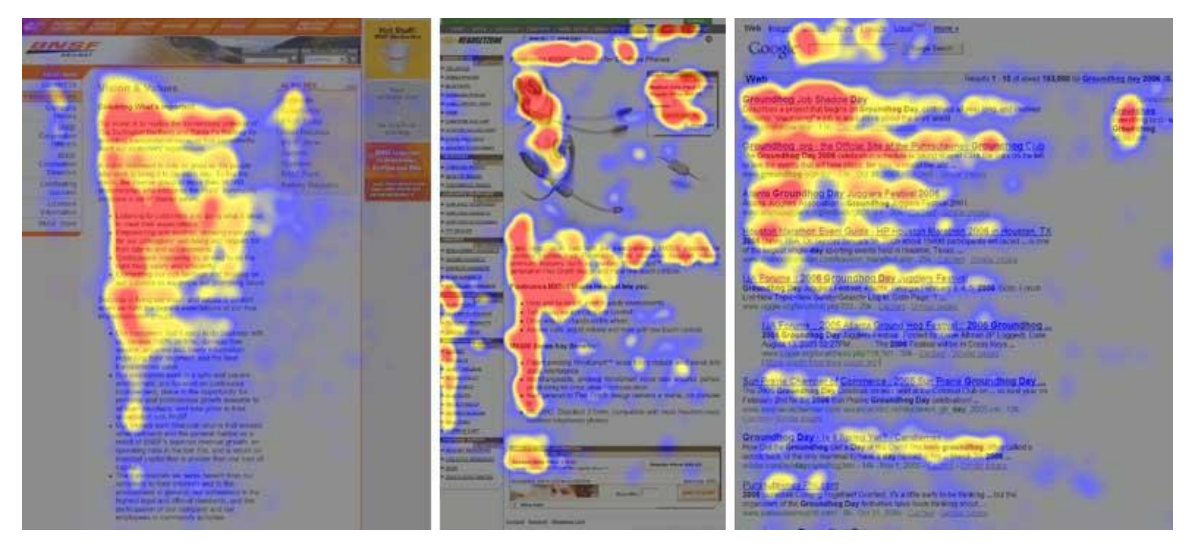

**Figure 7: Heat map of User focus on Websites**

One of the most important things to remember about a Web exhibit is that it is linked to the museum sponsoring it. Web exhibits essentially function as an advertisement, as well as an educational tool. Referencing physical exhibits in the museum that are relevant or similar to the focus of the Web exhibit will encourage physical visitation. The majority of Web exhibit users feel that they had an enhanced experience when visiting the museum itself and seeing the physical exhibits linked to the information on the Web. On the other hand, a user should not be forced to visit the museum or any other external source for a complete experience. While it is impractical to include all information on a subject in any exhibit, the exhibit should still be complete. A Web exhibit that provides a complete, engaging experience will act as an attractive force to the museum without needing to forcefully draw visitors in for more information. If the user is not given a complete experience the resulting frustration frequently leads them to lose interest in the subject or respect for the museum. A complete experience, on the other hand, generally provokes a user"s curiosity and makes them more likely to follow up with a visit (Dalrymple, Shaughnessy, Soren, and Wolfe 2004).

#### **2.6.2 Graphic Design**

Throughout the project we considered good practices for the visual presentation of data to ensure that the graphs were accessible, well understood, and found to be aesthetically pleasing by the user. Edward Tufte, a well-respected Statistician and Professor Emeritus at Yale University, provides some criteria for a good graphic in one of his books *The Visual Display of Quantitative Information*: "show the data, avoid distorting what the data have to say, present many numbers in a small space, encourage the eye to compare different pieces of data, serve a reasonably clear purpose: description, exploration, tabulation, or decoration" (Tufte 2001).

Marianne W. Zawitz, a longstanding member of the Bureau of Justice Statistics, and a frequent lecturer on the topic of data presentation, agrees with Tufte. She emphasizes the maximization of data density, the ratio of the amount of data presented to the size of the graphic, through the elimination of non-data ink. This would be ink that adds no useful information to the graphic, and "chartjunk" which are unnecessary or distracting parts of the graphic. In Zawitz"s *Data Presentation: A Guide to Good Graphics* she warns designers to avoid optical illusions. Tufte elaborates on this, while focusing more specifically on common illusions such as using different width bars in a bar chart. When looking at a bar chart the audience naturally judges the size of each bar by its area, even if the data is only represented by the length. Additionally,

Zawitz discusses how patterns can make it difficult to read the data from a graphic. For example, hash mark patterns can distort the visual size of the bars in a bar chart. The best overall graphics are presented in a simple and straightforward manner, and not through extravagant displays (Zawitz 2000).

In *The Visual Display of Quantitative Information*, Tufte analyzes the method in which graphics are used in modern literature, ranging from popular magazines to textbooks, and argues that these publications frequently "dumb down" their graphics. His stance on the matter is that "it is a frequent mistake in thinking about statistical graphics to underestimate the audience. Instead, why not assume that if you understand it, most other readers will too? Graphics should be as intelligent and sophisticated as the accompanying text" (Tufte 2001). Tufte's argument is that properly made graphics can contain large amounts of data while still being understood by the audience. The graphic should be seamless in its design, and not distract the viewer or distort the data.

#### **2.6.3 Creating a Quality Display**

There are design considerations for both Websites and museum exhibits. A well designed Website must be easy to navigate and keep the customer interested, as well as having visual appeal (Wei, Chen, Chen, and Chu 2010). These design considerations are known as system quality (Table 2) and indicate how easy it is for the visitor to use the Website. Another concern is information quality, being a measure of how valuable the information in the Webpage is to the viewer. Information quality is especially important for a Web exhibit because its purpose is to convey information. Additionally, service quality judges how interactive and responsive a Website is and how well its services function (Wei, Chen, Chen, and Chu 2010). This is less of a concern for a Web exhibit, but important nonetheless.

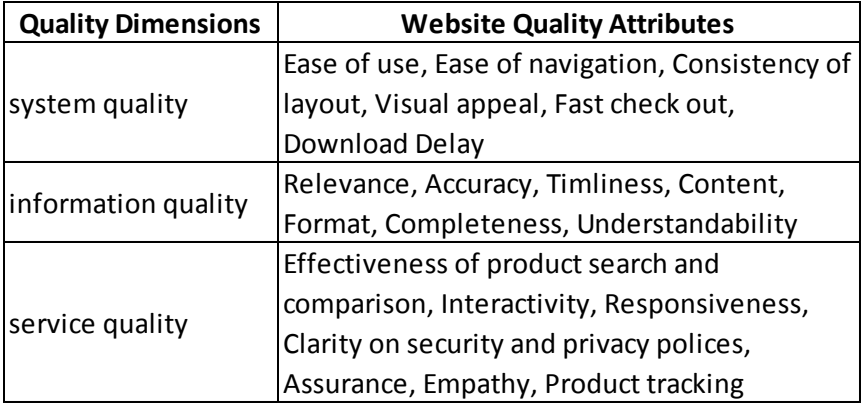

**Table 2: Mapping Quality Dimensions to website attributes (Wei 2010)**

The concerns for an on-gallery display are different than a web-only display. It still needs to have the same system and information quality as described above, but the on-gallery

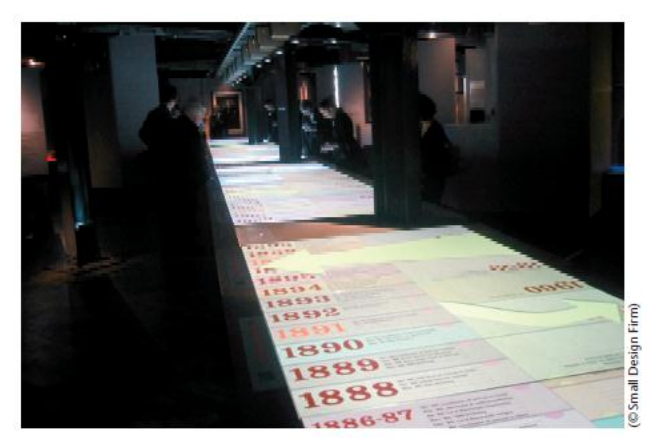

**Figure 8: Churchill Museum Timeline**

display will also be concerned with the physical features of the exhibit. These concerns include size and height of the display and the control type. While many interactive displays use keyboard and mouse controls, the use of a touch screen can greatly enhance a display. "The museum experience is an unusually tactile, sensual one, and the standard keyboard-mouse-and-screen setup might seem

out of place." A touch screen gives an option of making a display which is accessible to a larger audience. An example of this is in the Churchill Museum in London, which features a large timeline, shown in Figure 8, using a series of force-sensitive resistors to give multiple visitors simultaneous access to different items on the life and times of Winston Churchill in a hands-on, interactive fashion (Geller 2006).

#### **2.6.4 Evaluating Web Exhibits**

Web exhibits can be evaluated using some of the same criteria and statistics that are used to evaluate physical, in-gallery exhibits. These statistics include the numbers of visitors, average visit time, and what portions of the exhibit receive the most attention. There are a number of methods available for determining these values for conventional exhibits, but gathering these statistics becomes considerably harder when the exhibit is moved to a Website. The first statistic to analyze is the number of visitors. It is fairly simple to retrieve the number of visitors to a Website using a server"s log files. These log

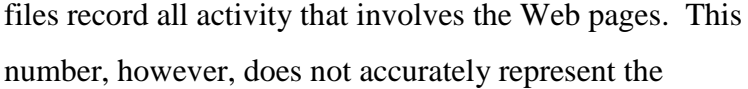

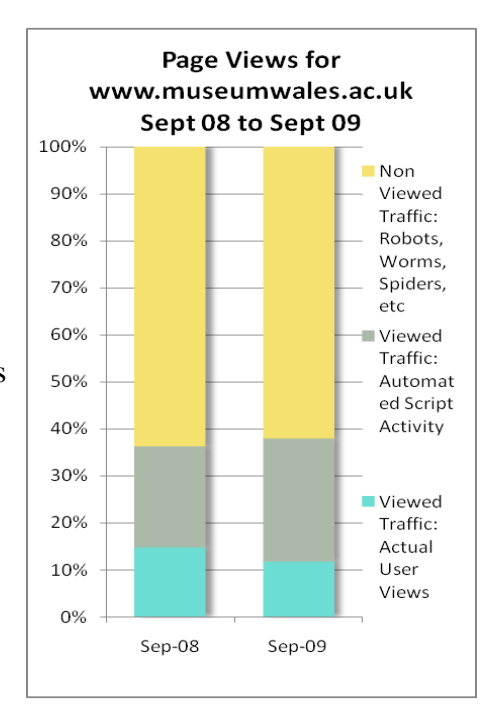

**Figure 9: Breakdown of Server Log Visits**

number of visitors to a Website. Many of these hits can be a result of automated computer programs called bots, or internal server procedures involved with loading a Website. As shown in Figure 9, the majority of server traffic comes from either non-human sources or from automated server activity. Fortunately, there are tools available that can interpret a server"s log file to filter out the unwanted portions and provide number that truly represents the number of visits. An example of such a tool is BetterAWStats (http://betterawstats.com/main/) which was used to generate the graph shown in Figure 10 (Davies, Dafydd, and Amgueddfa 2010).

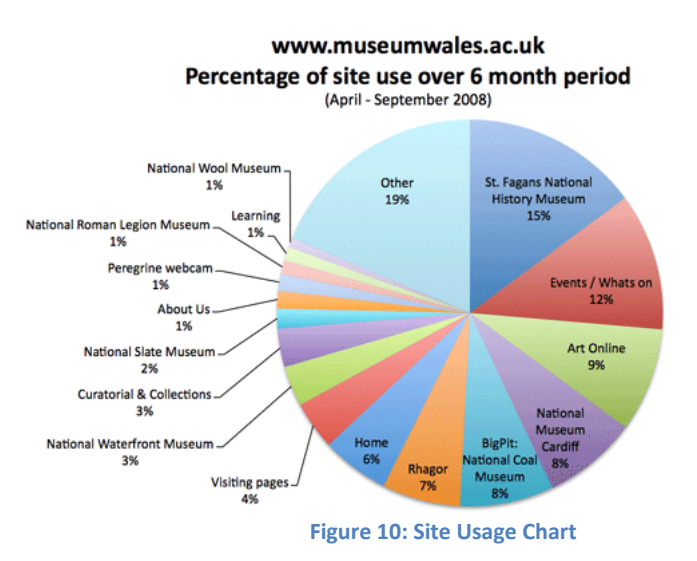

Another consideration when evaluating the number of visitors is the generalized increased use of the Internet. Use of the Internet has been rapidly increasing over the years and is projected to continue to do so in the years to come. This means that despite the fact that the number of visits to museum Websites is increasing, studies have found that the percentage of visits to

museum Websites out of the total visit to Web pages has decreased. This means that the true data about the Website is hidden by the general increase in overall Web use. Another statistic that is important for evaluating exhibits is the total time spent at the exhibit. This is not difficult to measure in a museum, but it is very hard to accurately measure for a Website. Therefore this statistic is not commonly used for evaluating Websites and Web exhibits. One of the aspects to measure while evaluating an exhibit is its most frequented sections. Fortunately a tool such as Google Analytics can gather this data rather easily. Figure 8 is a chart created with Google Analytics that measures the relative amount of traffic on each part of a museum site. Overall, there are a number of statistics that can be used for evaluating Web exhibits provided that certain considerations are kept in mind (Davies, Dafydd, and Amgueddfa 2010).

#### **2.7 Summary**

The British Museum is using a variety of techniques to reach out and better meet the needs of its various audiences. Web based exhibits have the potential to provide information to a large audience. However, building effective Web exhibits requires care since our project team aimed to help the Department of Coins and Medals identify how to design an effective Web exhibit for the *Money in Africa* project. Knowledge of the purpose and evolution of museums, the historical content to be entered into the widgets, graphic design, widget design, creating quality displays, and Web exhibit evaluation was necessary when creating the Timeline and Timeplot widgets.

#### **Chapter 3: METHODOLOGY**

#### **3.1 Introduction**

The goal of this project was to adapt the MIT SIMILE Timeline and Timeplot and analyze their potential use by the *Money in Africa* project and the British Museum as a whole. In order to accomplish this goal, the project team identified five objectives: (1) determine the opinions of staff about the purpose, content, and design of current and future technical displays, (2) develop prototype widgets to meet the needs and desires of the British Museum staff, (3) identify and obtain the historical data and narrative content for the widgets, (4) test the widgets with museum staff and visitors in order to evaluate their content, usability, and design, and (5) develop final versions of widgets with supporting documentation.

#### **3.2 Objective 1: Assessing Staff Opinions about Technological Exhibits**

During the first week (Figure 11), we held meetings with key members of the Department of Coins and Medals to assess their opinions towards the widgets, as well the general use of technological and Web exhibits. These meetings were used to clarify several topics that were important to the process of designing the widgets. Questions were posed, such as: What are the key audiences of the widgets? What are the key messages that the widgets should convey? Are there any exhibits covering a similar subject or time span with which the widgets should be coordinated? Are there any exhibits that can be used as a model while designing the widgets?

In addition to our consultations with the Coins and Medals departmental staff, we held meetings with members of the British Museum"s Web Development team. Here, we focused on more technically oriented questions such as: Are there any guidelines or restrictions governing the technical specifications, graphical layout, or content of a museum Website? Are there any design templates for museum Websites? Is there a specific style (fonts, colors, headings, etc.) for museum Websites? These meetings were conducted in person and were semi-structured. We used a semi-structured format in order to address specific questions; we also wanted to allow the interviewees leeway to provide their opinions on the project, and to answer questions we may not have thought to ask. We used the information and ideas gained from these meetings to aid in identifying the requirements, as indicated in Objective 2 below.

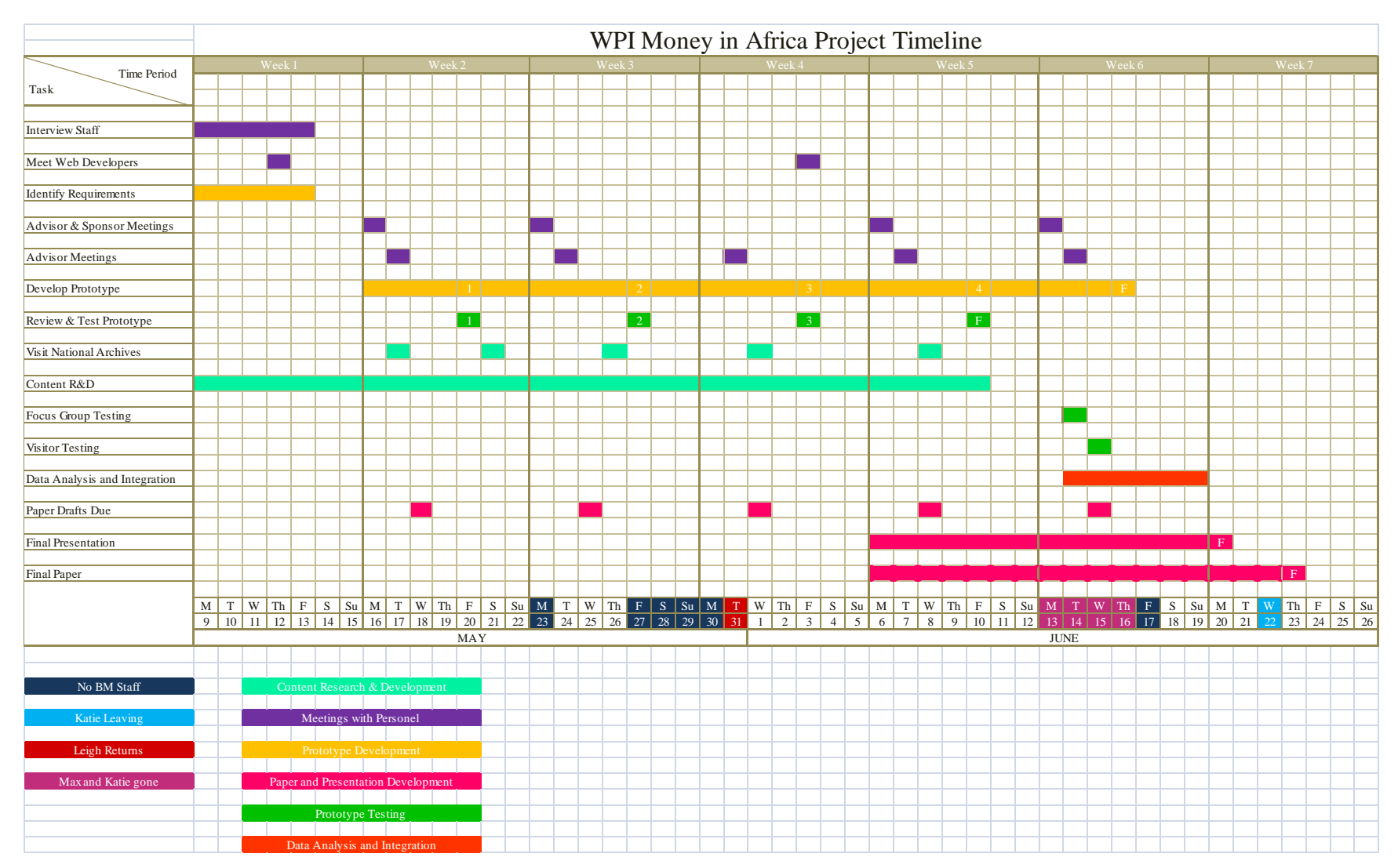

**Figure 11: Project Timeline**

#### **3.3 Objective 2: Developing the Prototype Timeline and Timeplot Widgets**

There are a number of techniques that can be used to develop software. The most basic of these techniques is commonly referred to as "hacking" together a project, where the primary goal is to rapidly create a functional final product using predefined requirements. We did not use this model for designing the widgets, as we required constant input from the British Museum, on the functionality, content, and appearance of the widgets. These requirements were not fully defined from the beginning; we therefore referred to our sponsors frequently for their input on the widgets throughout the development process. A more complex method for software design is called *iterative design*, where features and requirements are added over time, and the current progress is presented to the clients at set intervals. This allows for both indefinite starting requirements and continuous input. This method best suited our project, as the requirements were continuously updated and it was essential to receive frequent feedback from our sponsors to successfully adapt the widgets to meet the needs of the *Money in Africa* team (Larman and Basili 2003).

#### **3.3.1 Process**

The iterative design process involved the evolution of a series of prototypes with continuous input from the *Money in Africa* researchers. The specific steps are shown in Figure 10. Between weeks 1 and 5 (Figure 12), a series of prototypes with progressively more features were developed. We referred to our sponsors for input following each step.

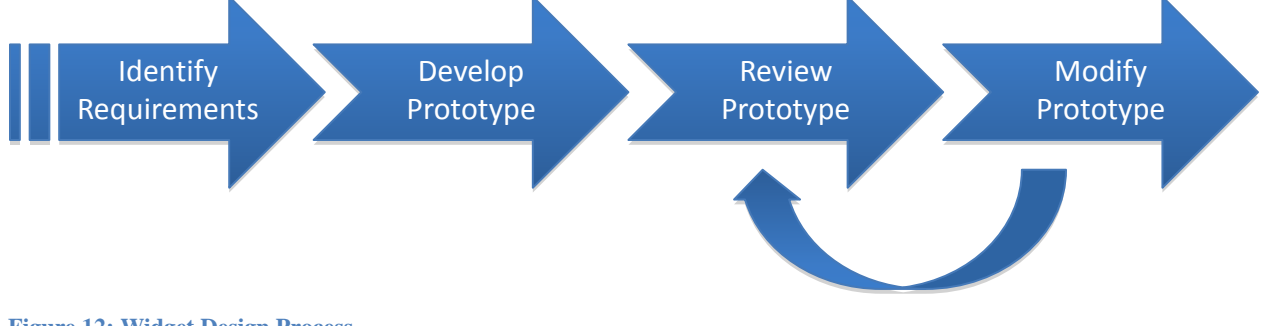

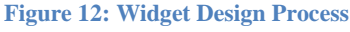

1. Identify requirements:

Using the information we collected from the staff of the Department of Coins and Medals, the Web Development team, and the *Money in Africa* researchers, we identified requirements for the widgets' arrangement and functionality. Initially, the requirements were fairly broad and vague, but information acquired early on helped guide our design. We also identified the relative difficulties and plausibility of the requested features, based on our knowledge of the widgets.

2. Develop initial prototype:

Using the preliminary ideas and requirements, we developed an initial prototype of the widgets. This prototype had a few events and contained a limited set of features. Its main purpose was to display our ideas regarding the features and aesthetics of the widgets, as well as our interpretation of those of our sponsor.

3. Review prototype with key staff:

The project team reviewed the prototype in an informal testing and discussion session with our sponsors and the museum"s Web Development team to evaluate issues of design, functionality, and content. This testing precedes visitor and focus group testing, which occurs after the iterative design process is complete.

4. Modify prototype:

Our project team modified the prototype based on the feedback from the museum staff as gathered in step 3. Following each of the formal reviews for each widget, the project team addressed any issues found, added content (see Section 3.4), improved usability, added new features, and refined the graphic design. The new prototypes derived from these suggestions and alterations were entered into the procedure once again following the modification process (repeat step 3).

This process was repeated until the sponsors and the project team believed the prototype was ready for testing and reviews from a wider audience (see Section 3.5). Our prototype Timeline and Timeplot widgets both followed this design process. The Timeline had four formal reviews of the prototype with our sponsors. The Timeplot, however, had three reviews due to a later starting date in its development, accompanied by fewer customizable options and a more desirable initial style. No new requirements were added following the first iteration of the prototypes.

#### **3.4 Objective 3: Research background for content of Timeline and Timeplot**

While developing the prototype Timeline and Timeplot, we simultaneously collected and organized the basic data and narrative content that was presented in the widgets. The widgets were designed to highlight key events in the monetary history of Africa, particularly the East and West African Currency Boards for the Timeplot, and the recent history for Malawi, Nigeria, and

Uganda for the Timeline. The widgets" content, supporting data, and narrative were further developed with input from the Coins and Medals staff. The first few iterations of the prototype involved minimal data due to the gradual progression of our data collection. This also ensured that we received more relevant feedback during the initial prototype reviews, rather than allowing a piecemeal knowledge to detract from the analysis of the form and layout. Therefore, we focused on the aesthetics and controls without being distracted by erroneous content. Later iterations contained more detailed content, which was reviewed and approved by our sponsors.

The East and West African Currency Boards were monetary authorities established in African in 1919 and 1912 and disbanded in 1966 and 1958, respectively. These Currency Boards stressed the importance of fiscal discipline within the countries of their reign and exchanged local currencies for the "anchor currency" (Masson and Pattillo 2004) (see Appendix A for a more detailed discussion). The

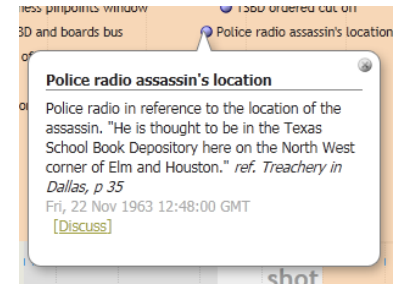

**Figure 13: Sample Timeline Dialog Box**

information that was displayed in the dialogue boxes, as in Figure 13, highlights important events such as wars, political unrest, global events, and influential policy shifts. These dialog boxes also contain links leading to pages dedicated to that particular event in order to allow an interested user a more in depth look on that specific subject. The important events displayed in the widgets were determined in coordination with the opinion of our sponsor through the iterative design. In the final iterations, the Timeplot contained the classic style of the content boxes, while the Timeline contained a modified version where the information was found below the Timeline, as opposed to appearing next to the event.

This information was gathered using various resources, including but not limited to database searches, allafrica.com, Colonial Blue Books at the National Archives, journal articles, books, and past Interactive Qualifying Projects (IQP) from Worcester Polytechnic Institute. Sources that were particularly useful for general historical background are: Masson and Pattillo's *Monetary Geography of Africa*, Schuler's *Tables of Modern Monetary Systems*, and Heakal's *What is a Currency Board?* Our primary source for information about Africa's recent monetary history was the news aggregator allafrica.com. This Website gathers articles from African newspapers, from approximately the past fifteen years, and allows for the user to search using specific countries and keywords. This Website and those of the central banks allowed us to track
changes in the currency of Nigeria, Uganda, and Malawi as well as the events and opinions surrounding those changes. In order to gather information about colonial Africa, we visited the National Archives to access the Colonial Blue Books. These books are annual reports submitted by each British colony to the Colonial Office Library, in which financial records and census data were kept. Extracting this data provided a variety of time-series data sets to use with our Timeplot. Discovering the historical information that is relevant to the research of the *Money in Africa* project is not the primary goal of our IQP, but was necessary to have a sufficient knowledgebase and data for input into the widgets.

## **3.4.1 allAfrica.com**

When performing research for the Timeline, for Nigeria, Uganda and Malawi, we used the news aggregator allAfrica.com and its advanced search features. The search function allowed us to select a specific country and pair it with a keyword, commonly "coin," "banknote," and "currency." This produced a list of results showing the title and first few sentences of each article. Based on this information, if an article appeared to be pertinent to our research, it was read in more detail. If an article was considered useful we acquired an image of it using Zotero, a Firefox add-on which allows users to store reference material collected online. Once the articles were collected, we extracted and compiled the important events. Important events included: redesigning, recalling, or creating a new series of currency. Additionally, articles regarding forgeries and social interaction with money were noted.

Other events, such as the installation of a new regime, were recorded. We noticed that this commonly coincided with a new design of banknotes in some countries, commonly with the portrait of the new ruler, as is seen with former Ugandan president Idi Amin in 1981. However, many countries, Uganda included, are creating laws dictating that no person, living, dead, or dying is allowed to be portrayed on their currency. The Central Bank Websites for our researched countries were also referenced when a piece of information needed to be checked or obtained, regarding the issue and features of banknotes and coins.

## **3.4.2 National Archives**

Leigh Gardner, one of our sponsors, provided us with a list of Colonial Blue Books to photograph at the National Archives. The list of books that were to be reviewed were from twelve countries, split between West and East Africa as shown in Table 3.

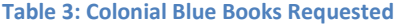

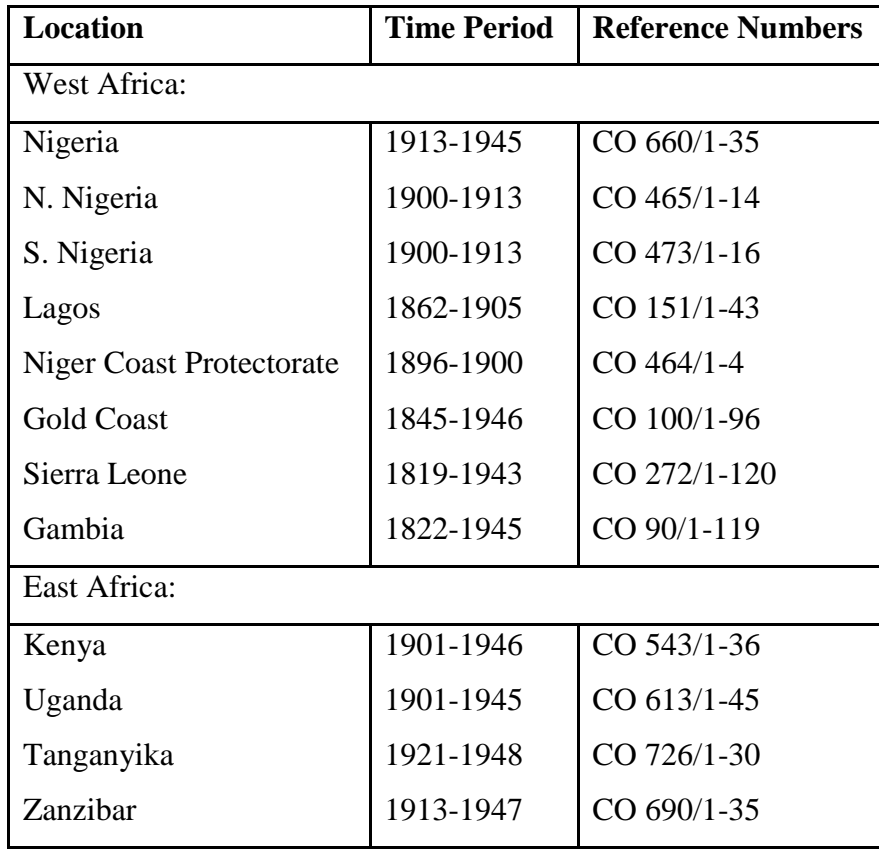

During our first day at the National Archives, May  $17<sup>th</sup>$ , we registered for reader's tickets which allowed us to obtain the original documents and order documents in advance. We also learned how to properly handle the documents, as many of them require special care. As we had not obtained our reader"s tickets prior to our first trip, we were not permitted to bulk order the documents. This required us to order three documents at a time, with approximately a forty minute delay between orders. Once we had obtained our reader"s tickets, we were able to preorder a series of up to 50 consecutive documents as a bulk order, if there was ample space available and a minimum of three days notice was given. This drastically increased the number of books completed in each day as it removed most of the waiting period between orders. However, if space was limited or there were extraneous circumstances, such as mold, the regular ordering procedure was followed.

At the National Archives, we developed a process for quickly photographing many documents in a short period of time. Each member of the group chose one country that they were dedicated to completing, and that individual would preorder the series for that country. Once arriving at the Archives, our bulk orders would be waiting in the proper order in the designated section of the reader"s room. Systematically, we would photograph the following pages: comparative yearly statements of revenue and expenditure, population, currency and banking, summary of imports and exports, and labor wages. Due to time restrictions and some documents being unable to obtain, there is a discrepancy between the Blue Books requested, found in Table 3, and those actually reviewed, found in Table 4. Those photographed by respective team member on each of the five visits made to the Archives are displayed in Table 4. **Table 4: Obtained Colonial Blue Books and Identification of Team Member Review**

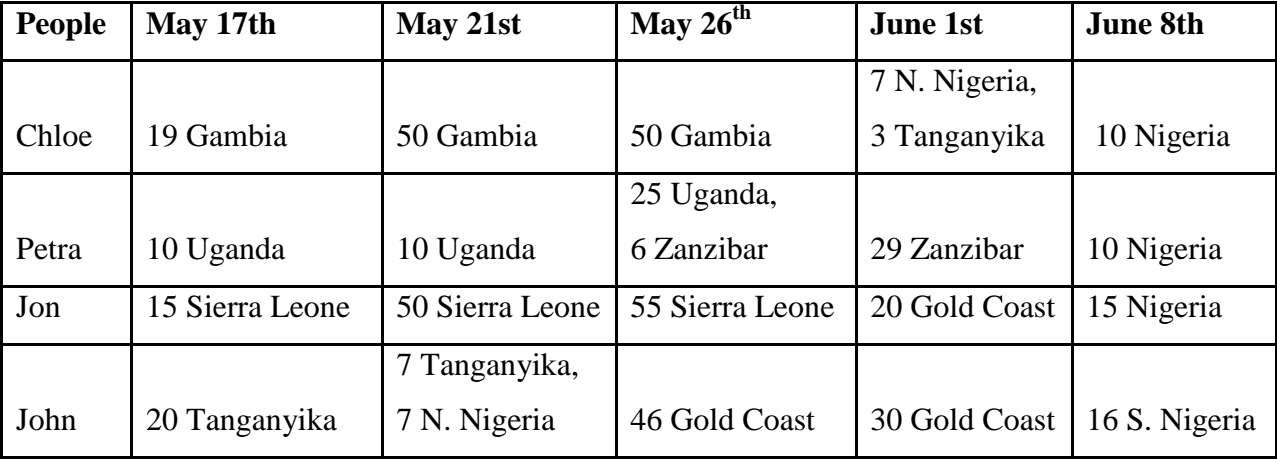

Following each data collection at the National Archives, the photos from the photographed Blue Books were organized by country, year, and series on an external hard-drive provided the British Museum, creating a backup system in a safe location. The photos were then reviewed and data was extracted. The handwriting in some photos was not legible, and was enhanced using Adobe Photoshop. This was often necessary with the books from the mid to late nineteenth century. Enhancements were performed by using the channel mixer, selective color tool, and by increasing the brightness/contrast. By increasing the contrast between the page and the ink, as in Figure 14, we were able to read and extract the necessary figures.

m 339 57 67 come COTKS 548 ب 2004 w 10000000 5600  $V_{\rm eff}$ ax)  $200$ × n. 9  $= -1$ Donk э 2 the form were  $88$ n. 14 48 m  $\mathcal{L}$  $-200$ v  $4.410$ 4095 - 2 ٠ ٠ andedes 52300  $\label{eq:2.1} \mathcal{E} = -\mathcal{E}^{-1}\mathcal{E}$ 10 tour of  $\mathcal{A}$  in

**Figure 14: Original (left) and Enhanced (right) of Coins in 1832 Gambia**

# **3.5 Objective 4: Testing the Timeline and Timeplot**

Once the *Money in Africa* researchers and our project team felt that the Timeline and Timeplot widgets met our requirements in terms of functionality, content, and design, we revealed the widgets to a wider testing audience. This audience included individuals who had not participated in the design process and who may have less background knowledge on African currency. This allowed us to better assess the widgets" usability and educational value.

One phase of testing was in the form of a focus group with staff from the Department of Coins and Medals. There were a number of tasks involved with putting together this focus group.

1. Plan out the meeting:

We designed a series of tasks for the members of the focus group to complete, ensuring that they had a chance to make use of the different features of the widgets. We also designed questions of which we asked them after they had experienced the widgets. In addition to this, we designed a demonstration of the widgets to confirm that the participants understand the functionality of the widgets, after which we discussed the questions we asked before the demonstration. We conducted a brief pilot study of these questions and tasks with the Money in Africa researchers in order to decide if they are clear and comprehensive.

2. Arrange the time and location and invite attendees:

Having planned the content of the focus group, the next step was to decide when and where to hold it and whom to invite. While having higher-level museum staff, such as curators, in attendance would give us more informed opinions regarding content, it is not necessary for testing the widgets. Therefore, we arranged a time during the workday, where as many people as possible are likely to be able to attend, rather than trying to find a time where specific individuals are free.

3. Hold the focus group:

We began the focus group testing by asking the members of the group to attempt to complete a set of tasks, which we have prepared, with the widgets. An example of this would be finding a specific piece of information as the description of the reverse side of the One Naira coin. We then gave them a short questionnaire to fill out about their experience with the widgets (See Appendix E). This questionnaire asked the participant

to rate the Timeline and Timeplot in the categories of: easy to operate, easy to read, easy to find information, well organized, informative, and visually pleasing. After the questionnaire, we demonstrated how we intended an individual to complete our series of tasks and proceed to discuss the questions asked in the questionnaire.

4. Analyze and act on results:

After the focus group was complete, we analyzed the members" feedback in order to identify the aspects of the widgets that need improvement. We then worked to improve these areas. This feedback was also used to develop recommendations to the British Museum concerning any Timeline or Timeplots they may design in the future.

In addition to the focus group testing, we conducted visitor testing. This was to gain a wider range of opinions and insight into the widgets' functionality and appearance. The methodology for this testing is found below.

1. Develop a testing method:

To test our widget with the visitors, we needed either a small display in the museum or a Website accessible to the general public. In this case, we performed our testing in the Money Gallery, on the "Hands On" table. After using the display in a similar manner to the focus group, we asked the visitor to complete a small questionnaire about their experience. This questionnaire asked the visitor to rate the Timeline in the categories of: easy to operate, easy to read, easy to find information, well organized, informative, and visually pleasing.

2. Run the tests:

We ran these tests on a number of random visitors in order to help avoid sampling bias. We conducted the tests in the museum by setting up a temporary display in the HSBC money Gallery. We then asked every third adult individual that enters the gallery to use the widgets and fill out a questionnaire similar to the one in the focus group testing (See Appendix G) rating the form and content of the widgets.

3. Analyze and act on the data:

After we had collected data from a number of users, we analyzed the data to identify issues with the current design of the widgets and work to correct those issues. We then worked to improve these areas. We can also use this feedback to give recommendations to the British Museum concerning any Timeline they may design in the future.

### **3.6 Objective 5: Develop the Final Product**

Having completed the testing we then made our final changes to the widgets and created the supporting documentation. We began this process by making any feasible changes that had been recommended. In the user manuals and Appendices M and P, we included any recommendations that we believed to be useful, but not permissible due to time or programming constraints.

These user manuals are guides for the Timeline and Timeplot. For each widget, there are two manuals, technical and non-technical. The technical user manual is intended for Web developers who would be setting up and making edits to the widgets. The documentation in this manual explains how to modify the style and functionality of the widgets. The non-technical manual is intended for curators and researchers who would be creating and editing the content of the widgets. For these manuals we described the format of the spreadsheets that the widgets retrieve their data from. We also described the format in which the spreadsheets are required to be entered in.

We then tested the non-technical user guides by having one of our sponsors, Dr. Catherine Eagleton, create the content files with the help of the user guides. By doing this we found several flaws in the user guides and made the appropriate changes.

# **3.7 Summary**

The goal of our project was to adapt the MIT SIMILE Timeline and Timeplot and evaluate their potential use by the *Money in Africa* project, of the Department of Coins and Medals. In order to accomplish our goal, we met with members of the Department of Coins and Medals and the British Museum"s Web Development team, created a prototype Timeline and Timeplot, researched and developed the widgets" content, evaluated the widgets through visitor and focus group testing, and creating the final versions and supporting documentation.

#### **Chapter 4: RESULTS AND ANALYSIS**

# **4.1 Introduction**

Through the use of weekly prototype meetings, data collection at the National Archives, visitor testing, and focus group testing, we have successfully adapted the MIT SIMILE Timeline and Timeplot for use by the *Money in Africa* research project, of the British Museum"s Department of Coins and Medals. The findings from these meetings enabled us to tailor the widgets to address the comments and requests of our sponsors, as well as those involved in the focus group and visitor testing.

Performing statistical analysis of the results from our testing and research allowed us to determine changes that needed to be made and recommendations for the widgets. Elaborations on our results as well as summary statistics such as: mean, median, mode, and standard deviation are found in this section.

## **4.2 Data Collection and Analysis**

In order to develop the content for the Timeline and Timeplot we gathered data from the National Archives and the news aggregator allafrica.com. The Timeplot has financial data derived from the Colonial Blue Books found at the National Archives. The Timeline uses information regarding historical events and currency changes derived from articles on allafrica.com.

#### **4.2.1 The National Archives**

We travelled to the National Archives in Kew Gardens to collect digital images of the data recorded in the colonial Blue Books for the East and West African colonies, later to become members of their respective Currency Boards. Examples of these pictures can be found in Appendix B. We collected data from 510 books and captured a total of 6,286 pictures adding up to 9.9 GB. We could not, however, retrieve all the books in the short time we had available as a number were stored offsite. Of the countries that our sponsors identified we, along with our sponsors, determined that the most dispensable were Lagos whose books were all earlier than our primary focus area, Kenya whose information was available from another source, and the Niger Coast Protectorate which is small to the point of insignificance. The breakdown of books recorded can be found in Table 5.

#### **Table 5: Blue Books Completed by Country**

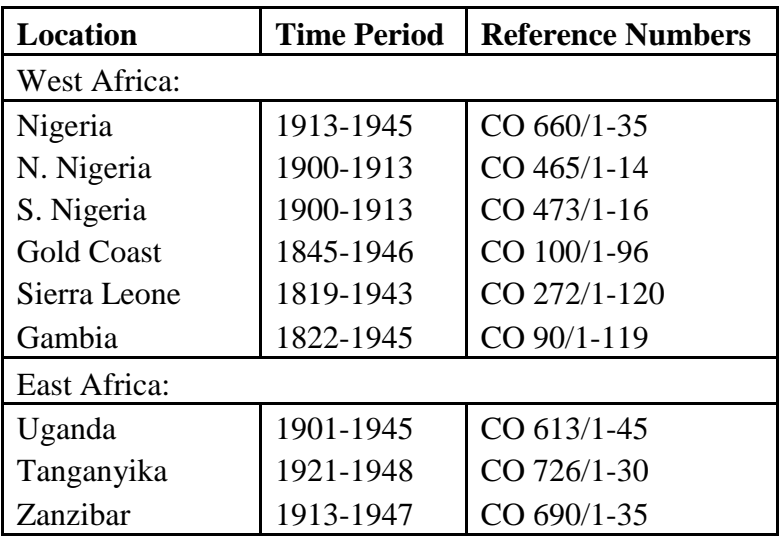

 Following the data collection, we began compiling the data from Tanganyika, Uganda, and Gold Coast into tables within spreadsheets. For each book we examined the photographs we had taken, and extracted statistics on the Year, Total Revenue, Total Population, Total Currency, Coinage in Circulation, and Imports/Exports. A sample of one of the spreadsheets is found in Figure 15.

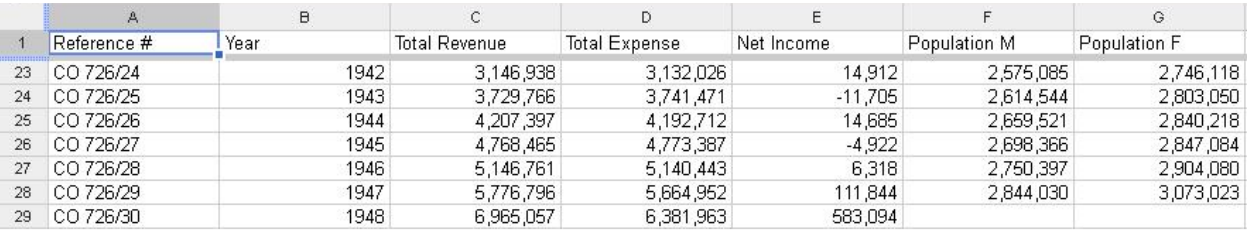

**Figure 15: Sample Google Spreadsheet for Blue Book Data**

Once the data had been collected and sorted into these categories, we employed data visualization techniques to locate breakpoints or data inconsistencies. These indicate points of interest where a historical event could have caused a shift in the statistic and is therefore a candidate to be displayed on the Timeplot. To this end, we created graphs of population, revenue, expenditure, and currency in circulation over time for Tanganika, Uganda, and the Gold Coast. These exploratory graphs were meant to give us a general understanding of the history of the colonies and to tailor our investigations for the Timeplot"s content. For example, if a drop in population occurred during a certain year, we would be compelled to determine what event caused this. This event would then be inputted into the Timeplot to provide a more

comprehensive context and lead to a greater understanding of the economic trends. An example of this is shown in Figure 16 which shows Total Revenue vs. Total Expenditure over a period of twenty years in Tanganyika. There is a steady increase of both expenditure and revenue in the last ten years, and with this data we investigated what event occurred at the start of the large growth, around 1942, to see what could have caused this.

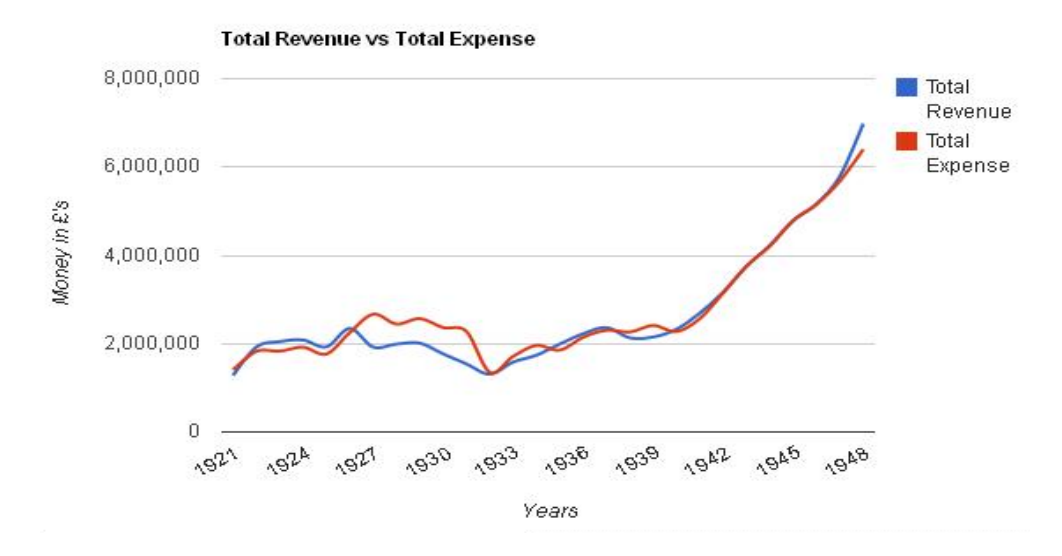

#### **Figure 16: Total Revenue and Total Expense for Tanganyika**

After consulting Leigh Gardner, an economic historian and a member of the *Money in Africa* project, we found out that the growth starting in 1942 was due to a combination of inflation and Great Britain using the African colonies to supply their troops.

After the data and correlations were analyzed it was decided that the most important information for the Timeplot to display was the Revenue, Expenditure, and Circulation data for the whole of the East (1924-1945) and West (1912-1944) African Currency Boards overlaid with global events such as World War II and the Great Depression and local events showing changes to the Currency Boards" structure and the status of their member colonies.

Once this was identified the data in this range was adjusted to more accurately represent the state of the colonies. To make the financial data accurately represent actual changes in value the numbers taken from the Blue Books were deflated. This process requires a price index which is an indicator of how the value of money has changed in a certain economy over time. The price data, however, for these colonies is inaccurate. As this data is required to create a price index we used a UK price index to deflate the values. The UK price index was then adjusted

from a baseline year of 1974 to a baseline year of 1947, the most recent year we had data for. The figures we retrieved for revenue, expenditure, currency in circulation, and value of imports and exports were then adjusted according to this scale. Once this process was completed the data accurately represented changes in value from year to year and could be entered into the final Timeplot.

## **4.2.2 AllAfrica.com**

In addition to collecting data from the Colonial Blue Books we also used the news aggregator allafrica.com to find articles about recent currency related events in Nigeria, Uganda, and Malawi. We used the information in these articles to construct events as seen in Figure 17.

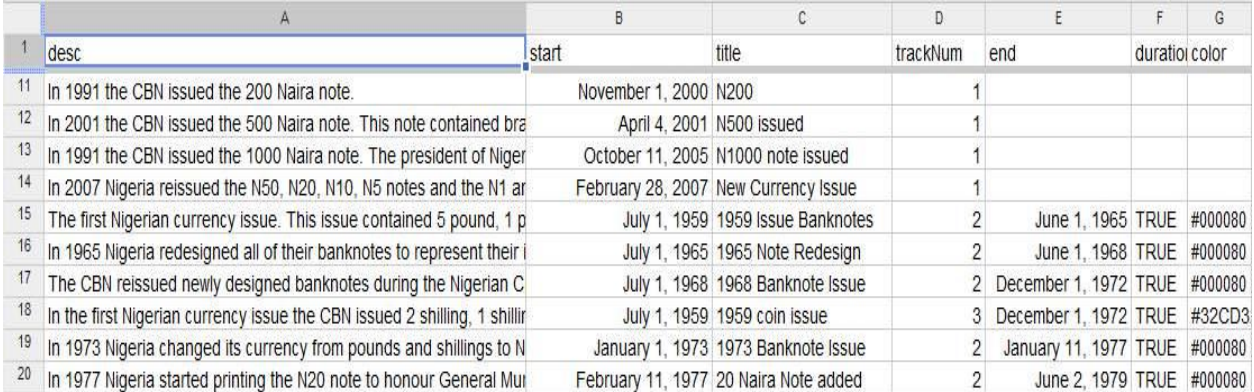

#### **Figure 17: Example of events drawn from allAfrica.com**

Events drawn from the allafrica.com articles include currency changes, changes in political regimes, and public reaction to currency changes. The articles were condensed down to a title, a description, a start date, and, where applicable, an end date, and stored in an XML file. This XML file was later changed to the Google Spreadsheet seen above to be more easily updated. The events stored in these files were imported by the Timeline widget and displayed to the user.

# **4.3 Widget Development**

One of the key goals for our project was adapting and modifying the Timeline and Timeplot widgets. The prototype Timeline and Timeplot were developed using an iterative design process as explained in Section 3.3. Therefore, both of the widgets went through a number of versions before coming to the final submitted version.

### **4.3.1 Timeline Development**

Work on the Timeline began at the end of week 1. The initial requirements provided to us by the *Money in Africa* researchers was to create one or more Timelines showing the changes in currency and related new events for Uganda, Nigeria, and Malawi. In addition, the British Museum"s web development team informed us that we were limited to a width of 950 pixels and a height of around 650 pixels. With this information we created our first prototype (Figure 18).

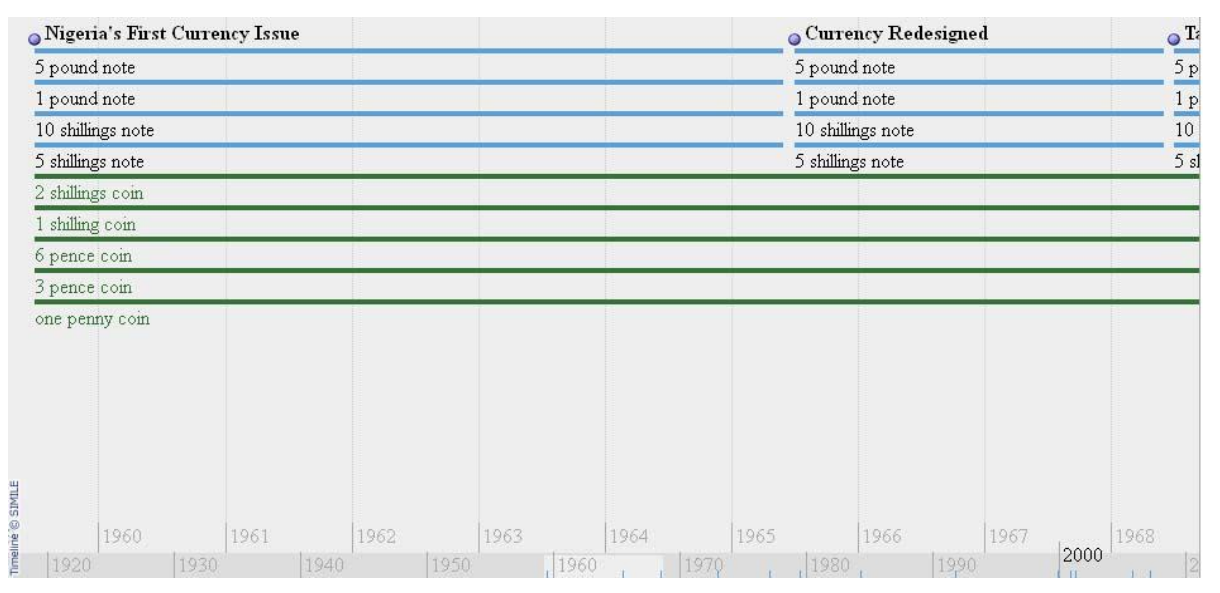

#### **Figure 18: First Timeline Prototype**

This prototype had an event with a tape for each form of currency displaying the period that it was in circulation for. The tape is the colored bar following an event. The currencies were separated between banknotes with blue tape and coins with green tape, in descending order from bottom to top. News events were placed above all other events and were distinguished by their bolded titles. For example, the 5 pound note was issued in 1959 (as marked by the event

"Nigeria"s First Currency Issue" and was withdrawn in the 1965 "Currency Redesigned" event. Its tape therefore extends from 1959 to 1965. The one penny coin, on the other hand, was not changed, so its tape continues past 1965.

An additional version of the first prototype was made using the Timeline"s

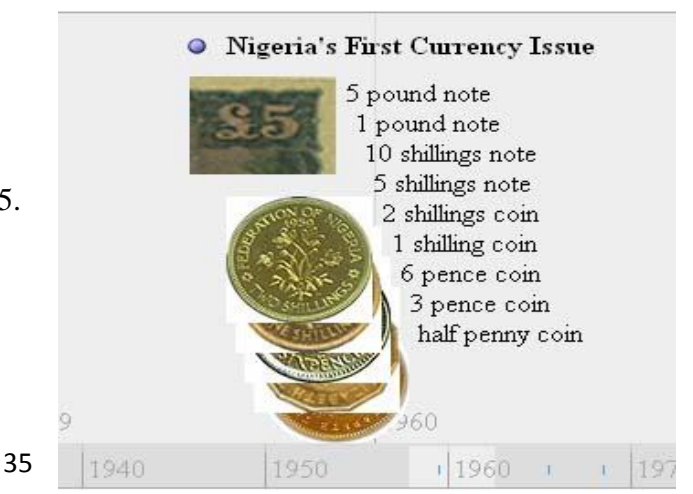

**Figure 19: First Prototype, Compact Painter Version**

compact painter (Figure 19) was also developed. This Timeline grouped all simultaneous events together to save space. Individual events are distinguishable by their large icons which also show an image of the relevant currency.

The first prototype review was held on Friday May  $20<sup>th</sup>$ . These prototype reviews were used to gather feedback and new requirements from our sponsors. At each review we recorded important suggestions and comments made. A section of the notes for the first prototype review meeting is shown in Figure 20.

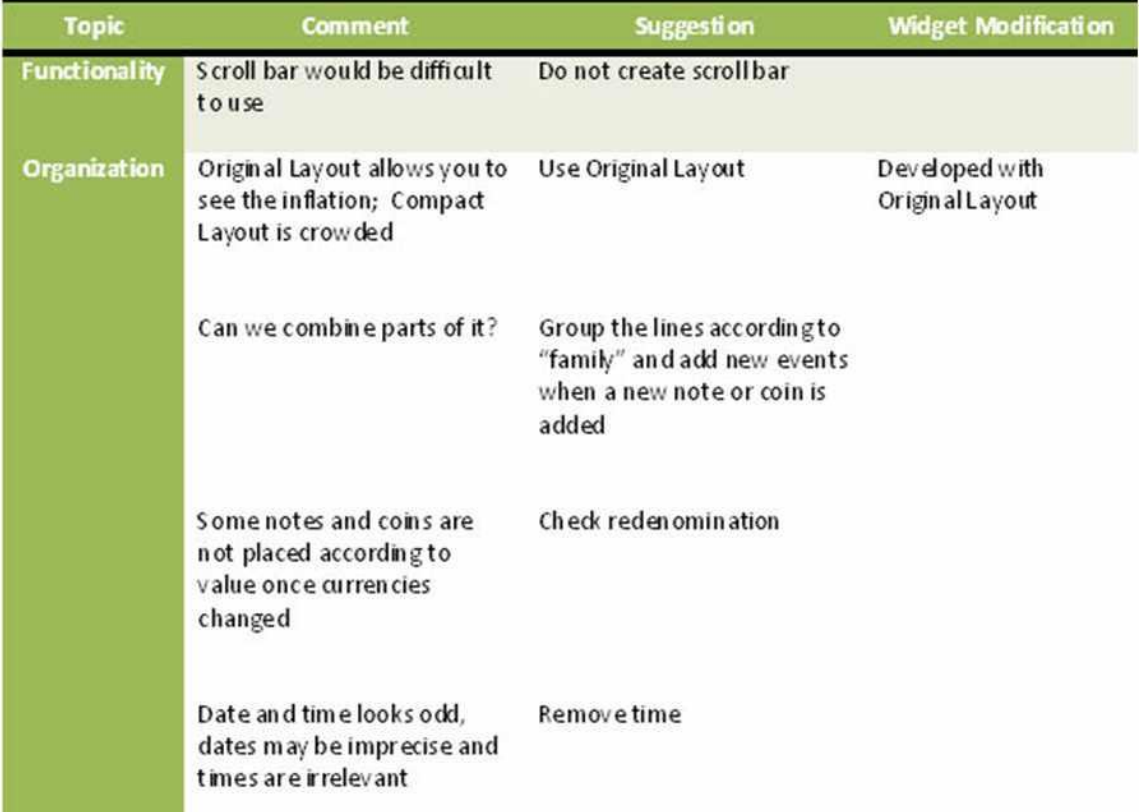

#### **Figure 20: Excerpt from Prototype Review notes**

From this first review we determined that the prototype using the original painter was preferable, because it allowed for tapes showing the lifetime of each issue. Our sponsors were concerned, however, that this model was too crowded. To solve this issue, it was suggested to group all banknote and coin related changes for a single issue into one event. We also agreed that moving the event descriptions from text bubbles, as shown in Figure 11, to a box below the Timeline would be an improvement as the text bubbles obscured the Timeline when opened.

We use these comments and proceeded to develop our second prototype shown in Figure 21. A log of the changes made throughout the project can be found in Appendix J.

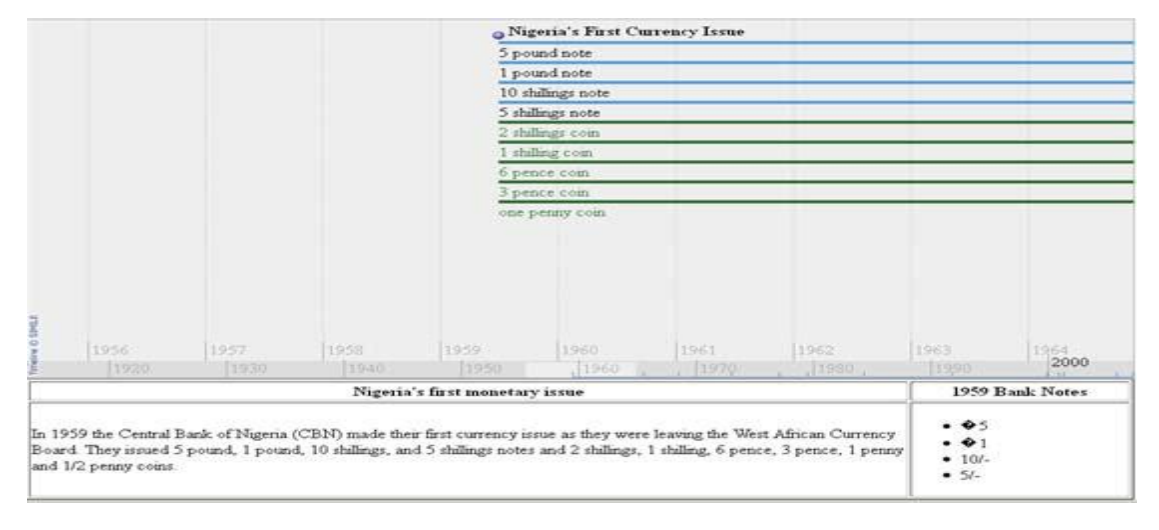

#### **Figure 21: Second Timeline Prototype**

 This prototype incorporates the box for displaying events rather than text bubbles as discussed in the first review meeting. It also has links, the list of denominations on the right of the box, to descriptions of the individual notes or coins in issue when an event is selected. This prototype did not include the grouped events discussed in our first review and the links did not change between events. Due to the Queen's Birthday on May  $27<sup>th</sup>$  and our trip to the archive on the  $26<sup>th</sup>$  we conducted a short review on the Wednesday the  $25<sup>th</sup>$ . We determined that the best course was to continue working towards the goal set in the first review. This led to the third prototype shown in Figure 22.

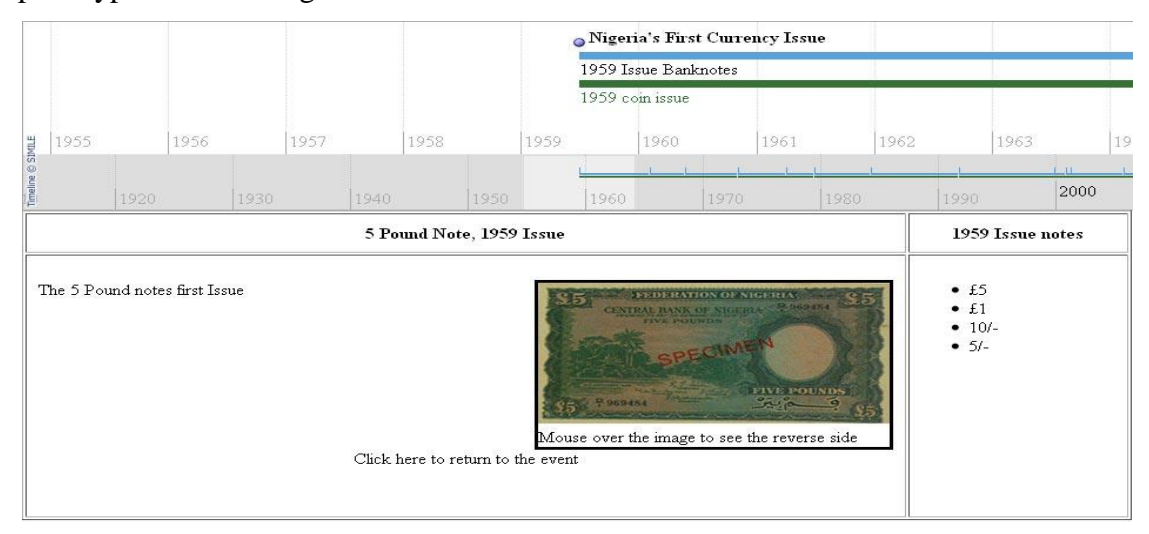

**Figure 22: Third Timeline Prototype**

 This prototype contained all the features discussed in the first prototype review. The events are grouped by notes or coins and events are displayed in the box. In addition, the links in this version changed correctly when switching between events and the pictures of the notes and coins showed the reverse side when the user moved the mouse over the image.

The comments during the third prototype review were very positive and our sponsors were pleased with the overall appearance of the Timeline. The Web development team also attended this review and suggested that we link to the Museum"s Collection Online database in order to retrieve pictures and description of the various notes and coins. This would enable us to avoid copyright issues and better enable the British Museum to update the Timeline with new information. The Web team also provided a Webpage template and offered to design a style sheet to allow the Timeline to better match the Museum's current website. Finally, they recommended that we import the Timeline events from a Google Spreadsheet if possible in order to make the Timeline easier to maintain.

This input from the Web development team led us to create prototype four as seen in Figure 23.

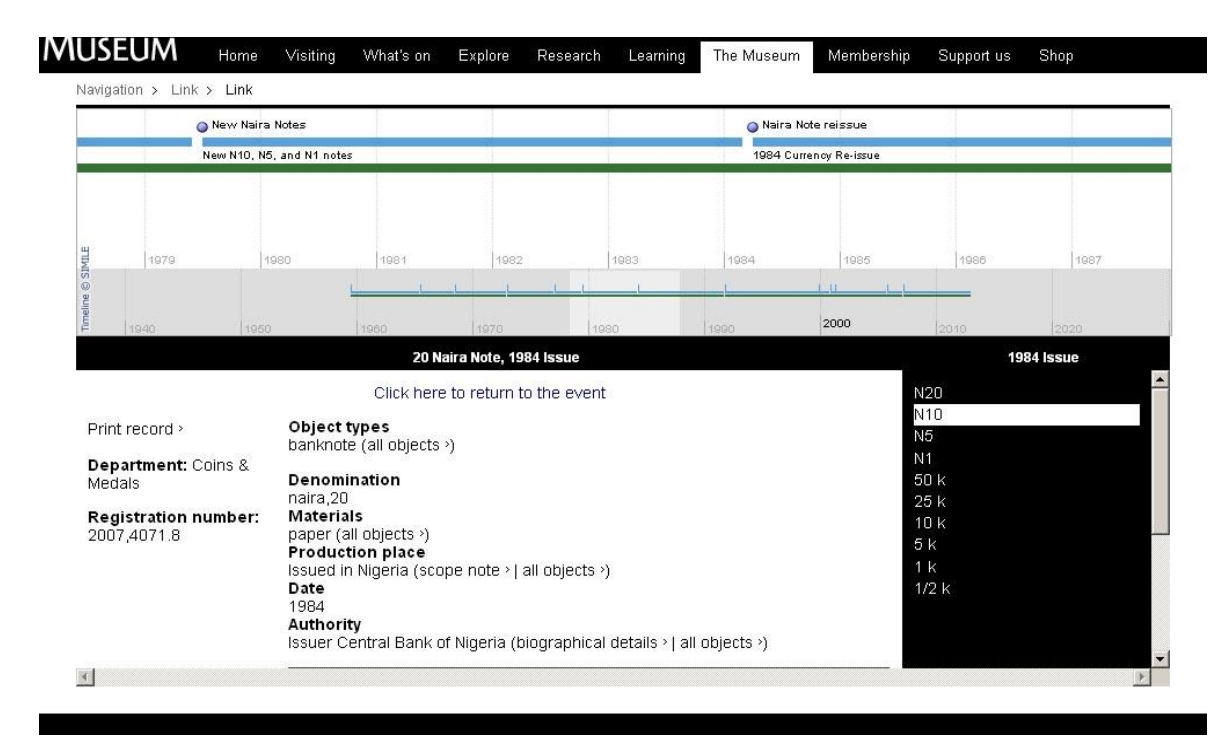

**Figure 23: Fourth Timeline Prototype**

This version of the Timeline was the first to be placed in the British Museum"s template and its style was modified to better match that of the British Museum"s Website. Other features that were introduced in this iteration are the ability to import events from a Google Spreadsheet and connecting to the Collections Online database in order to fetch details about objects. This prototype was widely accepted by our sponsors and was approved to continue on to the testing phase.

After the focus group and visitor testing was completed several changes were made resulting in the final product shown in Figure 24.

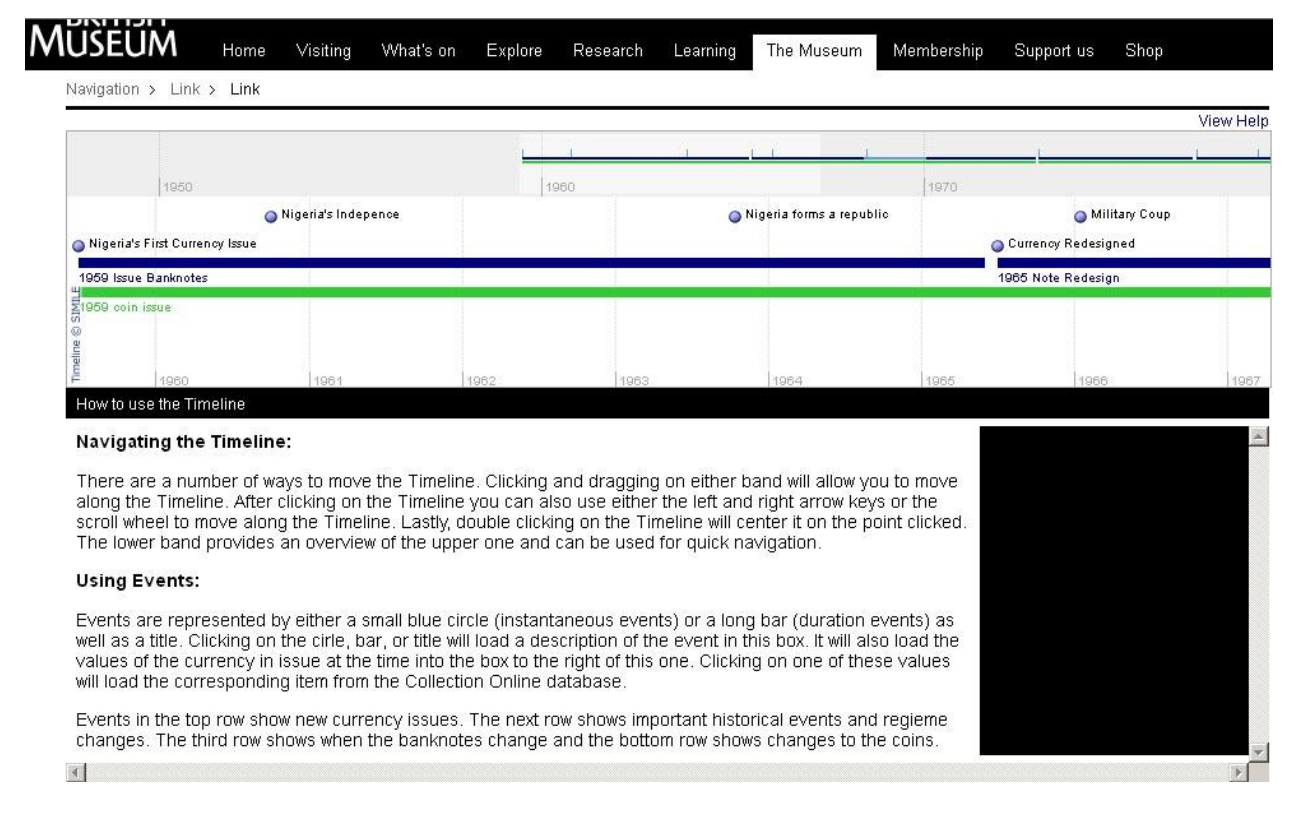

#### **Figure 24: Final Version of Timeline**

The final version has additional content displaying the political events in Nigeria, a list of instructions on how to use the Timeline, and fixed several issues identified by the focus group including the fact that it loaded improperly in Internet Explorer.

In addition to the final Timeline showing events about Nigeria we also prepared events for Timelines showing the currency changes for Uganda and Malawi. These events are not currently shown on a Timeline as it was decided that focusing on improving on the features and quality of a single Timeline would be more beneficial than creating multiple less refined

Timeline. It will be relatively simple for the *Money in Africa* team to use these events and the User Manual provided to create Timelines like the one in Figure 20 for Malawi and Uganda.

### **4.3.2 Timeplot Development**

Timeplot development began towards the end of week three. For the time plot we were told that we would be graphing data from countries in the East and West African Currency Boards. Based on this we created a basic Timeplot shown in Figure 2. This Timeplot contained data from Tanganyika and used WWII as an event.

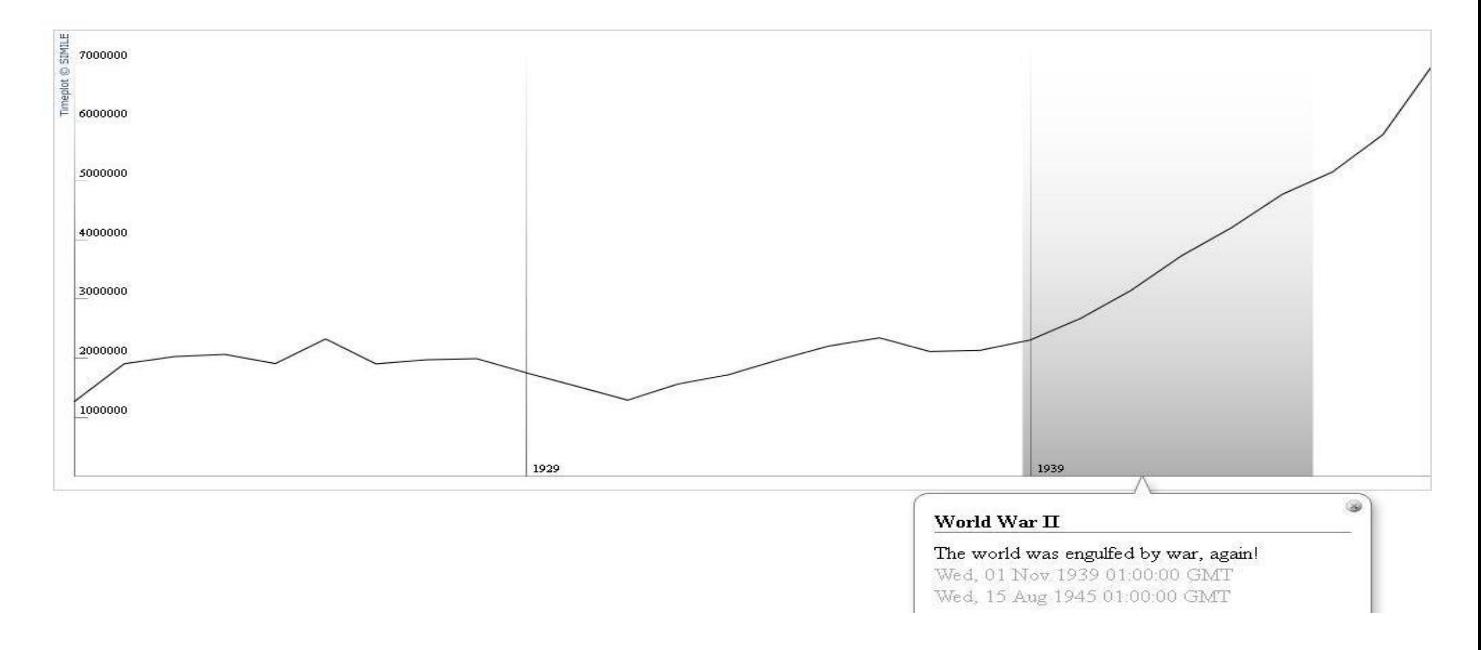

#### **Figure 25: First Timeplot Prototype**

While the sponsors were happy with the overall layout of the Timeplot, they felt the colors were dull and blended together. To address this, the next prototype had different colors to make the time series stand out. It also contained a title, a legend and a second set of data. The second prototype is shown in Figure 26.

# Tanganyika

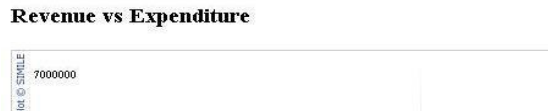

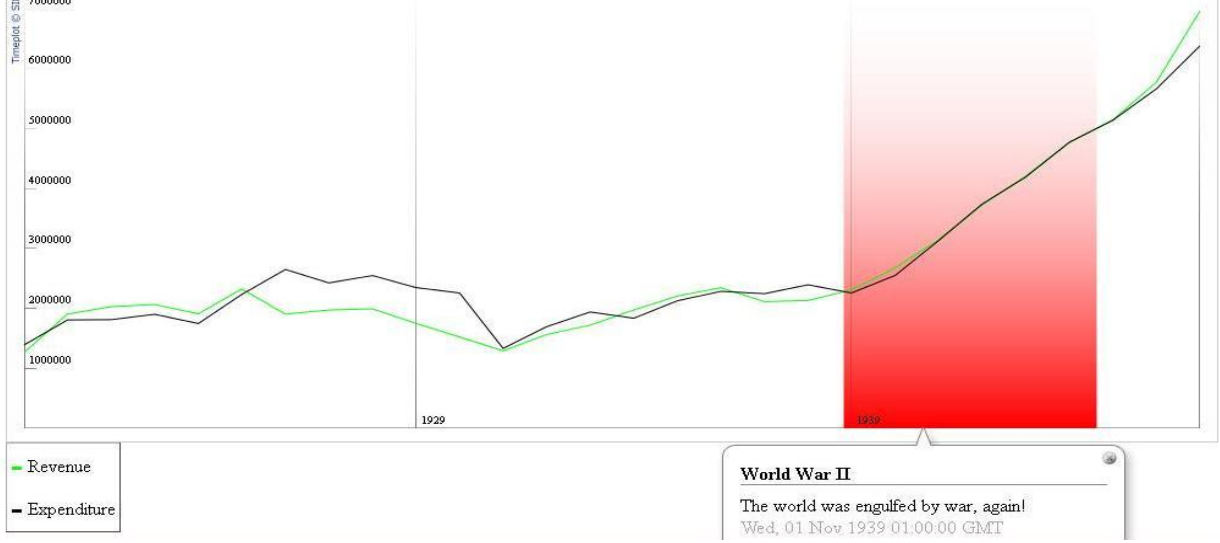

#### **Figure 26: Second Timeplot prototype**

In the second prototype review it was decided that the Timeplot would contain financial data and events for the East and West African Currency Boards as a whole rather than each individual country as was previously assumed. Based on this change the third prototype contained data from the whole East African Currency Board as well an additional time series on a different scale from the other two. It also contained set of local events for the Currency Board in blue on top of the global historical events. This is the prototype that was tested and evaluated by the focus group and is shown in Figure 27.

## (THIS SPACE HAS BEEN INTENTIONALLY LEFT BLANK)

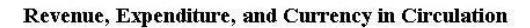

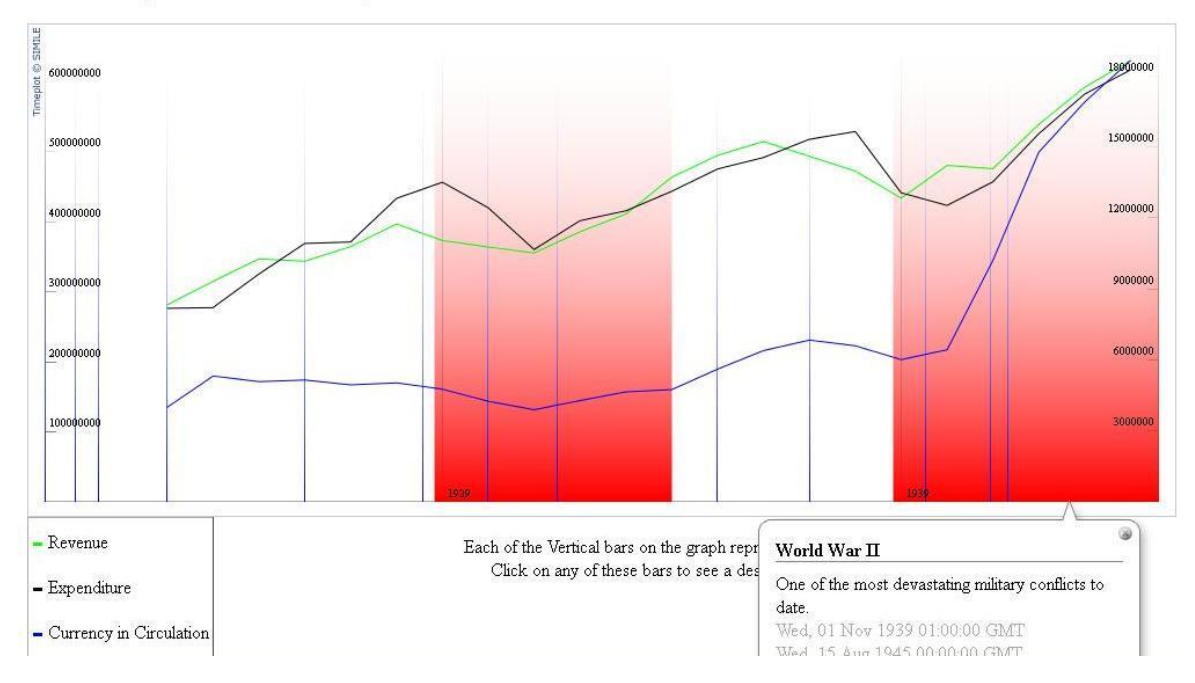

#### **Figure 27: Third Timeplot Prototype**

Similarly to the Timeline the Timeplot changed slightly after the focus group and visitor testing to produce a final version. This version of the Timeplot incorporated several recommendations from the testing, such as moving the instructions and legend above the Timeplot and adding an axis label, and was placed in the British Museum"s Webpage template. This final version can be found in Figure 28

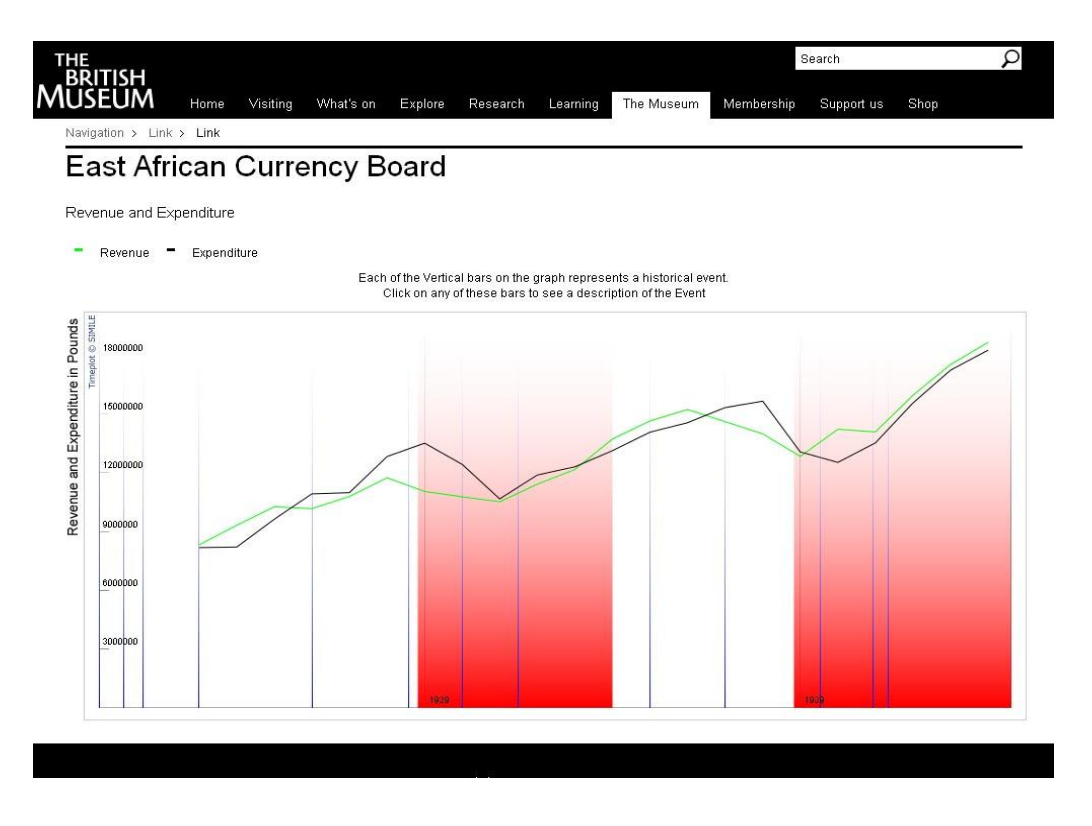

#### **Figure 28: Final Version of Timeplot**

In addition to this final Timeplot we also developed a Timeplot showing the data from the West African Currency Board. This Timeplot was not placed in the template and does not import events from Google Spreadsheets, as the one in Figure 28 does, due to time constraints. The West African Timeplot can be seen in Figure 29.

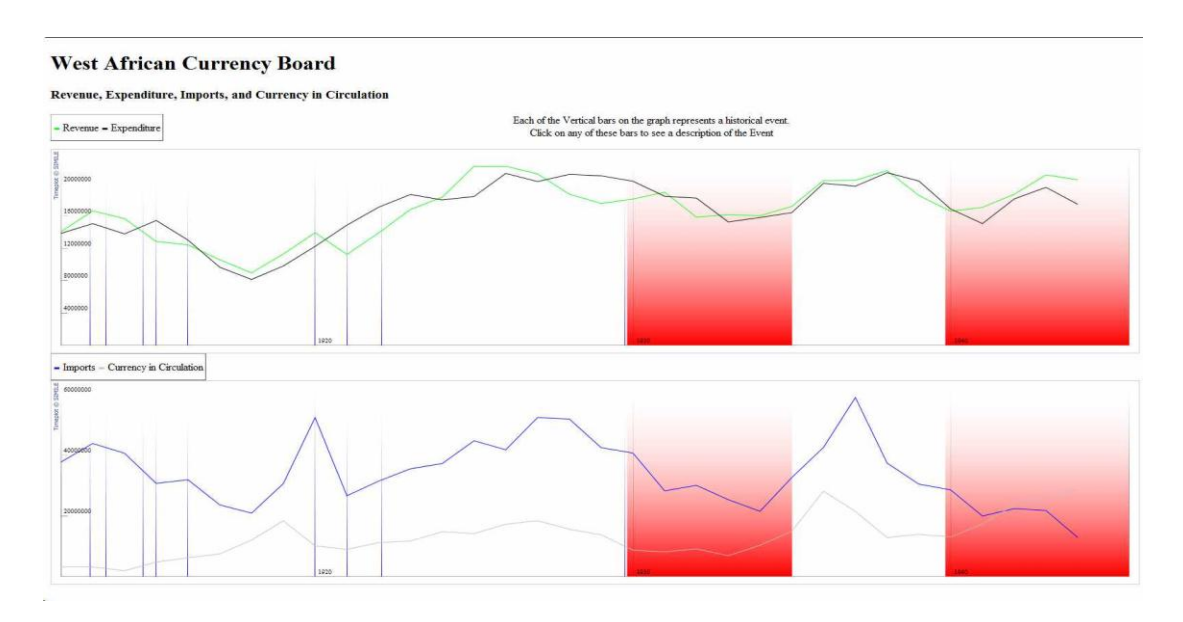

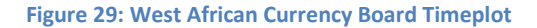

In the West African Currency Board Timeplot the currency data is graphed on a separate plot than the Revenue and Expenditure. This is from the results of our focus group as many of them found the different scales in the original Timeplot confusing. This Timeplot can be brought to a final version by adding more events and placing it in the British Museum template and setting up Google Spreadsheet imports. These tasks can be easily completed with the assistance of the User Manuals.

### **4.4 Focus Group**

The focus group for the Timeline and Timeplot was conducted on Tuesday June 14th 2011, during week 6 of our project. Six members of British Museum staff participated in the test of the fourth iteration of the Timeline and third iteration of the Timeplot. After examining and completing the tasks for the widgets, they completed the questionnaire found in Appendix E. Their responses can be found in Appendix F. The overall opinion of the focus group was very positive, and their comments provided us with valuable insight and suggestions. These suggestions were taken into consideration, without bias, for the final versions of the Timeline and Timeplot. Tables 6 and 7 contain the responses to the categorical questions and summary statistics for the Timeline and Timeplot, respectively.

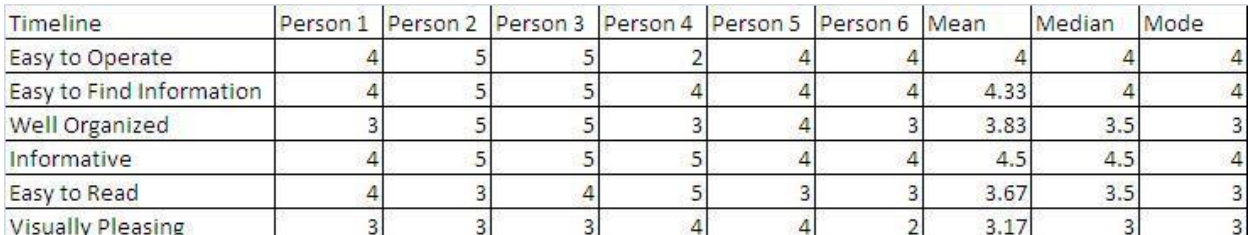

#### **Table 6: Focus Group Responses to Timeline**

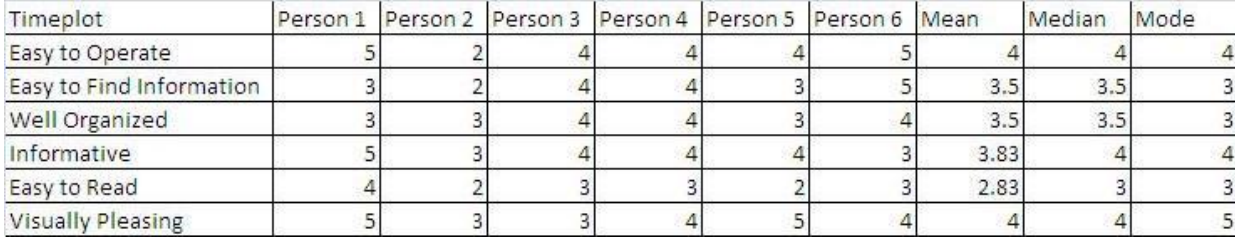

#### **Table 7: Focus Group Responses to Timeplot**

From these responses we were able to gauge the participants' opinions on the components of the Timeline and Timeplot, on a five point scale, with "5" being the best. For the Timeline, the quality with the highest average was "Informative" with 4.5/5 and the quality "Visually Pleasing" had the lowest average at around 3.2/5. The overall feeling from the focus group was that the Timeline contained a wealth of information and was easy to use. However, it could benefit from additional instruction and some visual rearrangement. For the Timeplot we had different results. The attendees ranked the qualities "Easy to Operate" and "Visually Pleasing" with the highest average of 4/5 and the quality "Easy to Read" with the lowest average of around 2.8/5. It was clear that the attendees appreciated the simplicity and aesthetics of the Timeplot, but felt that its organization and readability could improve.

Apart from the statistical analysis performed following the focus group, we also recorded and considered any specific comments made by the participants. These comments appear in both the questionnaires and notes taken during the focus group. These comments included valuable suggestions such as moving the legend and instructions above the Timeplot to avoid obstructing by the text bubble and reordering the events on the Timeline. Both of these suggestions were implemented in the final versions of the widgets to improve their readability.

These comments also highlighted important issues that had to be addressed. For example, it was recommended that we increase the contrast between the green and blue bars because they might be hard for people with vision impairment to differentiate between the colors. This accessibility issue was also raised in regards to the size of the text and it was suggested that we ensure the Timeline and Timeplot behave properly when the text size is increased. We have addressed several of the more pressing issues raised, and have included all the suggestions and issues we have identified in the user manuals.

### **4.5 Visitor Testing**

Visitor testing was performed on June  $15<sup>th</sup>$  the day after the focus group testing. The visitor testing was conducted with the same version of the widgets as the focus group to make certain that the stimulus was unchanged. However, only the Timeline underwent visitor testing, due to technical issues with the British Museum laptops. The testing was conducted by providing the visitor participant with a brief synopsis of the widgets" purpose and a general outline of the content. Following this, the participant was requested to find a certain piece of information, the description of the reverse side of Nigeria"s One Naira coin. This is the same

piece of information requested in the focus group. If they found this information in less than 5 minutes, it was deemed successful. The questionnaire, found in Appendix G, was then completed by the visitor participant.

The data analysis for this testing is similar to that found in Section 4.3 for the focus group testing. After the testing was complete, we reviewed the data and performed statistical analyses. Measures of central tendency and dispersion were calculated for each of the interval scaled questions and we plotted line graphs showing the frequency of response. Similarly to the focus group, the quality with the highest average rating at 7.65/10 was "Informative" and quality with the lowest average rating at 5.85/10 was "Visually Pleasing". This leads us to believe that the style of the Timeline needs improvement. This may be partially explained by the fact that the Timeline was not in the British Museum template during the visitor testing. A number of the visitors also expressed through comments that the Timeline needed some more attracting elements, such as pictures. Graphs were created of each quality (easy to operate, easy to read, informative, visually pleasing, well organized, and easy to find information) displaying how many people responded with each number. The graphs were left skewed showing that people had a positive overall impression of the Timeline. The graph of the ratings for the "Informative" quality is shown in Figure 30. The modal ratings where 8 and 9 with five results each and the graph shows a clear left skew. Graphs of the other qualities are located in Appendix I.

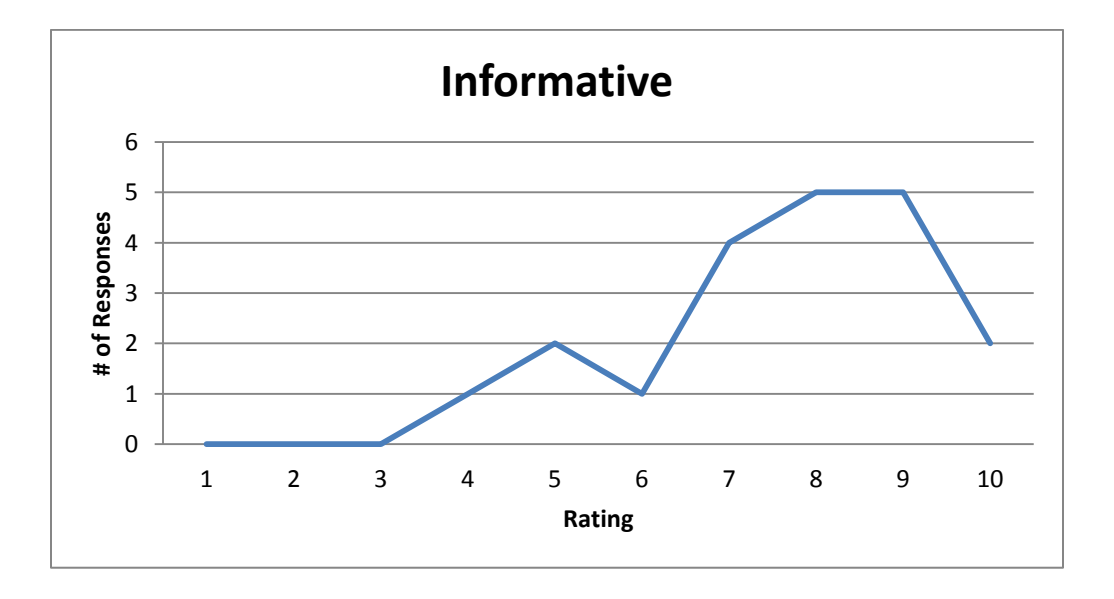

**Figure 30: Visitors Rating of Informative Quality in Timeline**

The standard deviations, shown in Table 8, provided us with a sense of the how well the mean represents the responses to the Timeline and allow us to see if there were subgroups among the visitors. It would seem from the above histogram on the "Informative" question that a small number of respondents found the Timeline less informative than the rest of the visitor population sample. This is supported by the standard deviation. The standard deviation for the informative quality was 1.66. If the data followed a normal distribution then an equal number of responses would be found within one standard deviation from each side of the mean. It is clear that there are far more responses in the range of 7.65 to 9.31 than there are in the range of 7.65 to 5.99. This means it is likely that there is a smaller grouping of data farther to the left (smaller) confounding the mean. This group could represent some subsection of visitors to the British Museum.

We also used additional statistical tools to uncover inconsistencies in participants' answers, and to identify any outliers. The upper bound on these outliers is shown in Table 8. There were no above average outliers as generally an upper outlier would have to be above 10 so this number is not displayed. There were two outliers in the data one each for the Easy to Operate, and Easy to Find Information qualities. As noted above, these outliers may represent distinct British Museum attendance subgroups and we allowed them to remain in our calculations.

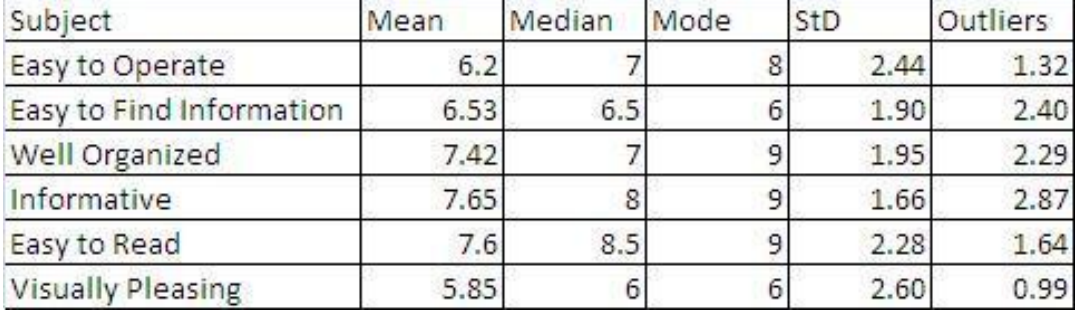

#### **Table 8: Summary Statistics of Visitor Testing**

We examined any specific comments made by the participants on the questionnaire or that they mentioned during the testing process. A common comment was that the Timeline was well suited for academics and those interested in currency, but not necessarily for someone uninterested in the subject. As this particular Timeline is meant primarily for those already interested in the *Money in Africa* project this was not deemed to be a major issue. In addition

many of the visitors said that they would use it again so it could still be a valuable tool for the general British Museum audience if it had a more accessible subject matter.

One of the most frequent comments that people made while testing the Timeline was the lack of images of money. For the question asking users how they would improve on the Timeline 25% responded that they would add pictures of the currency. These pictures are currently not displayed on the Timeline due to the possibility of copyright infringement and violation of counterfeiting law.

# **4.6 Summary**

Throughout the project this team worked to adapt and modify the Timeline and Timeplot widgets to better display the research of the *Money in Africa* team. Through the use of weekly prototype meetings, data collection at the National Archives, visitor testing, and focus group testing, we have successfully created a final prototype Timeline and a final prototype Timeplot. We have also performed statistical and empirical analysis of the information gathered in the focus groups to generate recommendations for future modifications.

### **Chapter 5: CONCLUSION**

Over the past 7 weeks we have been working in conjunction with the *Money in Africa* project team to create, analyze, and evaluate Timeline and Timeplot widgets to help them with their research. The process, as seen in Chapter 3, was to create and revise prototypes with our sponsors input and then to test the widgets with focus groups and visitor testing. After this, as seen in Chapter 4, we performed statistical analysis and evaluated the comments from the testing to determine if the widgets were successfully implemented and would be valid for use by the *Money in Africa* research team. Through this process we found that the widgets are useful tools for display *Money in Africa's* project research. They received good reviews from the focus group and visitor testing and were heavily supported in the meetings with our sponsors. In addition we found that the widgets are easy enough to update and maintain that the content can be managed almost entirely by researchers and curators, though a Web developer will be needed for the initial setup.

# **5.1 Recommendations**

The feedback from our meetings, focus group testing, and visitor testing led us to make several recommendations. These recommendations aim to help the *Money in Africa* research project, as well as the British Museum, decide whether or not to continue using the widgets in the future. These recommendations were based on how effective the widgets were found to be at communicating information and how much effort and technical knowledge it takes to develop and maintain the widgets.

From our focus group and visitor testing (see Section 4.5 and 4.6) we surmised that the majority of users found that the widgets were helpful. The visitors who tested the Timeline gave it an average of 7.66 /10 for informative and the focus group gave an average informative rating of 4.5/5 and 4/5 for the Timeline and Timeplot respectively. The positive results we received from this testing supports the use of the widgets in the future.

 These tests also helped us identify a number of issues with the Timeline and Timeplot"s current designs. One of the issues identified during the focus group was that the Timeline"s colors were too similar and could be hard to distinguish for those with impaired vision. The visitor testing also gave us recommendations with 25% suggesting we include images of

currency. We did not, however, have time to incorporate all of these suggestions. As part of our recommendations to the British Museum we have included a list of identified problems and possible solutions. This list can be found in Appendix M for the Timeline and P for the Timeplot as well as in the User Manuals. By following some of these recommendations the British Museum can improve on the widgets for use in the future.

Over the course of developing the Timeline and Timeplot (discussed in Sections 3.3 and 4.4) we determined that greatly modifying the widgets from their default style or adding new features can take significant technical expertise. In addition, the initial setup of either of the widgets also requires some familiarity with Web development. Updating and maintaining the content of the widgets, on the other hand, can be performed by anyone with the assistance of our user manual (see Section 5.3). Therefore, we recommended that a Web developer be involved with the customization and initial setup of the widgets. After that stage, however, the Web developers can leave the task of maintaining the widgets and constructing the content primarily to the researchers and curatorial staff.

# **5.2 User Manual**

While developing the widgets we recorded our actions and any issues or problems we had. We compiled these processes into four user manuals, two for the Timeline and two for the Timeplot. Each widget has a technical and a non-technical user manual. The technical user manuals contain information on how to set up the widgets and modify their style and features. Figure 31 shows a sample of the Timeline's technical manuals giving instructions on how to link to the Collections Online database.

```
below.
moneyList = currencyList;\mathcal{N}starts the list
var listHTML="<ul id=\"linkList\">";
//for each note or coin set up the list element for it
for(i in currencyList){
   var money=currencyList[i];
   listHTML=listHTML concat("<li class=\"link\" title =\"",money.title,
"\">" money.label."</li>");
//closes the list
listHTML.concat("</ul>");
In addition to the labels being set to the contents of the list the title of each currency is set to
the title attribute of its respective list item.
       The connection to the Collections Online database is made whenever a link in the
table's right content cell is clicked. When one of these links is clicked it calls a JQuery
function. The first part of this function is shown below.
$("li").click(function(e){
    e.preventDefault();
    yar title = e_target_title;
    var id:
    for(var i=0;i<moneyList length; i++){
     if(moneyList[i].title=title){
```
#### **Figure 31: Sample page from the Timeline's Technical User Manual**

The technical manuals for the Timeline and Timeplot can be found in Appendices L and O respectively.

The Timeline and Timeplot were also given non-technical manuals (found in Appendices K and N). These manuals are intended for curators and researchers with average computer skills. A sample is shown in Figure 32.

#### How-to set up Timeline events:

The key to any Timeline is its events. These events have properties that determine where and how they are displayed.

The 4 most important properties are the event's start, end, title, and description.

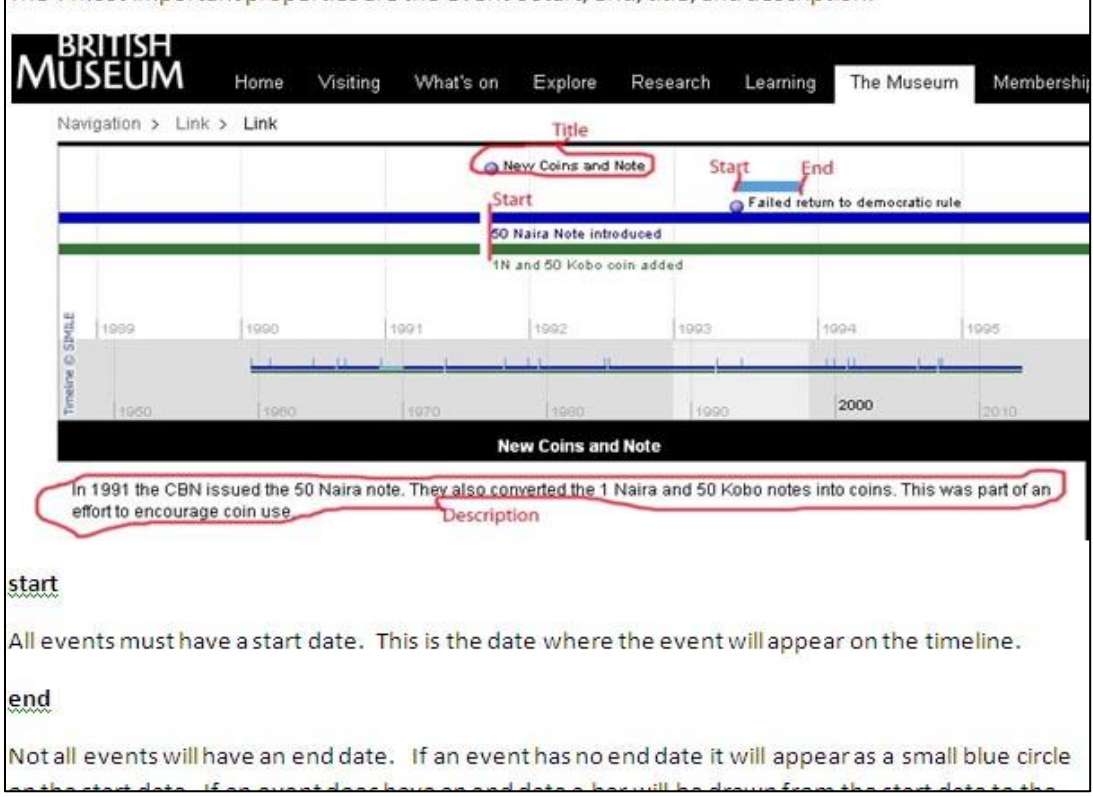

#### **Figure 32: Example page from the Timeline's non-technical user manual**

These sections are mainly concerned with the basic setup and modification of the widgets and give clear step-by-step instructions. They make use of pictures to help explain the concepts required to update and maintain the widgets to curators and researchers. The sample in Figure 27 instructs the user on how to create Timeline events. In additions to these instructions the manuals contain our recommendations for the current Timeline and Timeplot. Between these two sections the Museum will be able to modify and enhance the existing widgets and create fully functional Timelines and Timeplots for future exhibits.

## **5.3 Summary**

We recommend that the *Money in Africa* research project continue the development and use of the Timeline and Timeplot widgets, and encourage the use of these widgets by other

research projects as well. The ability of these widgets can display vast amounts of historical and statistical data and would be useful in displaying their research. The Timeline allows for an interactive experience while exploring the historical story presented by a research project and the Timeplot provides data-visualization to highlight trends in the data. In addition, while the initial setup and any major modifications to the widgets should be done by a Web developer, the content can be created and maintained almost entirely by the researchers and curators responsible for the project. This allows both the Web designers and the researchers work together effectively to create an excellent result.

While the Timeline and Timeplot are already elegant tools for displaying the results of large research projects they can still be improved upon. We have left a number of recommendations garnered from our own experience in developing the widgets as well as from the ideas of our sponsors and the results of our focus group and visitor testing. By resolving some of these issues the widgets can be further improved, both for the *Money in Africa* project and for any other projects that may use it in the future.

This project worked to develop technological tools for the British Museum to use in the presentation of their research. Museums all over the world have been working on new ways to display the potentially complicated results of the research they conduct. We have provided the means for the British Museum to educate a wider audience on large and complex subjects in accordance with the IQP"s goal of exploring solutions to a societal or technical problem.

### **REFERENCES**

- "HTML & CSS." *W3C*. W3C, 2010. Web. 21 Jun 2011. <http://www.w3.org/standards/webdesign/htmlcss>.
- "Museum Definition." The World Museum Community, 2010. Web. 22 Jun 2011. <http://icom.museum/who-we-are/the-vision/museum-definition.html>.

"Scripting and Ajax." *W3C*. W3C, 2010. Web. 21 Jun 2011. <http://www.w3.org/standards/webdesign/script>.

"Solar Stormwatch: Sun, Earth & Space." The Royal Observatory Greenwich, n.d. Web. 10 Apr 2011. <http://www.solarstormwatch.com/mission\_briefing/sun\_earth\_space>.

*Colonial Blue Book for Gambia*. CO 90/1-119. Colonial Office Library, 1822-1945. Print.

*Colonial Blue Book for Gold Coast*. CO 100/1-96. Colonial Office Library, 1845-1946. Print.

*Colonial Blue Book for N. Nigeria*. CO 465/1-14. Colonial Office Library, 1900-1913. Print.

*Colonial Blue Book for Nigeria*. CO 660/1-35. Colonial Office Library, 1913-1945. Print.

*Colonial Blue Book for S. Nigeria*. CO 473/1-16. Colonial Office Library, 1900-1913. Print.

*Colonial Blue Book for Sierra Leone* . CO 272/1-120. Colonial Office Library, 1819-1943. Print.

*Colonial Blue Book for Tanganyika*. CO 726/1-30. Colonial Office Library, 1921-1948-1945. Print.

*Colonial Blue Book for Uganda*. CO 613/1-45. Colonial Office Library, 1901-1945. Print. *Colonial Blue Book for Zanzibar*. CO 690/1-35. Colonial Office Library, 1913-1947. Print.

Dalrymple , John , Roxane Shaughnessy, Barbara Soren, and Diane Wolfe. "Developing Meaningful On-line Exhibitions: Cloth & Clay: Communicating Culture ." Museums and Web 2004. Denver, Colorado, USA. 13-17 Apr 2010. Reading.

- Davies, Graham, Dafydd James, and Amgueddfa Crymu. "Evaluating the On-line Audience of a New Collections Website." Museums and the Web 2010. National Museum. Denver, Colorado, USA. 13-17 Apr 2010. Reading. [<http://www.archimuse.com/mw2010/papers/davies/davies.html>](http://www.archimuse.com/mw2010/papers/davies/davies.html).
- Geller, T. "Interactive Tabletop Exhibits in Museums and Galleries." *Computer Graphics and Applications, IEEE* 26.5 (2006): 6-11. Web. 22 Jun 2011.
- Honohan, Patrick, and Stephen O'Connell. "Contrasting Monetary Regimes in Africa Working Paper." *International Monetary Fund* n. pag. 1997. Web. 21 Jun 2011. <http://www.swarthmore.edu/SocSci/soconne1/documents/New%20docs/Honohan\_OCo nnell\_IMFwp9764.pdf>.
- Lang, Caroline. *The Responsive Museum: Working with Audiences in the Twenty-First Century*. 1st. Ashgate Publishing Limited, 2006. Print.
- Larman, C, and V.R. Basili. "Iterative and Incremental Developments. A Brief History." *Computer*. 36.6 (2003): 47-56. Print.
- *London E11 Project Descriptions*. Worcester Polytechnic Institute, 2011. Print.
- Masson, Paul , and Catherine Pattillo. *Monetary Geography of Africa*. Washington, DC, USA : Brookings Institution Press , 2004. Print.
- Nielson, Jakob. "F-Shaped Pattern For Reading Web Content." *Jakob Nielson's Alertbox*. useit.com, 17 Apr 2006. Web. 10 Apr 2011. <http://www.useit.com/alertbox/reading\_pattern.html>.
- *SIMILE Project*. Massachusetts Institute of Technology, n.d. Web. 29 Mar 2011. < [http://SIMILE.mit.edu/>](http://simile.mit.edu/).

Tufte, Edward. *The Visual Display of Quantitative Information* . 2nd. 2001. Print.

- Viralingam, Nagarajan, and Chennupati Ramaiah. "Comparative Study of HTML and Animated User Interfaces of an Online Exhibition." *Journal of Library and Information Technology*. 28.4 (2008): 43-54. Print.
- Wei, Wan-Li, Yuan-Hsiu Chen, Li-Chieh Chen, and Po-Ying Chu. "Web Design and Assessment for E-Commerce: A Case Study on the Visual Design of a Commercial Homepage." *Management and Service Science (MASS), 2010 International Conference* . 2010. Web. 22 Jun 2011.
- Zawitz, Marianne . "Data Presentation: A Guide To Good Graphics ." Washington Statistical Society Methodology Seminars. Bureau of Justice Statistics . 11 Oct 2000. Lecture. [<http://www.scs.gmu.edu/~wss/methods/zawitzg.html>](http://www.scs.gmu.edu/~wss/methods/zawitzg.html).

### **APPENDICES**

#### **Appendix A: African Currency Boards**

Currency boards are monetary authorities that establish a fixed exchange rate system that stresses the importance of strict fiscal discipline within a country or grouping of countries (Masson and Pattillo 2004). A country's monetary policies are not influenced by the currency board"s decisions but are regulated by supply and demand. The "anchor currency" is pegged typically to a strong internationally traded currency, such as the US dollar or European euro. Often, local currencies will still be in circulation, but the currency board can exchange these bills into the anchor currency at the determined rate of exchange. The currency board cannot manipulate the amount of anchor currency given to a nation, and the government through taxation or borrowing must raise the funds to acquire the money. This is to avoid inflation due to the printing of money to meet demand. Historically, Africa has known many currency boards. Examples of which are the East African Currency Board, and the West African Currency Board, later the CFA franc (Heakal 2003).

The East African Currency Board (EAC) was established in 1919 following World War I (WWI) but was disbanded in 1966. The nations of Tanzania, Uganda, and Kenya were originally represented, and were joined by Zanzibar in 1936. The currency used by these countries, beginning in 1921, was the East African shilling, derived from the British Empire's use of the sterling currency. The former currency was the silver Indian Rupee but was discontinued as the anchor currency due to the rising cost of silver after WWI; only to be followed by the short lived Florin. While under British control, the current nations of Somalia, Ethiopia, and Eritrea (formerly known as Italian East Africa), also used the shilling. The last coins to bear the name of East Africa were minted in 1964 around the time of colonial independence. Currently, the East African Community, which includes the nations of Kenya, Tanzania, Uganda, Rwanda, and Burundi, is proposing a revival of the East African shilling in 2015 (Schuler n.d.).

The West African Currency Board was established in 1912, serving Nigeria, Ghana, Sierra Leone, and Gambia. It issued the West African pound, equal to one pound sterling or twenty shillings. The first member of the West African Currency Board to achieve independence was Ghana in 1957, and began operating as a central bank for the nations in the board. In 1945 the Colonies Francaise d'Afrique (CFA) franc was introduced alongside the formation of the

Caissee Centrale de la France d'Outre-Mer currency board (Olukoju 2004). The CFA franc is viewed today as a good starting block for countries wishing to establish a regional currency due to its stability and credibility (Masson and Pattillo 2004).

The idea of Africa establishing a continent-wide monetary system is not widely accepted, as the disparity between the economies of African nations is too extreme. The largest benefit of monetary integration is through the savings incurred during transactions. However, most African nations trade infrequently with their neighbors. Additionally, fiscally responsible countries will be disinclined to form this union with countries whose excessive spending would place extreme pressure on the central bank's monetary expansion (Masson and Pattillo 2004).

# **References:**

- Heakal, Reem. "What is a Currency Board?." *Investopedia* 15 Mar 2003: n. pag. Web. 21 Jun 2011. <http://www.investopedia.com/articles/03/051503
- Masson, Paul , and Catherine Pattillo. *Monetary Geography of Africa*. Washington, DC, USA : Brookings Institution Press , 2004. Print.
- Olukoju, Ayodwi . "Currencies and Banking." *Encyclopedia of African History*. 1. Taylor and Francis, 2004. Web. <http://www.bookrags.com/tandf/currencies-and-banking-tf/>.
- Schuler , Kurt . "Tables of Modern Monetary Systems." *Currency Boards and Dollarization*. N.p., n.d. Web. 21 Jun 2011. <http://www.dollarization.org/ke.htm>.
#### **Appendix B: Sample Blue Book Pictures**

For each of the Blue Books we gathered data from we generally took between 10 and 20 pictures. The number of pictures required varied depending on the age of the book and the format in which the information was published. The key sections we took pictures of where the Comparative Yearly Statements of Revenue and of Expenditure (Examples in Figures 33 and 34), the Return of Population, the Currency sections and the Total Imports and Exports (Example in Figure 35).

| COMPARATIVE YEARLY STATEMENT OF THE REVENUE For the Year 1933-34.<br>Specify each separate Head of Revenue according to   Amount collected in   Amount collected in<br>Increase.<br>the year, 1932-33.<br>the year, 1033-34.<br>Decrease.<br>the classification employed in the Estimates.<br>E 31 A.<br>$\tilde{L}$ $\tilde{L}$ , $\tilde{R}$ ,<br>6 2 %.<br>6 h.d.<br>175.837 18 5<br>$1.823.405$ 0 4<br>1.047.027 TO 11<br>-<br>1. Customs as as as as as an<br>and gold.<br>Harbour Dues.<br>13,010 17 10<br>a. Harbour and Light Dues<br>10,002 2 0<br>30,003 0 7<br>-<br>$\sim$<br>108,345 1 11<br>$180.618$ $2$ $5$<br>17,700 10 6<br>-<br>1984<br><b>Taxable</b><br>licences and Royalties.<br>10,015 6 0<br>-<br>DOL408 10 0<br>102,312 13 2<br>4. Fres of Court, etc.<br><b>SALE</b><br>14W<br><b>Call</b><br>1999<br>t. Railway<br>m<br>$188 - 188$<br>$\sim$<br><b>SALE</b> | Cause of Increase or Decrease,<br>Specific Import Duties, Excise, Export Duty on cocoa                                |
|----------------------------------------------------------------------------------------------------|----------------------------------------------------------------------------------------------------|
|                                                                                                    |                                                                                                    |
|                                                                                                    |                                                                                                    |
|                                                                                                    |                                                                                                    |
|                                                                                                    |                                                                                                    |
|                                                                                                    | Firearms and ammunition, spirit and wine and beer                                                                     |
|                                                                                                    | Court fees and Reimbursements by Municipalities.                                                                      |
| 6. Posts and Telegraphs<br>2,823 ro 8<br>01.427 0 10<br>-<br><b>SALE AND AND</b><br>04.051 0 0<br><b>Card Corporate</b><br>postage stamps.                                                                                                    | Inland telegrams, parcels post receipts and sale of                                                                   |
| <b>Septiments</b><br>y. Rents of Government Lands<br>2,000 17 10<br>24,382 10 0<br>21,072 18 11<br><b>AND</b><br>w<br>8. Internet by the first the same<br>8,077 0 7<br>3,880 3 11<br>13.057 4 0<br>-<br>144<br>o. Miscellaneous<br>207.033 1 4<br>72,000 13 2<br>$1.14 \pm .0.01 \pm .0.01 \pm .0.0$<br>135,234 0 2<br><b>Service</b><br>$0.8$ 8<br>00 13 0<br>18 m a<br>÷                                                                                                    | Numasi and Takoradi ground rents.<br>Interest on general account.<br>Share of income from Currency Board investments. |
| (i) Interest on Reserve Fund Investments<br>$3.054 \times 1$<br>Reduction of investments.<br>64.074 2 0<br>33,110 13 11<br>-<br>(c) Interest on Sepplementary Sinking Fund.                                                                                                    |                                                                                                    |
| Investments<br>210 8 3<br>11,022 2 1<br>10, Sot 11 8<br>(g) Achimota Council - unexpended subsidy<br>13.475 17 2<br>13.423 17 2<br>-                                                                                                    | Reduction of endowmments. and                                                                                         |
| (a) Temporary levy on Civil Servants'<br>emoluments<br>Retirements.<br>$1.445$ 15 7<br>01,451 10 8<br>00,003 4 1<br>-<br>(44) Investments appreciation and profits on                                                                                                    |                                                                                                    |
| $173.987$ 0 0<br>$173.387$ 0 0<br>-<br>-                                                                                                    |                                                                                                    |
| (1) Cattle Immunisation Scheme<br>-<br>-<br>-<br>(c) Accra Water Works (Weija Main)<br>1,001 13 4<br>$408$ 6 8<br>2,070 0 0<br>-<br>(a) Colonial Veterinary Scholarship Schome. .<br>$81$ 0 0<br>27 0 0<br>$54$ 0 0<br>(a) Training of Forest Utilization Officer<br>333 0 0<br>m<br>0.023<br>-                                                                                                    | Scheme completed during 1933-34-                                                                                      |
| (a) Cape Coast Electric Light-<br>Loan Chase<br>$1,840$ 0 0<br>$1.432$ 0 0<br>(6) Tamale Water Works-<br>-<br>$408$ $0$ $0$<br>-                                                                                                    |                                                                                                    |
|                                                                                                    |                                                                                                    |
| LOAN, ENVION<br><b>Contract</b><br>3,079 0 0<br>9,008,000<br>144<br>020 0 0<br>-                                                                                                    |                                                                                                    |

**Figure 33: Comparative Yearly Statement of Revenue for the Gold Coast 1933-34**

COMPARATIVE YEARLY STATE THE COLONIAL Expenditure 18 3  $\bar{S}$ in Pounds Sterling L. March of Esq Ordinary and Frand Expenditure birt Etablishment -Said four Sarliancedary Grant - $2947171$  $2484$ 2. Jaid pour Local Revenue - $763811$ 5665 Sudicial Establishment -Said from Sarlamendary board.  $1599/72$  $1439$  14 2 Paid from Local Revenue - $2015$  10 10%  $267710$ Extenastical Establishment-Paid from Local Revenue - $346125$  $625 - 40$ 2 Revenue Department -Paid from Local Revenue -849 11 1%  $321/15$  $117192$ 3. Rimillauces to Agent General.  $71010.$  $31862$  $24/5$  /2/1 4. Repayment of Deposits -5. Insints to Salier thirfs - $413$  $20/22$  $20|$  $1210$ 6. Siberatid African  $1277$  $12,884$  41  $1204$  $335$  $1170155$ Total 30,667 3018422

**Figure 34: Comparative Yearly Statement of Expenditure Sierra Leone 1839**

| School Revised<br>GUULLEREEN,                                                                                                    | INPORT TRAIN.                                                                                                    |                                                                                                    |                                                                                                    |                                                                                                    | RODGET THADE.                                                                                             |                                                                                                    |                                                                                       |                                                                                                    |                                                                                                    |                                                                                                    |                                                                                                    |                                                                                                    |  |
|----------------------------------------------------------------------------------------------------|----------------------------------------------------------------------------------------------------|----------------------------------------------------------------------------------------------------|----------------------------------------------------------------------------------------------------|----------------------------------------------------------------------------------------------------|----------------------------------------------------------------------------------------------------|----------------------------------------------------------------------------------------------------|---------------------------------------------------------------------------------------|----------------------------------------------------------------------------------------------------|----------------------------------------------------------------------------------------------------|----------------------------------------------------------------------------------------------------|----------------------------------------------------------------------------------------------------|----------------------------------------------------------------------------------------------------|--|
|                                                                                                    | 2/34/30                                                                                                    |                                                                                                    | 1941.                                                                                               |                                                                                                    | 10100                                                                                                    |                                                                                                    | 1641.                                                                                 |                                                                                                    | <b>JONESVATE</b>                                                                                                    |                                                                                                    | 73,118.                                                                                                    |                                                                                                    |  |
|                                                                                                    | VALUE .                                                                                                    | <b>VOD</b><br>sent.                                                                                                    | Value.                                                                                              | Pos.<br>GOIVE,                                                                                                    | Veher.                                                                                                    | <b>VOV</b><br>gant.                                                                                                    | Value.                                                                                | PAP                                                                                                    | Value.                                                                                                    | 39.01<br>1789                                                                                                    | Value.                                                                                                    | $3/304$ $\text{K}_{\text{eff}}$                                                                                                    |  |
|                                                                                                    | B                                                                                                    |                                                                                                    | $\mathfrak{a}$                                                                                      |                                                                                                    | A                                                                                                    |                                                                                                    | $\sqrt{a}$                                                                            | Sont,                                                                                                    | и                                                                                                    | agus.                                                                                                    |                                                                                                    | 700<br><b>Anni</b>                                                                                                    |  |
| British Moultos<br>United Elminors<br>0.28<br><b>SHILL HELL AFFLIN</b><br>$8.3 - 8.$<br>AugSymphe<br>111<br>233<br><b>NATION INVESTIGATION</b><br>$-2.8.8$<br>800<br>Barrow 111<br>$-0.00$<br>8.2.8<br>GALAGE<br>111<br>$-1111$<br>8.00<br>Bond Rong  (1 ngluding<br>808<br>Southewart Af of our                                                                                                    | 3,964,682 58,18<br>1/2.770<br>2019 1011<br>339,469<br>77,499<br>2,201, 924<br>67,722                                                                                                  | <b>H</b> = 34<br>0.123<br>4.77<br>$A = 146$<br>$\lambda_{A}$ for<br>0, 69                                                                  | 3,613,610<br>340, 550<br>1.307<br><b>BOX</b> + 3.54+<br>30,002<br>345,865<br>263,566                | <b>273 u168</b><br>$H = 3.1$<br>9.14<br>3033<br>0.99<br>214407<br>214.043.                                                                                                    | 5,791,552<br>75,6956<br>2.68 (311 K)<br><b>1999</b><br>1.06.735<br><b>CONTRACT</b>                        | 112,50<br>0.06<br>3/4 3/3<br><b>A. 12</b><br>$\sim$                                                                                                    | 3,980,943<br>160, 211<br>399,739<br>632<br>$\sim$<br>78,735<br>×                      | $39 + 58$<br>3483<br>2.120<br>0.01<br>$\bullet$<br>0.01<br>×                                                                                       | 9,764,724, N7,80<br>839,686<br>2011, 107<br>$\frac{330.445}{77.499}$<br>295.647<br>47,222                                                                                  | 3.15<br>3,02<br>3,66<br>9.30.<br>3,45<br>0, 0.3                                                                                             | п<br>7,003,003<br>Maryling.<br>147,045<br>303,366<br>31,002<br>32014228<br>163, 5%                                                                           | 47079<br>3070<br>0.85<br>3.04<br>0.16<br>3,38<br>0.86                                                                                     |  |
| Territories) via xxx<br>Giner perts of the                                                                                                    | 59,157                                                                                                    | 0.07                                                                                                    | 526,000                                                                                             | 9.21                                                                                                    | 3,725,000.                                                                                                | 87.39                                                                                                    | 6,660,6851                                                                            | $7k$ a $k$ 7                                                                                                    | 3,780,055 18,54                                                                                                    |                                                                                                    | 6,577,835                                                                                                    | 36,34                                                                                                    |  |
| heitish maples are are                                                                                                    | 56,677                                                                                                    | 9.94                                                                                                    | 7,1407                                                                                              | 0.12                                                                                                    | 91 5/3 6                                                                                                  | $G_{X}$ 207                                                                                                    | 16,061                                                                                | 0.13                                                                                                    | 76,8331                                                                                                    | $0 + 30$                                                                                                    | 23,0601                                                                                                    | 0.12                                                                                                    |  |
| Total het it sh Empire                                                                                                    | H. 932, 547                                                                                                    | 79.92                                                                                                    | 4,625,083                                                                                           | 76,30                                                                                                    | $9 - 991.391$                                                                                             |                                                                                                    | 73,44 11,055,156                                                                      |                                                                                                    | 84,92 14,631,666 72,61 15,661,239                                                                                                    |                                                                                                    |                                                                                                    | 02,11                                                                                                    |  |
| Turnian Guantition.                                                                                                    |                                                                                                    |                                                                                                    |                                                                                                    |                                                                                                    |                                                                                                    |                                                                                                    |                                                                                       |                                                                                                    |                                                                                                    |                                                                                                    |                                                                                                    |                                                                                                    |  |
| Belgium and and any<br><b>SHARY INTERNA</b><br>423 111<br><b>SECONDITIONS</b><br>127 127<br><b><i>SHAMADE</i></b><br>111<br>111 111<br>misk wast India Islands<br>FINANCIA 222 212 212<br><b>LUGAR</b><br><b>Estimational</b><br>111<br>712<br>$\mathcal{L}^{\prime}(\mathcal{C},\mathcal{C})$<br>$\begin{array}{c} \bullet \bullet \bullet \bullet \end{array}$<br>110000<br>1332 111<br>$1.1 - 1.$<br>ning (tauluding bucate) ;<br>articular and and and<br>46360<br>$m_{\rm 1.5\,m, 1.4\,m, 1.1}$<br>entine class <sup>ed</sup> of location<br>which Foreston Gount Ston | 134,566<br>$B_2 329$<br>20224<br>1.366<br>454,750<br>3448126<br>120,000<br>177,4731<br>7,57%<br>$30 - 3$<br>13.478<br>The mas<br>340 327<br><b>BRB , 45 XB</b><br><b>William</b> 1993 | 3,97<br>0.17<br>3.11<br>9.73<br>9.50<br>1.77<br>1.15<br>9.00<br>0.01<br><b><i><u>New War</u></i></b><br>114 75 10<br>4684<br>43631<br>3.04 | 376<br>49<br>659,777<br>979<br>11,999<br>544 5<br>337<br>99<br>9.711<br>4.101<br>Gyn, nan<br>70,000 | 0.011<br>$\sim$<br>$\frac{1}{2} \frac{1}{2} \left( \frac{1}{2} \right) \left( \frac{1}{2} \right)$<br>30.85<br>0.01<br>0.19<br>0.01<br><b>BaOA</b><br><b>Carl Corporation</b><br>9.09<br>0.01<br>0.07<br><b>Richard</b><br>2,30 | 24553<br><b>ASILO</b><br>151706<br><b>LOWER</b><br>9735<br>98.093<br>15 9 81 14<br>3,099 mile<br>20112157 | 0.01<br>$\frac{1}{2}$<br>$\rightarrow$<br>0,05<br>$\blacksquare$<br>0.97<br>0,00<br>0.78<br>$\overline{m}$<br>$\rightarrow$<br>0.32<br>0.92<br>28.76<br>9.79 | m.<br>а<br>×<br>٠<br>157<br>٠<br>m<br>æ<br>w<br>٠<br>m.<br>o<br>1,895,870<br>694 4423 | ٠<br>$\overline{a}$<br>٠<br>۰<br>٠<br>×<br>$\blacksquare$<br>٠<br>$\blacksquare$<br>$\blacksquare$<br>$\blacksquare$<br>$\alpha$<br>34, 95<br>0.53 | 165,072<br>8,589<br>20326<br>14,900<br>456,902<br>165,808<br>130,203<br>123, 349<br>105,105<br>509<br>23,678<br>711011.30<br>an't say<br>3.987, NH<br>322,690<br>5,597,667 | $U_2 U_3$<br><b>SEAR</b><br>0.02<br>0.07<br>2.125<br>0.01<br>Guida<br>0.401<br>0.501<br>0.07<br>0.39<br>GalsB<br>3/3 x 2/2<br>2.55<br>27.39 | 376<br>149<br>659 <sub>3</sub> 805<br>$-670.1$<br>11,500<br>$-943$<br>337<br>27<br>5.712<br>324<br>4.4362<br><b>Ry 59 2, 70h</b><br>Mail 2 3 Ma<br>3,616,552 | $\frac{d}{dt}$<br>٠<br>×<br>3.446<br><b>Sec.</b><br>0.96<br>$\frac{1}{2}$<br>٠<br>٠<br>0.03<br>19<br>0.02<br>15.50<br>0.76<br>$3.7 - 0.9$ |  |
| Nota's President Goundation                                                                                                    | <b>LOURNAULT</b>                                                                                                    | <b>V2012</b>                                                                                                    | <b>Kyliday Rave</b>                                                                                 | <b>MS 200</b>                                                                                                    | 3,619,670                                                                                                 | 26,56                                                                                                    | 1,963,320                                                                             | 35,08                                                                                                    |                                                                                                    |                                                                                                    |                                                                                                    |                                                                                                    |  |
| Grand Hotels 1977 177                                                                                                    | G. White Gibbs   Restr.                                                                                                    |                                                                                                    | 6,081,315 100.                                                                                      |                                                                                                    | 15,030,001                                                                                                | 100.                                                                                                    | 13,016,476                                                                            | 3001.                                                                                                    | 20,029,525 100,                                                                                                    |                                                                                                    | 29,097,792                                                                                                    | 3004                                                                                                    |  |

**Figure 35: Net Imports and Exports for the Gold Coast in 1941**

## **Appendix C: Colonial Blue Book Graphs**

These are the initial graphs from the blue books used in the final Timeplot. After the blue book images were taken, data was imputed into Google Spreadsheet, and basic graphs for Uganda, Gold Coast, and Tanganyika were made. These graphs helped to get a general overview of the countries, and what should be looked at in more detail. This was done before we started deflating currency.

Uganda:

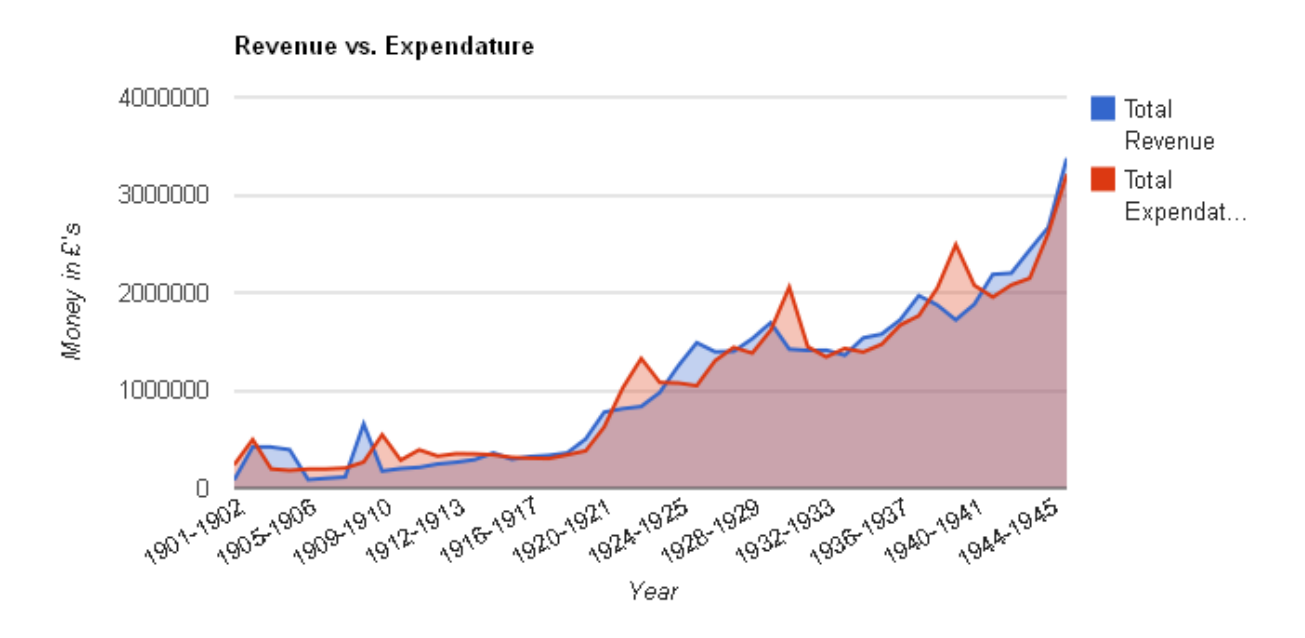

**Figure 36: Graph of Uganda Revenue and Expenditure**

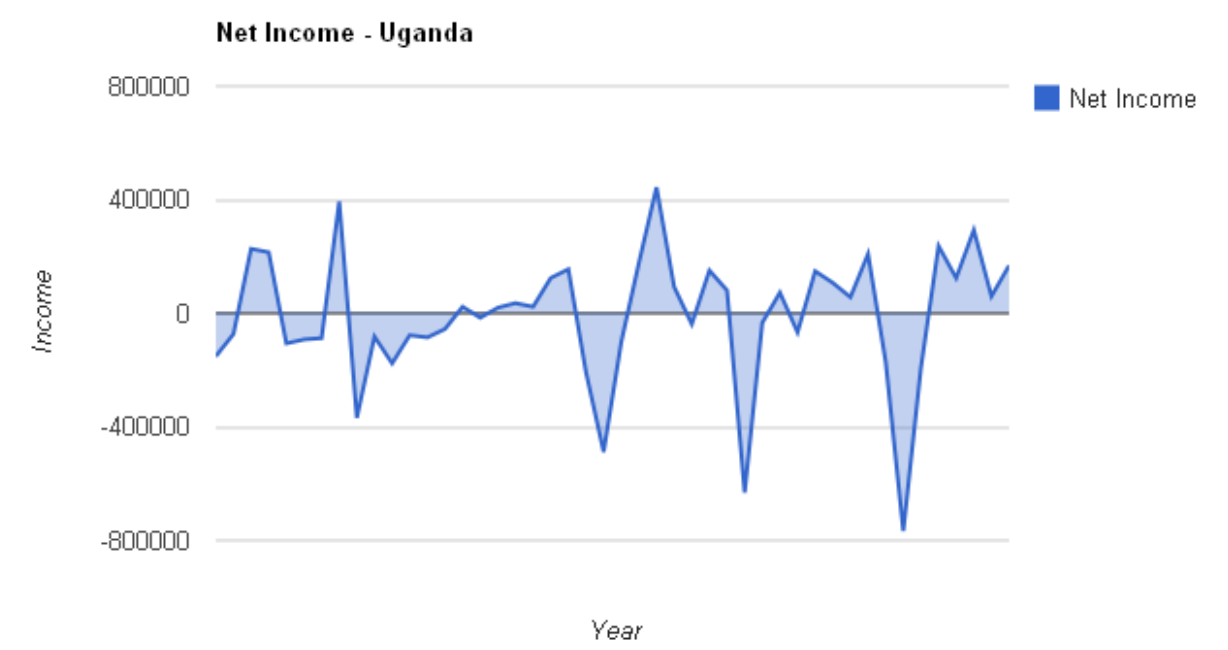

**Figure 37: Graph of Uganda Net Income**

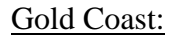

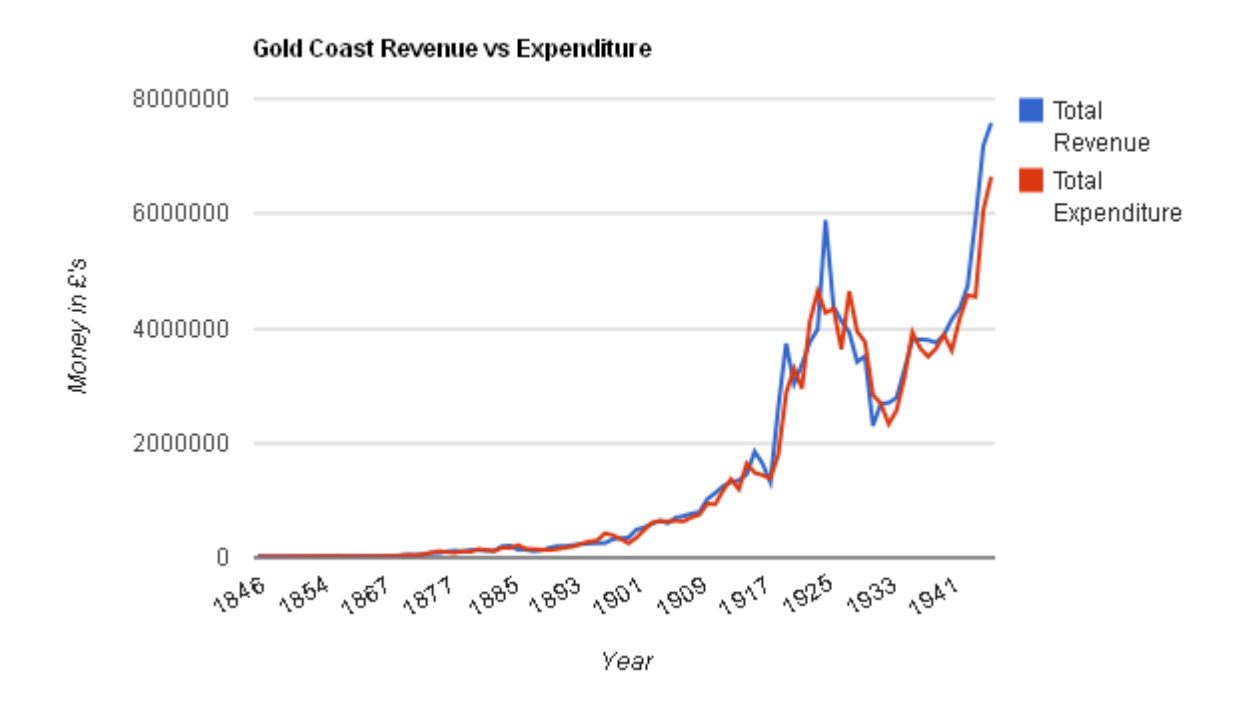

**Figure 38: Graph of Gold Coast Revenue and Expenditure**

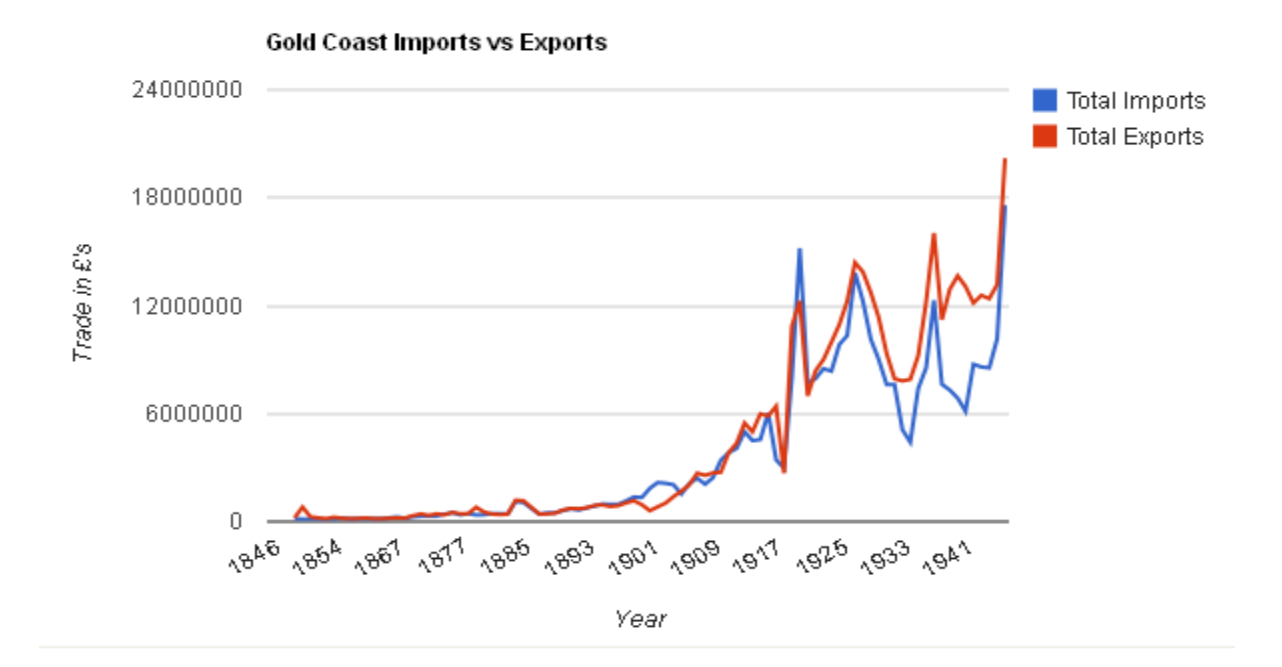

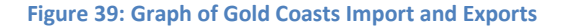

### Tanganyika:

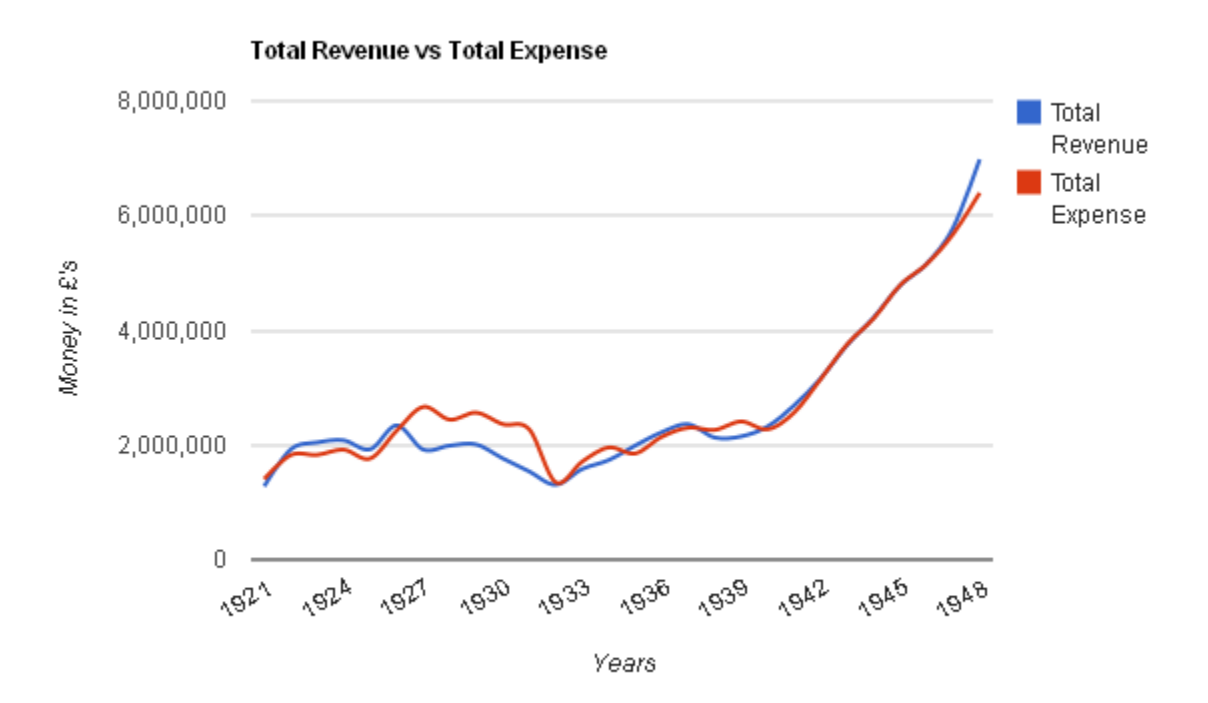

#### **Figure 40: Graph of Revenue and Expenditure in Tanganyika**

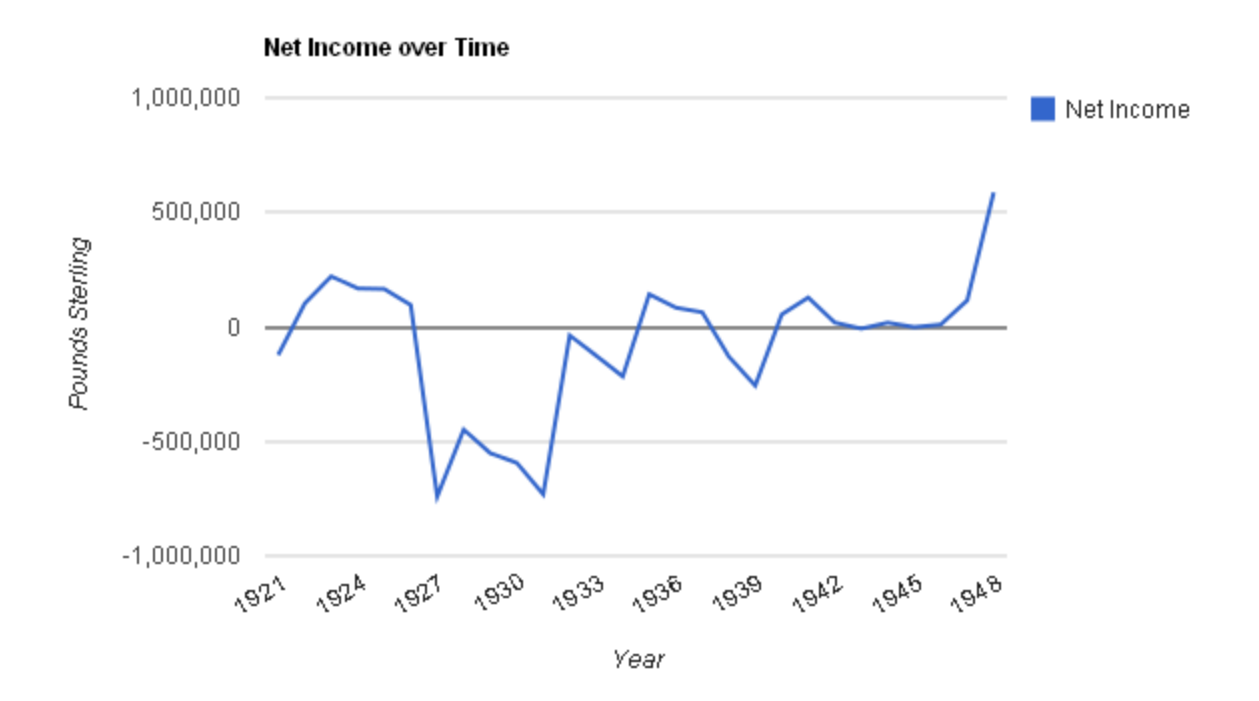

```
Figure 41: Graph of Net Income for Tanganyika
```
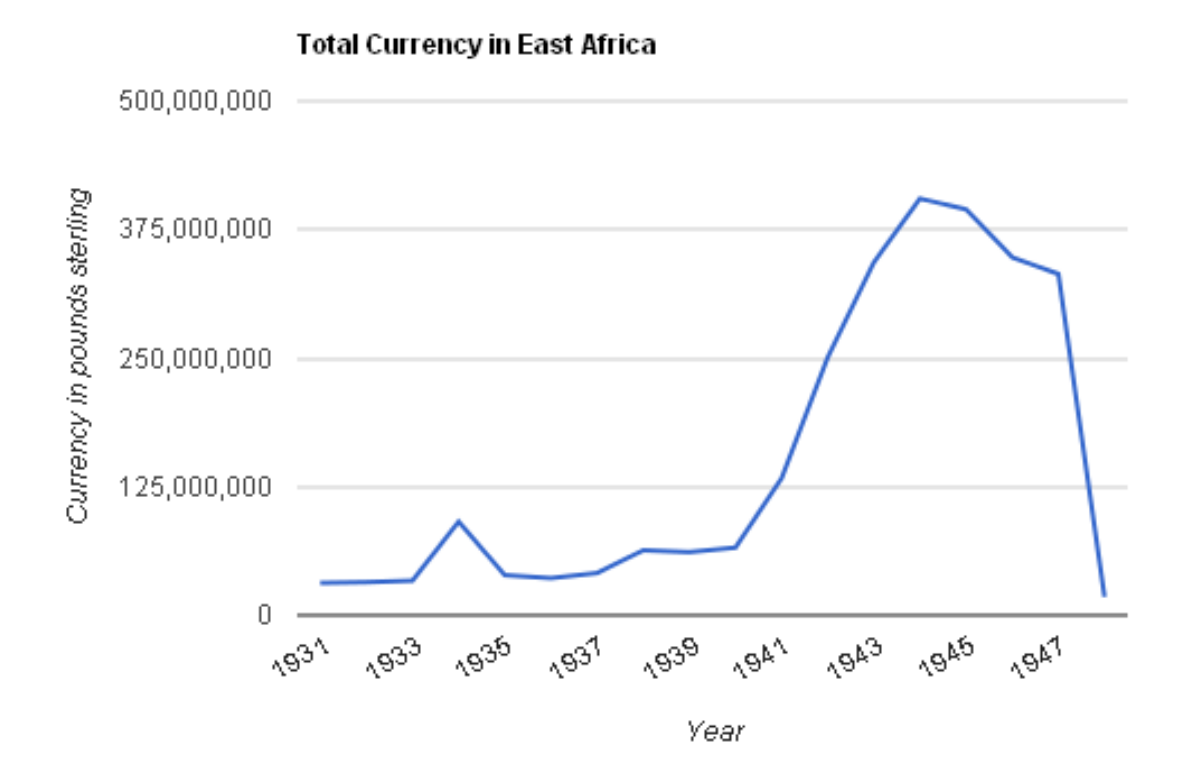

**Figure 42: Graph of Total Currency in East Africa**

### **Appendix D: Sponsor Description**

The British Museum came into being through the legacy of Sir Hans Sloane who, on his death in 1753, bequeathed his collection of more than 71,000 pieces to the nation. While Parliament established the museum on June 7, 1753, its doors did not open until January 15, 1759. The initial annual attendance of 5,000 has risen to approximately 6 million to date, making the British Museum one of the most prominent museums in the U.K. This trend has continued through the recent years as shown by Figure 43.

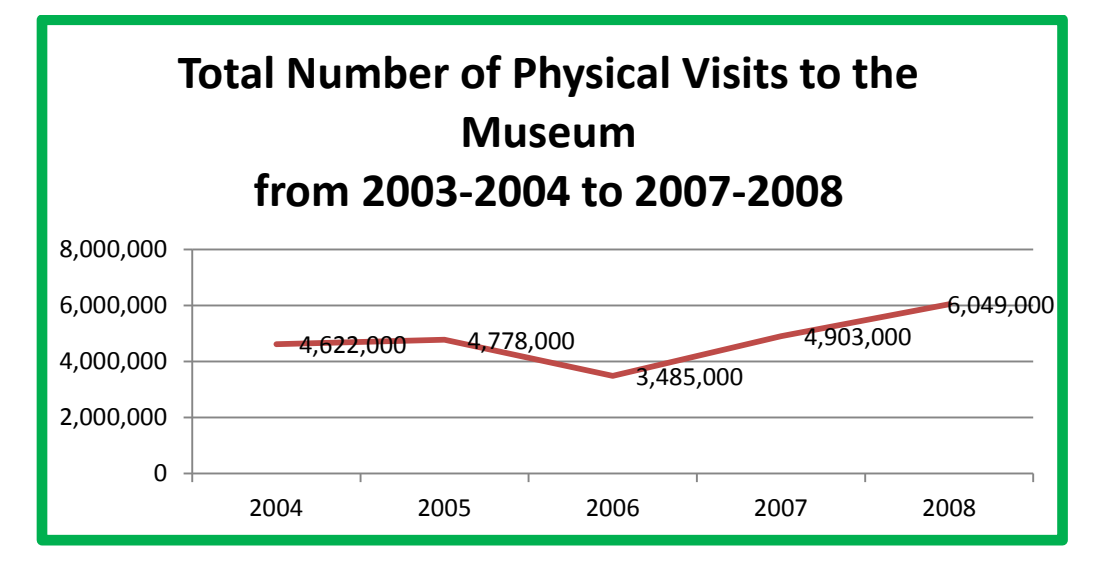

In the 19th century, the museum acquired major artifacts such as the Rosetta **Figure 43: Total Number of Physical Visits to the British Museum from 2003-2004 to 2007-2008**

Stone and sculptures from the Parthenon and the Townley Collection, thus expanding its collection. They have continued this effort of expansion by introducing new galleries, education services, and facilities, such as the Queen Elizabeth II Great Court, the largest enclosed public space in Europe (*History of British Museum* 2011). Additionally, the museum hosts international touring exhibitions from Africa, China, and the Middle East, to expand its geographical reach to a global level (*International Exhibitions* 2011). The Museum has continued to grow in the past few years. Although visitation has declined from a peak in 2008 due to the economic recession, the Museum"s most recent annual report shows increases in several Department for Culture, Media and Sport (DCMS) performance indicators (Table 9) including visits the museum itself, Website visits, and the percentage of visitors who would recommend others visit (*Report and Accounts* 2010).

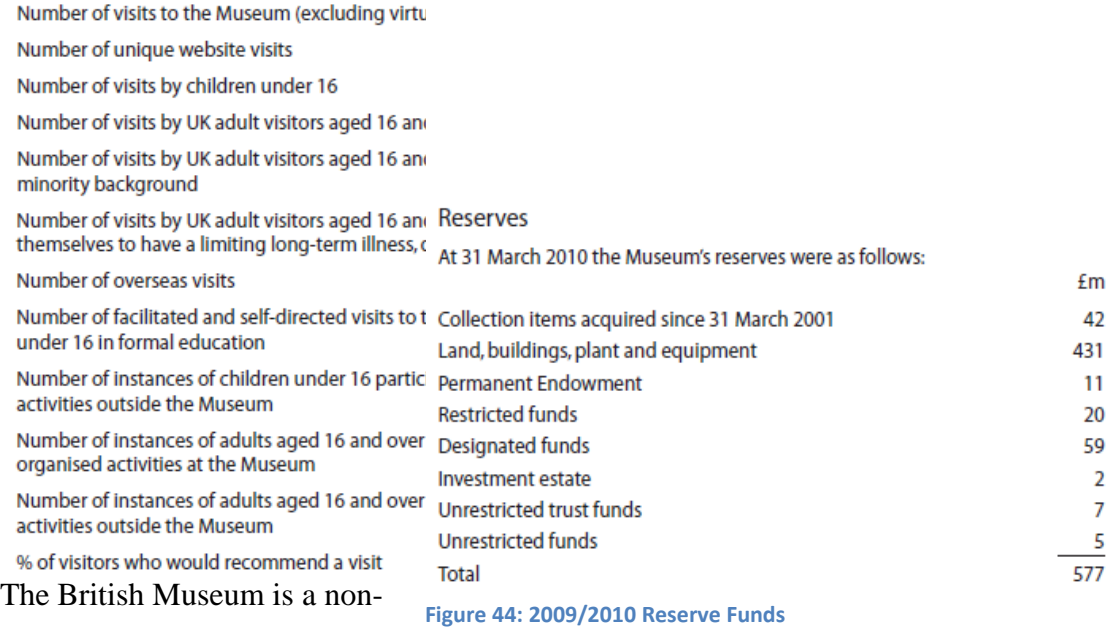

departmental public body, governed

by 25 trustees in accordance with the British Museum Act of 1992. This board of trustees is responsible for the general management and control of the Museum, and the Museum"s Governance Policies and Principles regulate them (*Management and Governance* 2011). The museum is a large scale operation. In the 2009/2010 fiscal year the Museum spent £8.8 million on gallery improvement, work on buildings and storage, and enabling works. This is significantly less than the £18.2 million spent in 2008/2009. As of March 31, 2010 the Museum has a total of £577 million in reserve funds an increase over the previous year's total of £550 million (*Report and Accounts* 2010).

Today, the stated goals of the British Museum are to improve the research and organization of the collection, to improve access to and the experience of the collection, to invest

in the Museum staff, and to increase the museums self-generated income (*The British Museum Strategy to 2012* 2011).

The Department of Coins and Medals is one of the 10 collections and research departments at the British

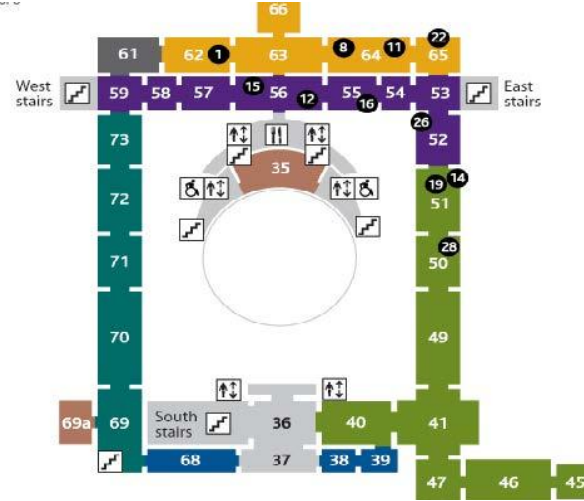

**Figure 45: The floor plan of the upper level of galleries**

Museum which report to the Board of Trustees and the Director of the Museum. The other collections and research departments are: Ancient Egypt and Sudan; Greece and Rome; the Middle East; Prints and Drawings; Asia; Africa, Oceania, and the Americas; Prehistory and Europe; Conservation and Scientific Research; and Portable Antiquities and Treasures. (*Collection and Research Departments* 2011). The department was officially founded in 1860 to house the ever-increasing number of coins and medals in the museum. Approximately 20,000 coins and medals were included in Sir Hans Sloane"s original bequest, and the collection has grown to nearly a million objects ranging from the  $7<sup>th</sup>$  Century BC to present day. The department presents exhibits featuring the use and development of currency, and conducts extensive research to further the field of numismatics, as well as offering instruction and education at all levels of interest (*History of the Collection* 2011). The majority of the Department of Coins and Medals display can be found in the permanent HSBC Money Gallery in Gallery 68.

Gallery 69a is a rotating display used to display currencies from various cultures. While the Department of Coins and Medals only has two rooms dedicated to its exhibits, it is by no means small or insignificant. The Department of Coins and Medals contains a large number of objects and is the second largest department in terms of curatorial staff as shown in Figure 46.

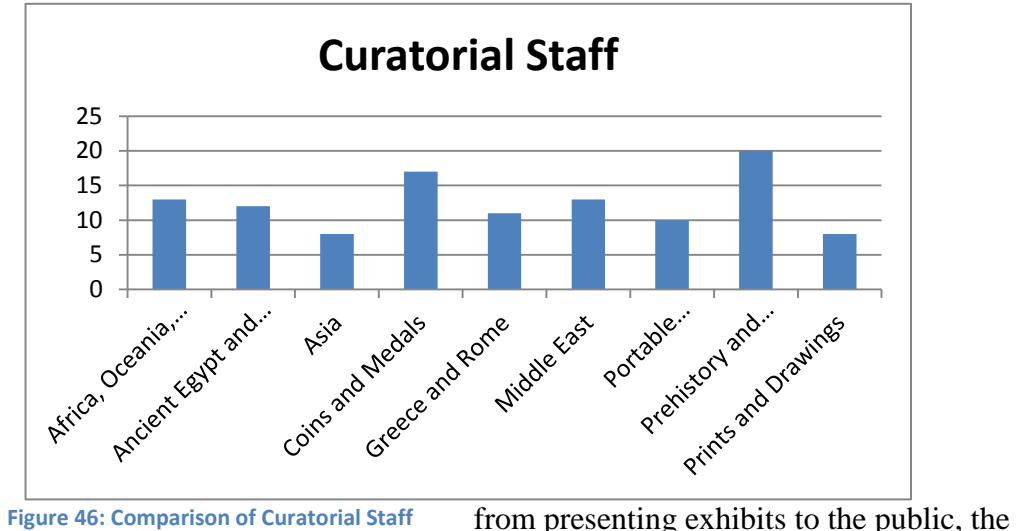

**Figure 46: Comparison of Curatorial Staff** department provides a number of services.

One of the ongoing research projects in the department, led by Catherine Eagleton, is entitled *Money in Africa*. The project began in April 2006 and is expected to end 2012-13. The goal of the project is to "explore the history and politics of Africa through the story of its money" (*Money in Africa* 2011). Our contribution to the *Money in Africa* project will be to examine the utilization, efficacy, and accessibility of online widget tools, developed by the Massachusetts Institute of Technology, to create interactive Timelines and Timeplots (*London E11 Project Descriptions* 2011). These tools may allow those interested to view the information in a userfriendly format, allowing greater exposure for the project and the department of Coins and Medals.

#### **References:**

- "International Touring Exhibitions and Loans." The British Museum, 2011. Web. 21 Jun 2011. <http://www.britishmuseum.org/the\_museum/museum\_in\_the\_world/international\_exhib itions.aspx>.
- *The British Museum: Report and Accounts for the Year Ended 31 March 2010*. The British Museum, 2010. Print.
- *The British Museum: Funding Agreement 2008-2011*. The British Museum, 2008. Sections 4,5,6. PDF.

[<http://www.britishmuseum.org/pdf/British\\_Museum\\_Signed\\_Funding\\_Agreement\\_2008](http://www.britishmuseum.org/pdf/British_Museum_Signed_Funding_Agreement_2008-11.pdf)  $-11.pdf$ .

- *SIMILE Project*. Massachusetts Institute of Technology, n.d. Web. 29 Mar 2011. < [http://SIMILE.mit.edu/>](http://simile.mit.edu/).
- "Membership." The British Museum, 2011. Web. 21 Jun 2011. <http://www.britishmuseumshoponline.org/icat/membersandsupport#>.
- *British Museum Management Statement and Financial Memorandum*. The British Museum, 2002. PDF. [<http://www.britishmuseum.org/pdf/2.%20Financial\\_memorandum.pdf>](http://www.britishmuseum.org/pdf/2.%20Financial_memorandum.pdf).

### **Appendix E: Focus Group Materials**

#### **Staff Focus Group Ouestions:**

**Informed Consent Agreement** Evaluation of the Money in Africa Widgets

Purpose of the research studies: The purpose of the study is to evaluate the form and content of the Timeline and Timeplot widgets being developed for the Money in Africa project

What you will be required to do in these studies: You will be asked to complete certain tasks such as finding a particular piece of information using the widget. You will then be asked to fill out a short questionnaire evaluating the widgets. You will also be asked to discuss the widgets with your fellow testers and members of the project team.

Time required: The process will take around 30 minutes

Risks to Participants: There are no physical or psychological risks beyond those in everyday life.

Benefits to Participating: There are no direct benefits to you for participating in this research study. The study will help us improve the quality of our exhibit for when it goes on public display.

Confidentiality: The information that you give will be handled confidentially. Your name or any identifying information will not be used in any reports, and no personal information will be retained after the completion of the project.

Voluntary participation: Your participation in this test is completely voluntary.

How to withdraw from the study: You may withdraw from the test at any time. Simply tell any one of the project members present that you no longer wish to participate and quietly leave the room. Any information taken will be destroyed if you withdraw from the test. If you wish to withdraw your results after the test has been completed please e-mail our project team at: moneyinafrica@wpi.edu

Payment: There is no payment for this study.

Who to contact if you have questions about the study:

Please contact our project team at moneyinafrica@wpi.edu

#### Who to contact about your rights in the study:

Chair of the WPI Institutional Review Board (Prof. Kent Rissmiller, Tel. 508-831-5019, Email: kjr@wpi.edu) or WPI's University Compliance Officer (Michael J. Curley, Tel. 508-831-6919).

Agreement: I agree to participate in the studies described above. [If you do not agree, simply do not fill out this form]

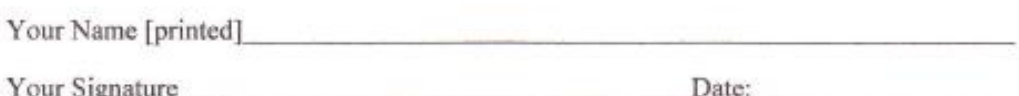

Approved by WPI IRB

From: 5/17/2011 To: 5/16/2012

## Questions for Focus Group

Please use the widgets to answer the following question:

*When was the East African Currency Board founded?*

Write your answer and how long it took to answer it below. If the process takes more than five minutes please write "No Answer" and continue.

**Answer:** Time Taken:

[Other tasks similar to this will be presented]

Please rate how well each of the following properties describe the prototype exhibit on a scale of 1-5, 1 being not at all and 5 being extremely well.

- Easy to operate \_\_\_\_\_\_\_
- Easy to find information  $\_\_\_\_\_\_\_\_\$
- Well organized
- $\bullet$  Informative  $\_\_\_\_\_\_\_\$
- Easy to read \_\_\_\_\_\_
- Visually pleasing \_\_\_\_\_\_

Was there anything specific that you liked about the exhibit?

Was there anything specific that you disliked about the exhibit?

What changes would you make if you could?

# **Appendix F: Focus Group Questionnaire Responses**

Person 1:

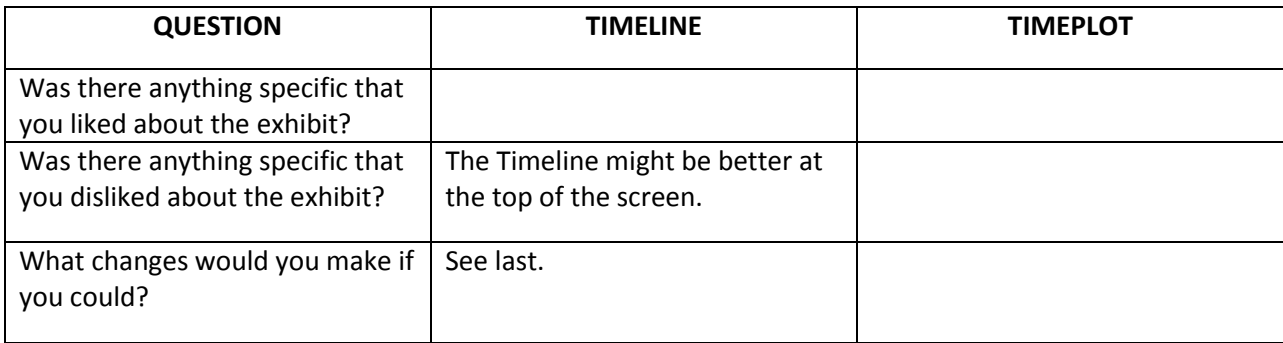

Person 2:

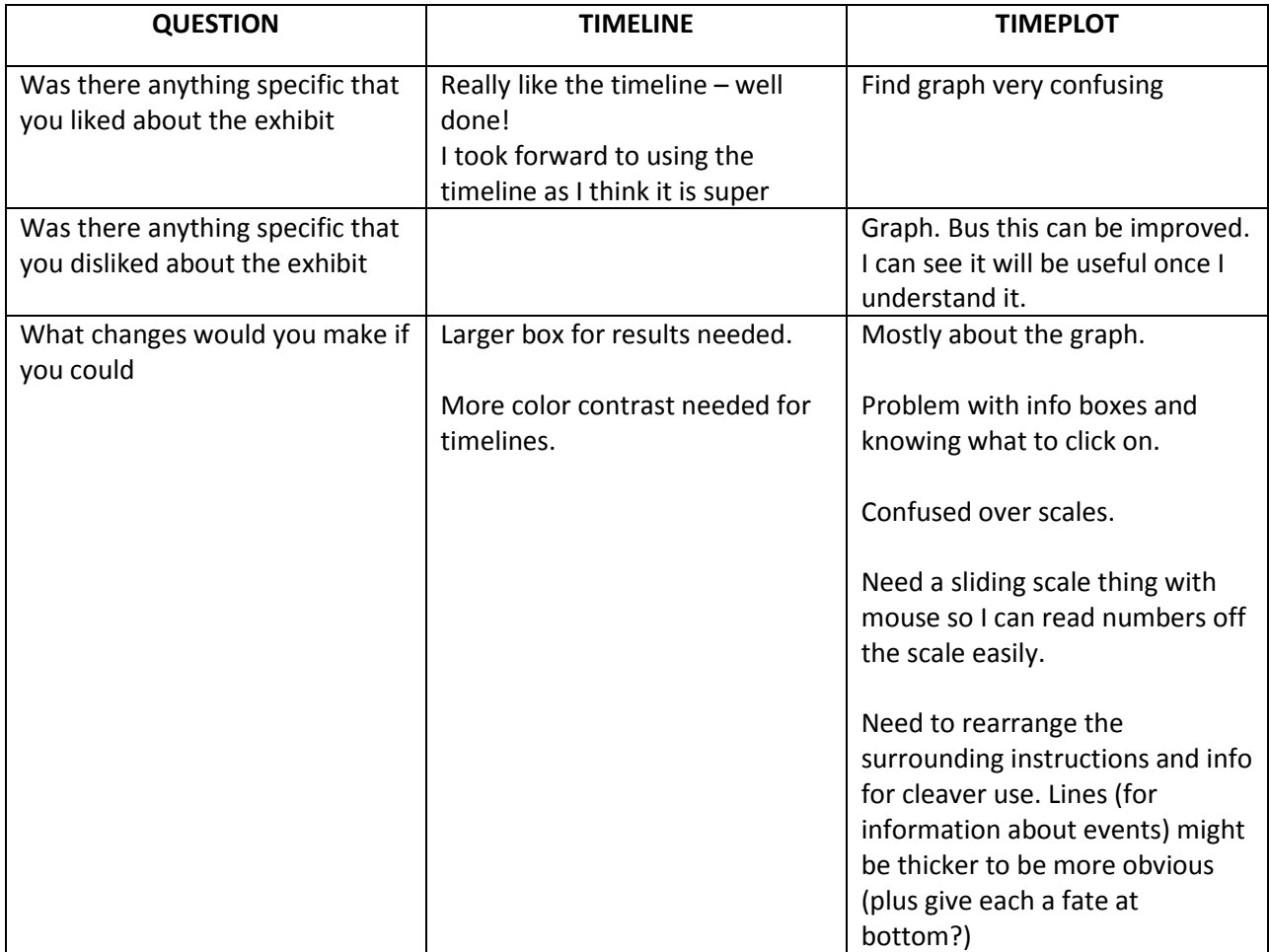

# Person 3:

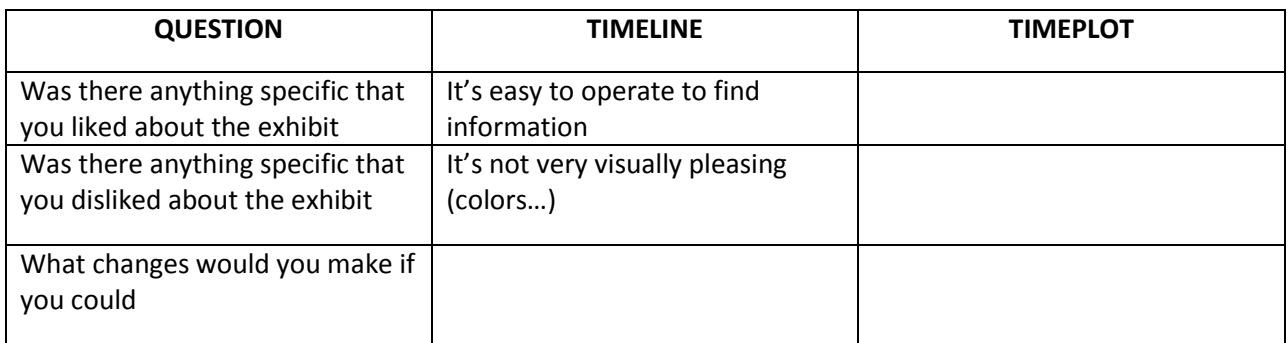

# Person 4:

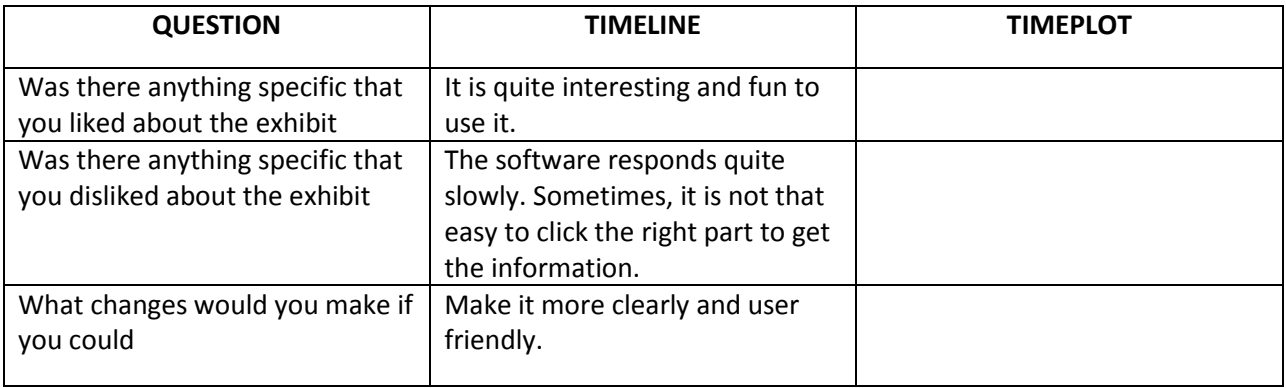

# Person 5:

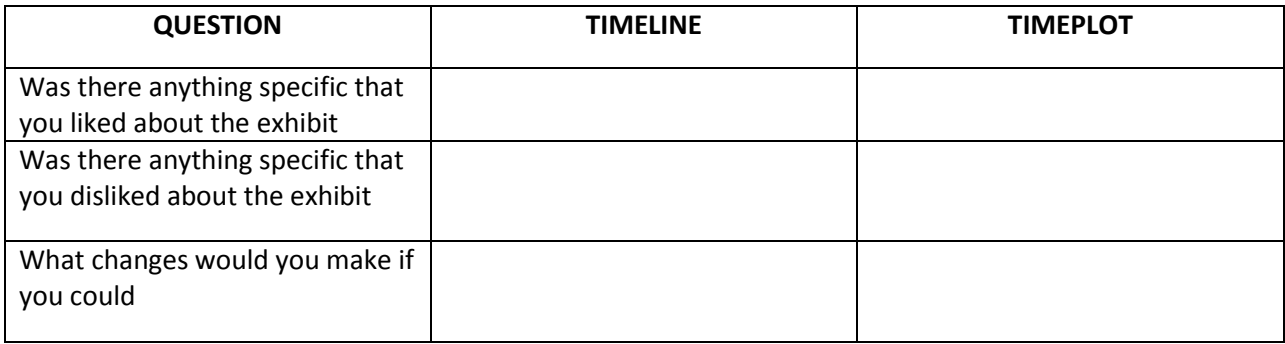

# Person 6:

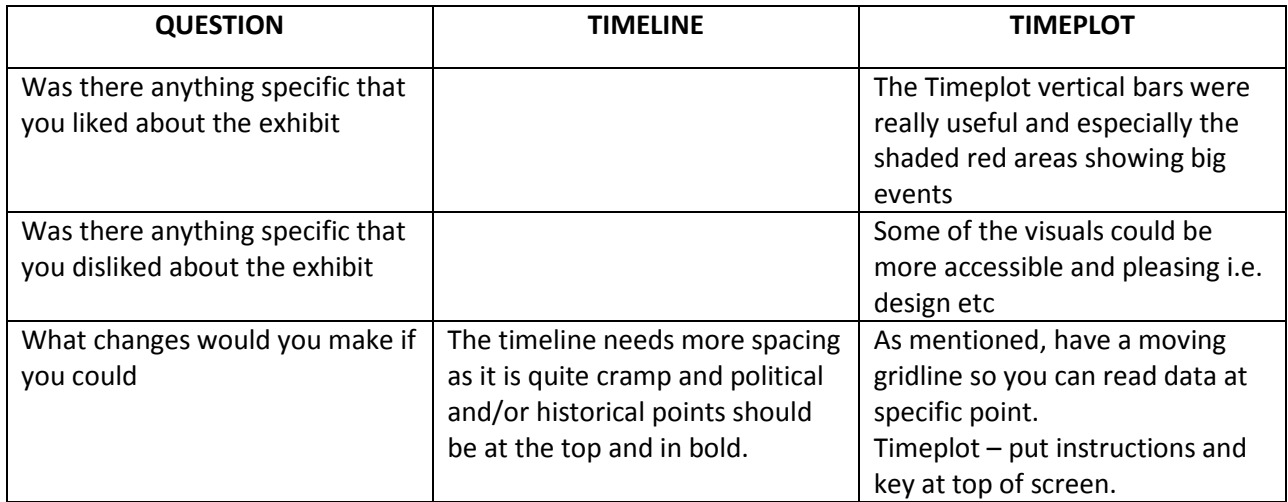

## **Appendix G: Visitor Testing Materials**

#### **Visitor Evaluation Questions:**

Informed Consent Agreement Evaluation of the Money in Africa Widgets

Purpose of the research studies: The purpose of the study is to evaluate the form and content of the Timeline and Timeplot widgets being developed for the Money in Africa project

What you will be required to do in these studies: You will be asked to complete certain tasks such as finding a particular piece of information using the widget. You will then be asked to fill out a short questionnaire evaluating the widgets.

Time required: The process will take around 10 minutes

Risks to Participants: There are no physical or psychological risks beyond those in everyday life.

Benefits to Participating: There are no direct benefits to you for participating in this research study. The study will help us improve the quality of our exhibit for when it goes on public display.

Confidentiality: The information that you give will be handled confidentially. Your name or any identifying information will not be used in any reports, and no personal information will be retained after the completion of the project.

Voluntary participation: Your participation in this test is completely voluntary.

How to withdraw from the study: You may withdraw from the test at any time. Simply tell any one of the project members present that you no longer wish to participate. Any information taken will be destroyed if you withdraw from the test. If you wish to withdraw your results after the test has been completed please e-mail our project team at: moneyinafrica@wpi.edu

Payment: There is no payment for this study.

Who to contact if you have questions about the study:

Please contact our project team at moneyinafrica@wpi.edu

Who to contact about your rights in the study:

Chair of the WPI Institutional Review Board (Prof. Kent Rissmiller, Tel. 508-831-5019, Email: kjr@wpi.edu) or WPI's University Compliance Officer (Michael J. Curley, Tel. 508-831-6919).

Agreement: I agree to participate in the studies described above. [If you do not agree, simply do not fill out this form]

Your Name [printed] Your Signature The Contract of the Second Second Second Second Second Second Second Second Second Second Second Second Second Second Second Second Second Second Second Second Second Second Second Second Second Second Secon Date:

Approved by WPI IRB From: 5/17/2011 To: 5/16/2012

### Visitor Questionnaire

Please use the widgets to answer the following question:

*What is on the reverse side of the 1991 issue of the One Naira coin?*

Write your answer and how long it took to answer it below. If the process takes more than five minutes please write "No Answer" and continue.

Please rate how well each of the following properties describe the prototype exhibit on a scale of 1-10, 1 being not at all and 10 being extremely well.

- Easy to operate <u>\_\_\_\_</u>
- Easy to find information  $\_\_\_\_\_\_\_\_\$
- Well organized
- $\bullet$  Informative  $\_\_\_\_\_\_\_\$
- Easy to read \_\_\_\_\_\_\_
- Visually pleasing \_\_\_\_\_\_

Was there anything specific that you liked or disliked about the exhibit?

Would you use it again if it were displayed on the British Museum"s website? Why or why not?

What changes would you make if you could?

Are there any other comments you would like to make about the widgets' form or content?

# **Appendix H: Visitor Testing Questionnaire Responses**

Person 1:

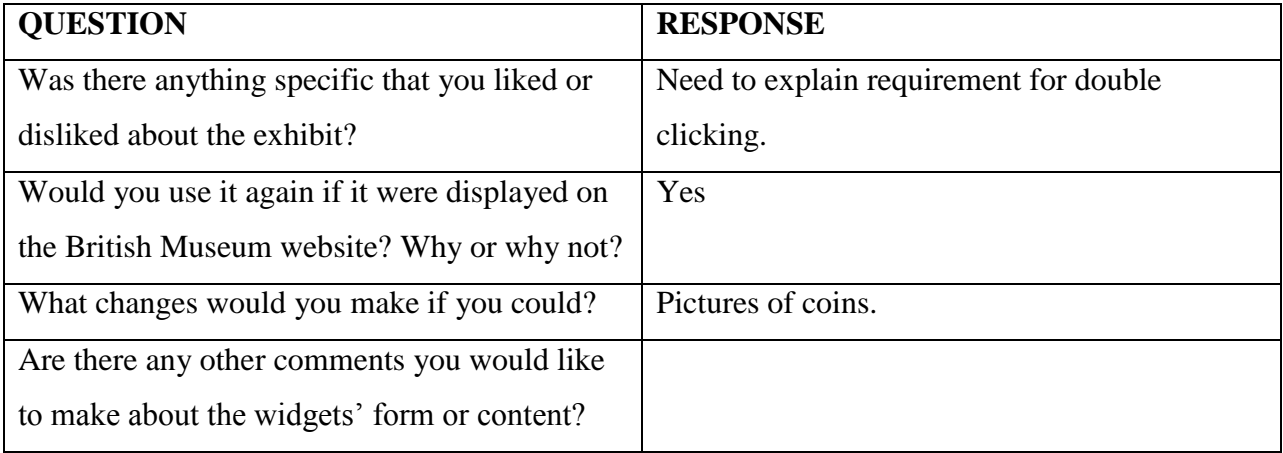

Person 2:

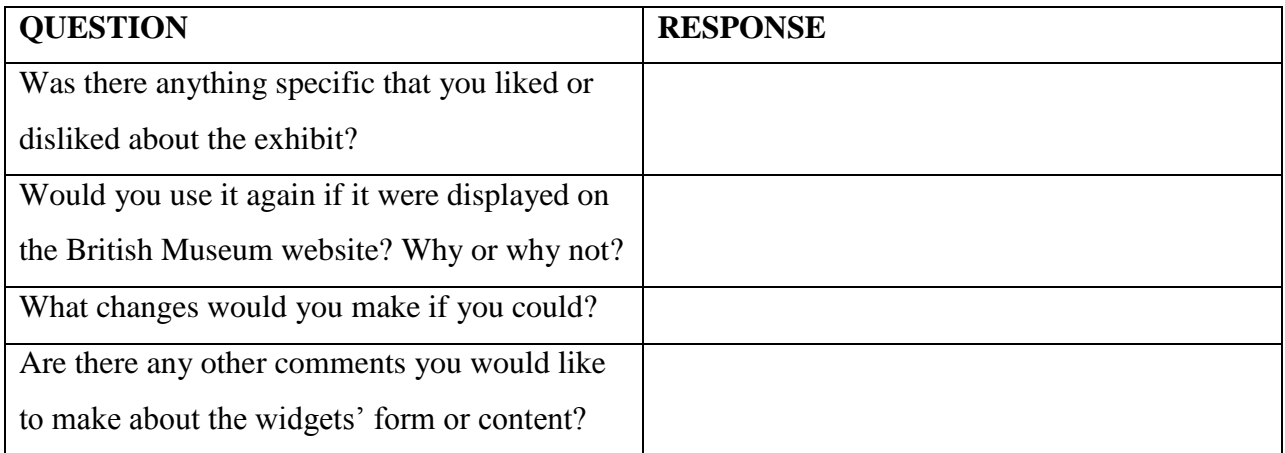

# Person 3:

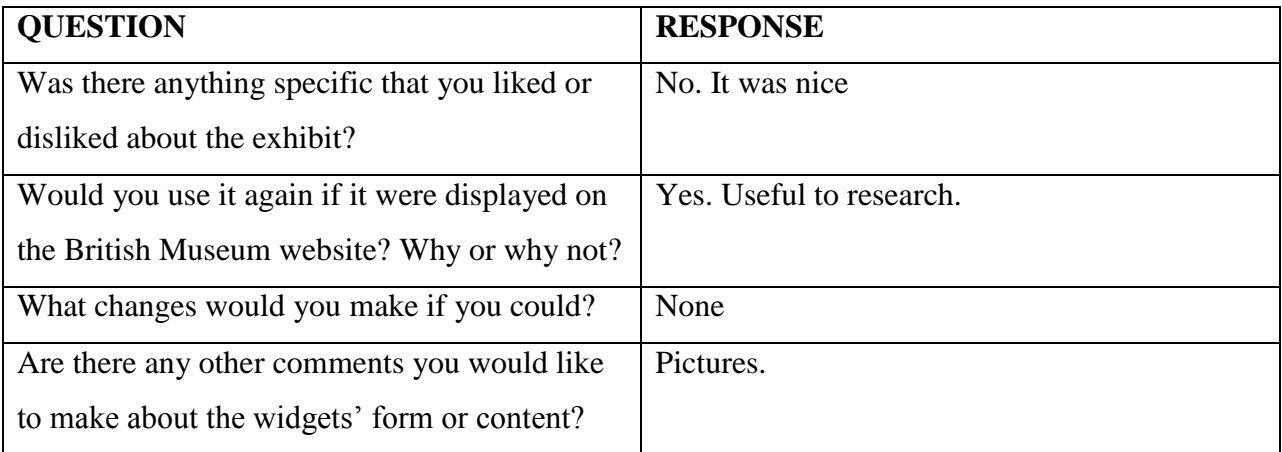

Person 4:

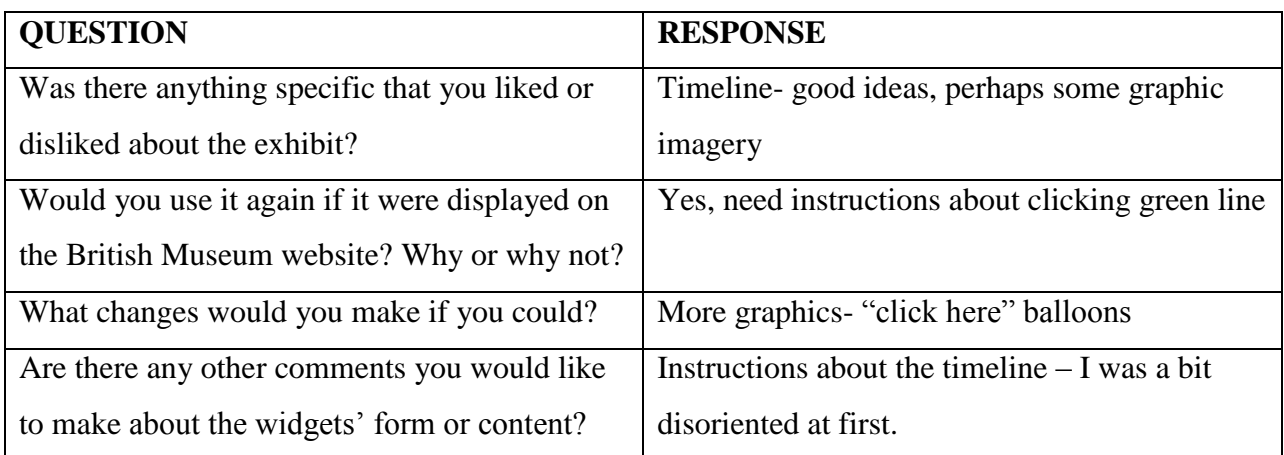

# Person 5:

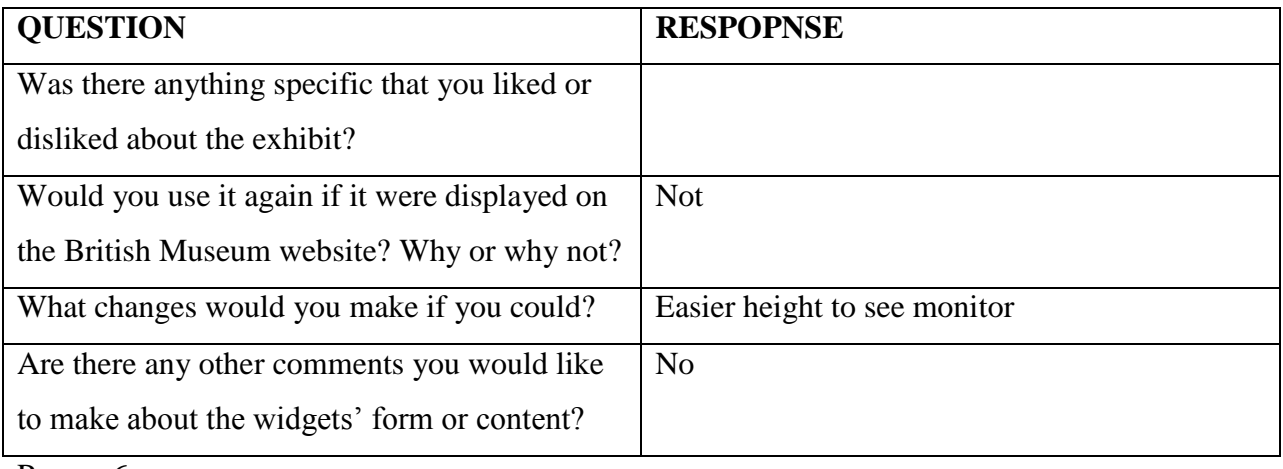

Person 6:

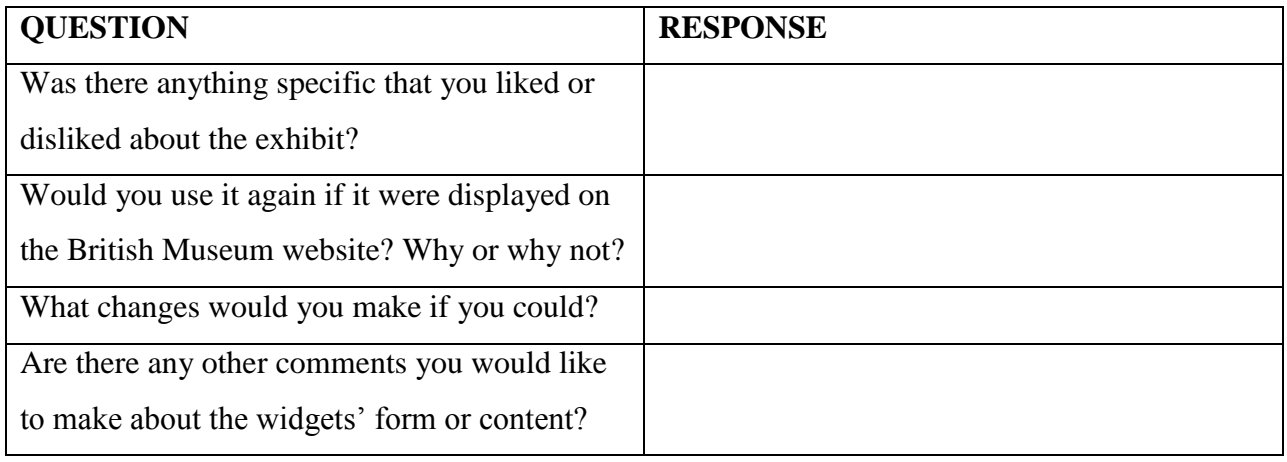

Person 7:

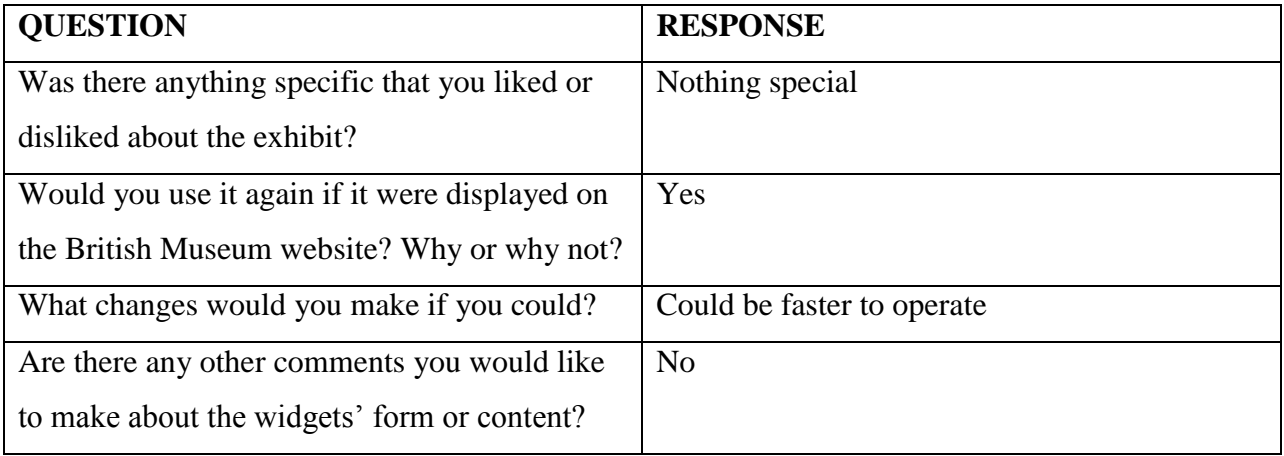

# Person 8:

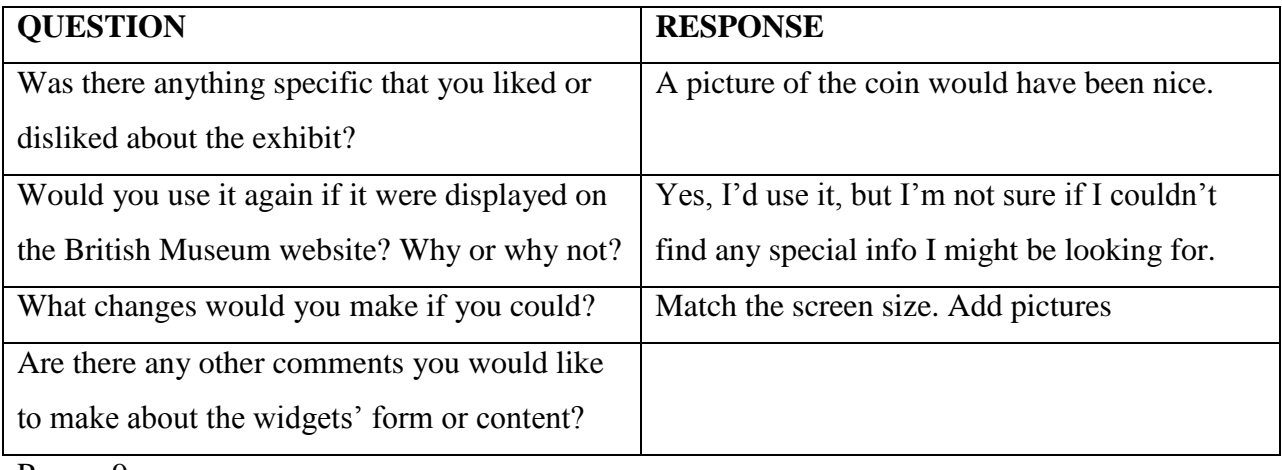

Person 9:

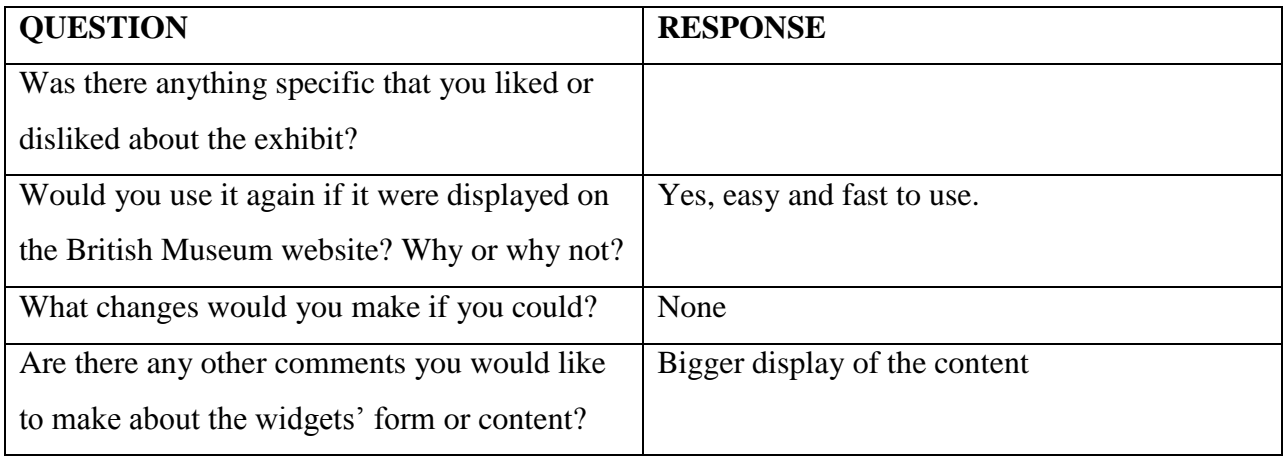

Person 10 (Web Designer, "said it looked like an old website"):

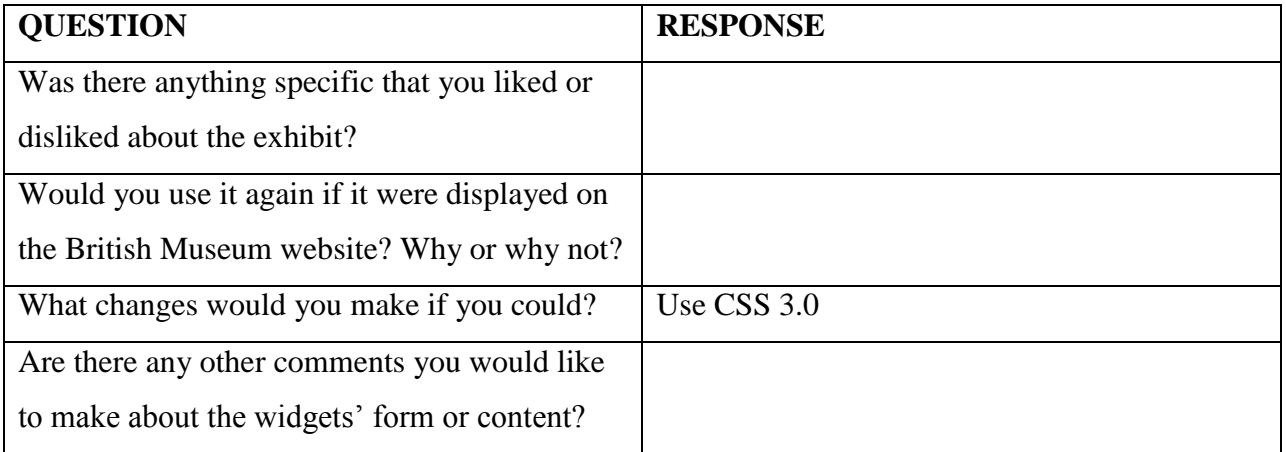

# Person 11:

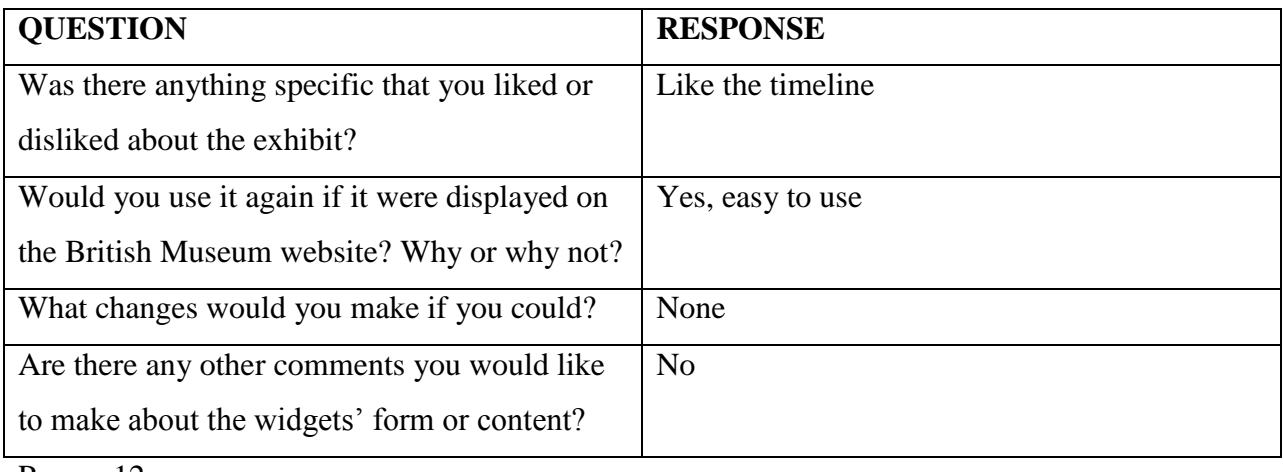

Person 12:

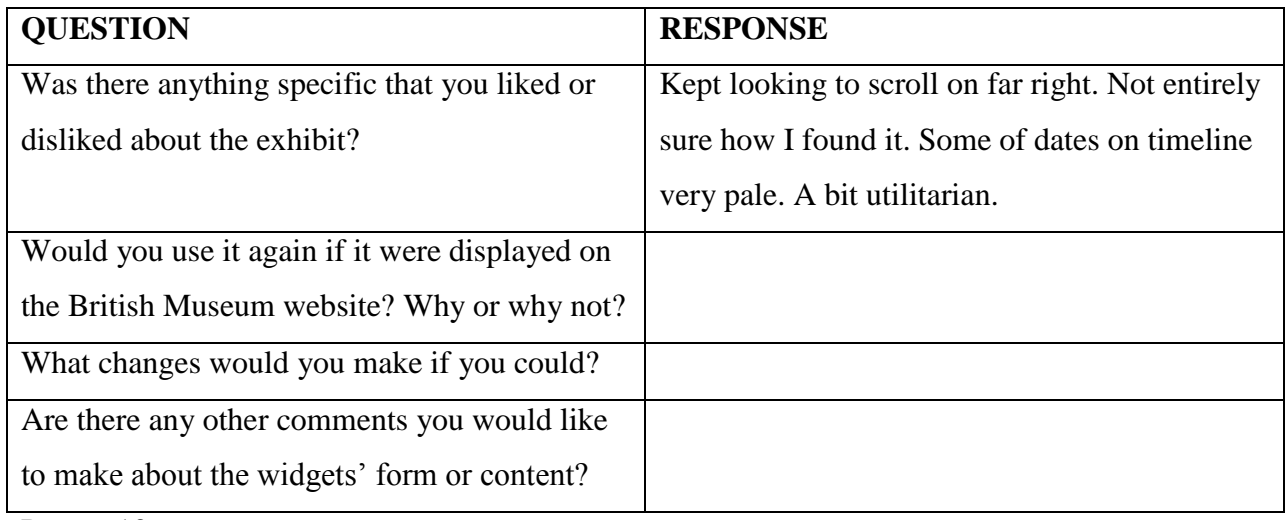

Person 13:

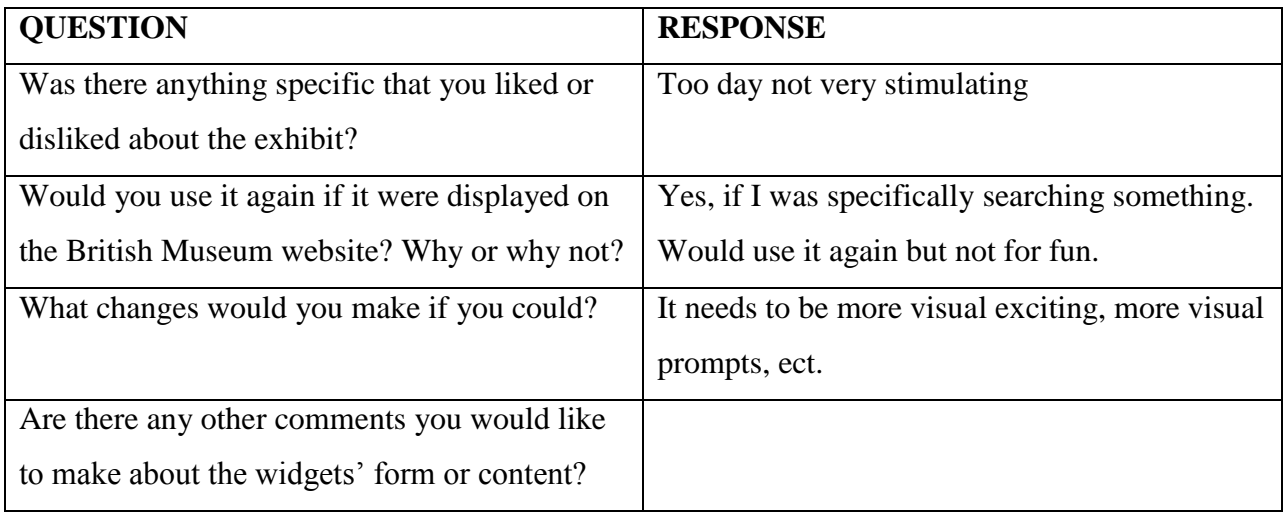

# Person 14:

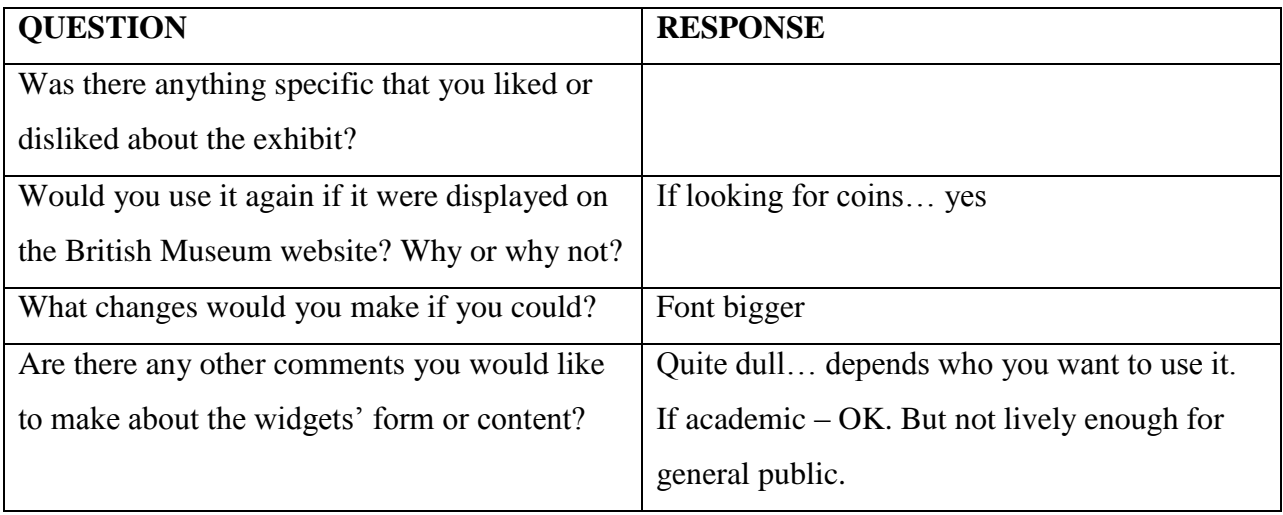

Person 15:

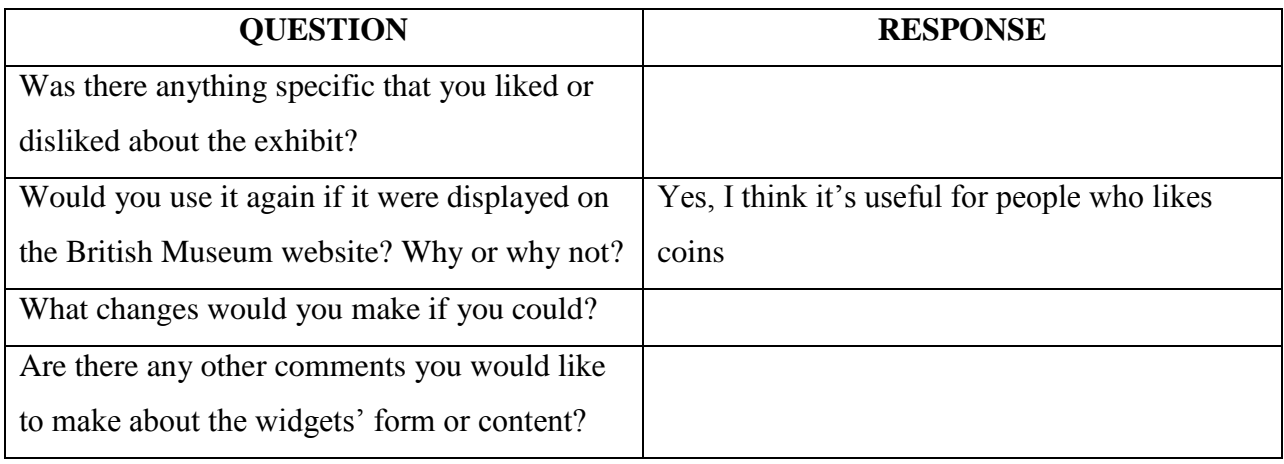

Person 16:

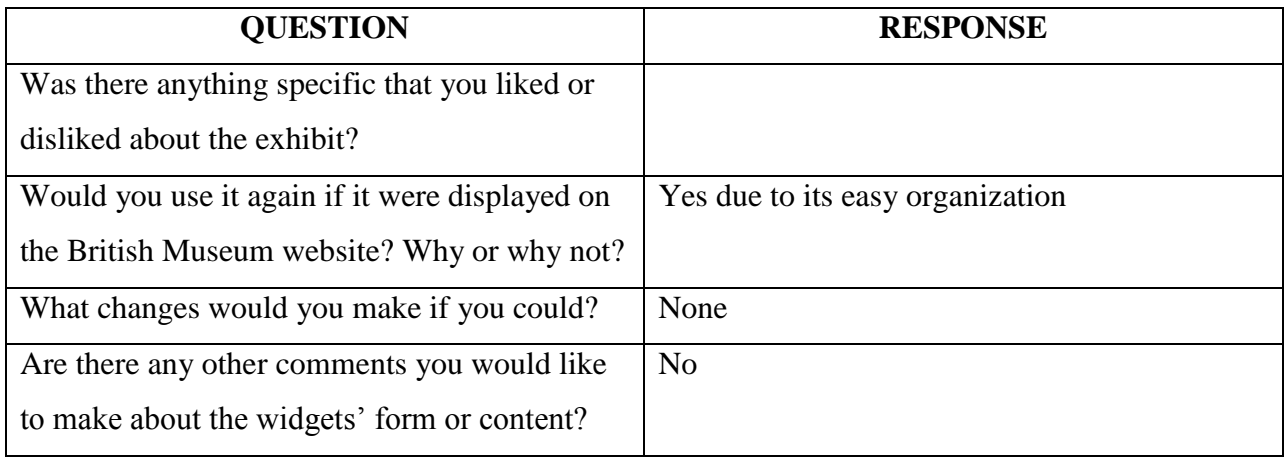

Person 17:

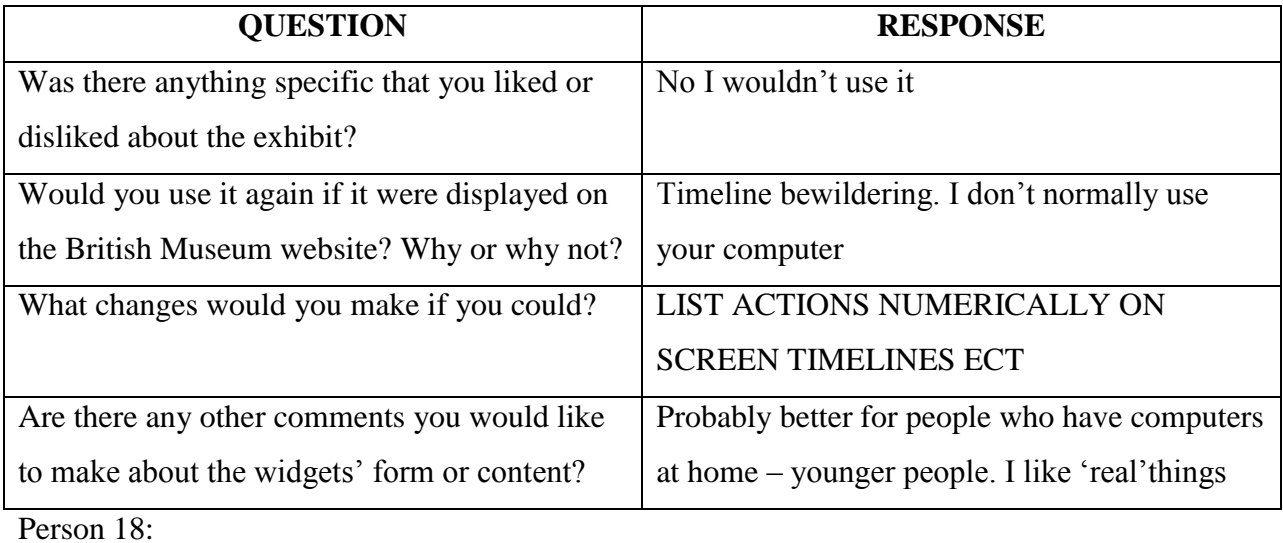

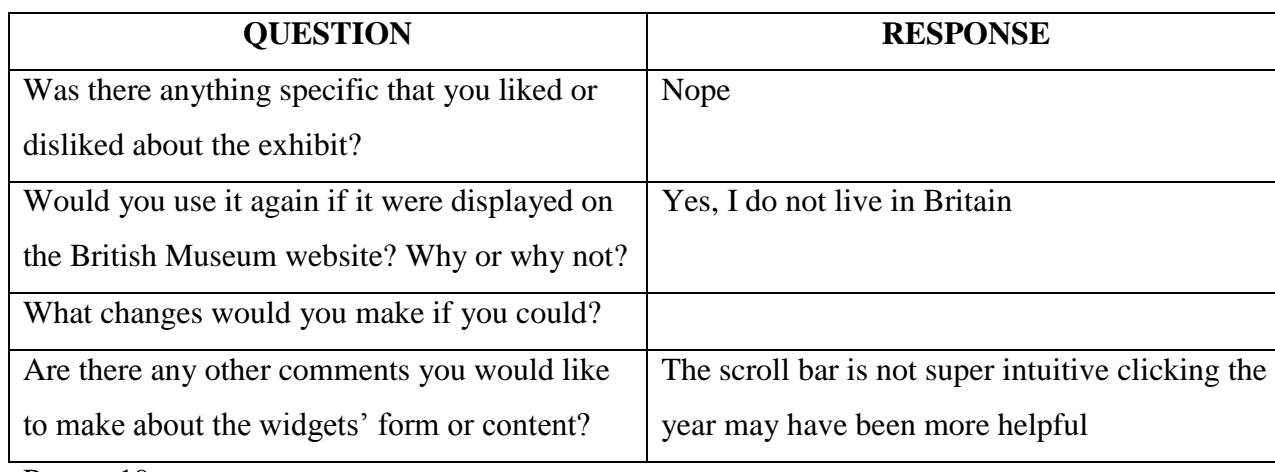

Person 19:

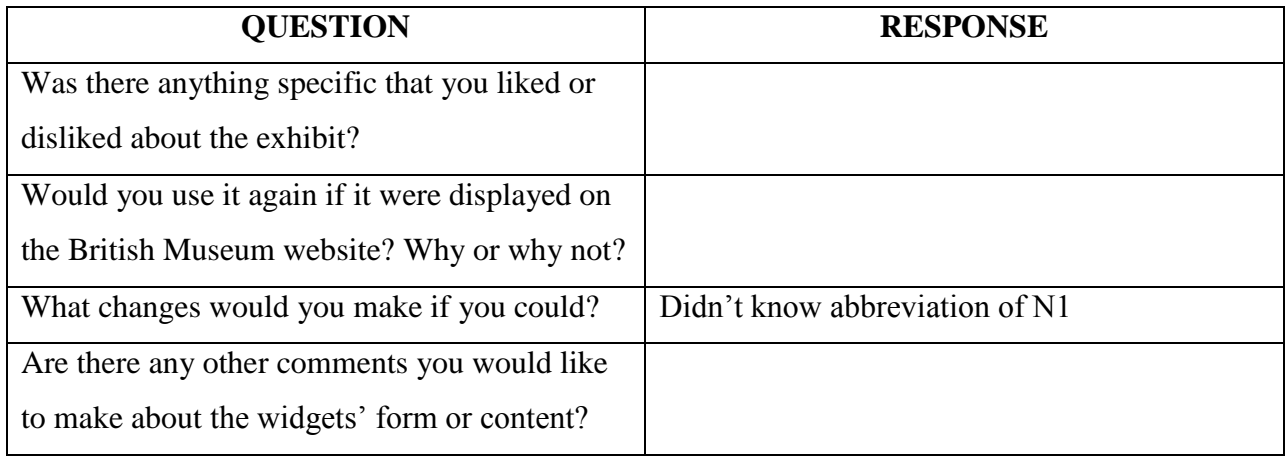

# Person 20:

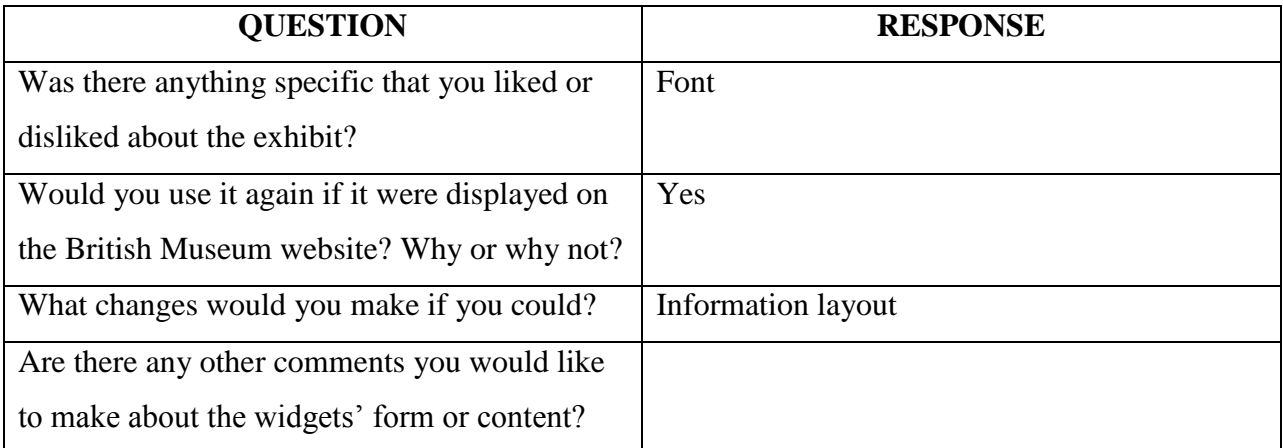

# **Appendix I: Visitor Testing Graphs**

Line graphs of Rating vs. Frequency of Response, separated by quality features asked in the visitor questionnaire.

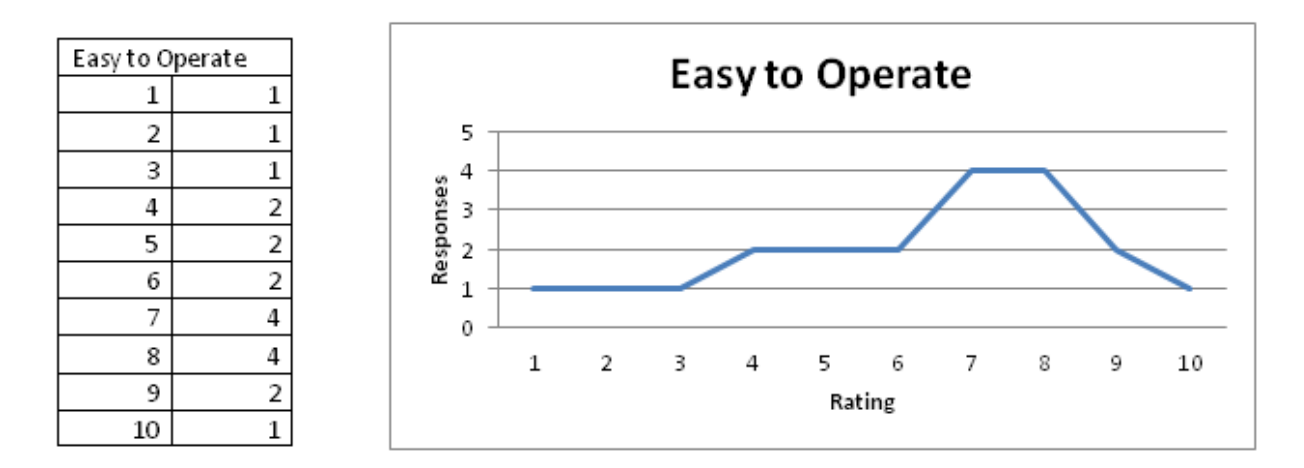

Quality 1: Easy to Operate:

**Figure 47: Responses for Easy to Operate**

Quality 2: Easy to Find Information:

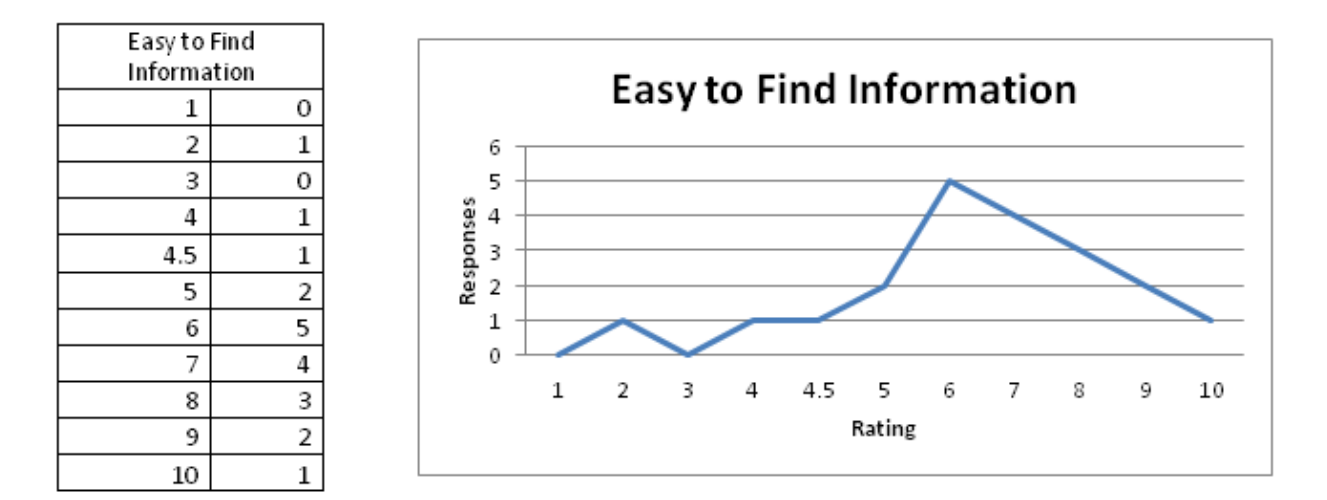

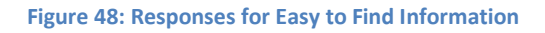

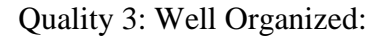

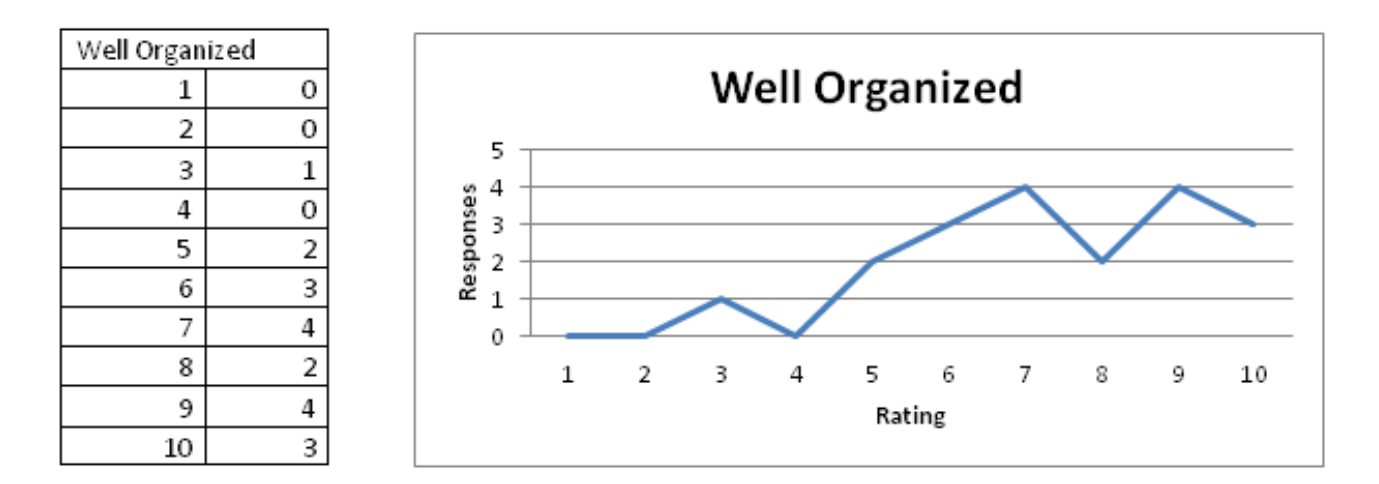

**Figure 49: Responses for Well Organized**

Quality 4: Informative:

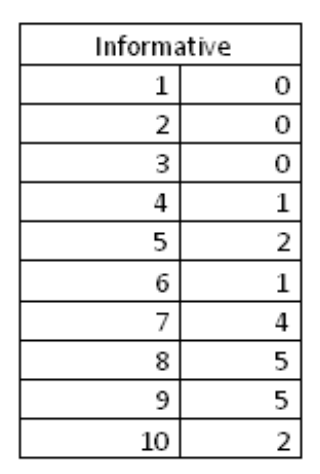

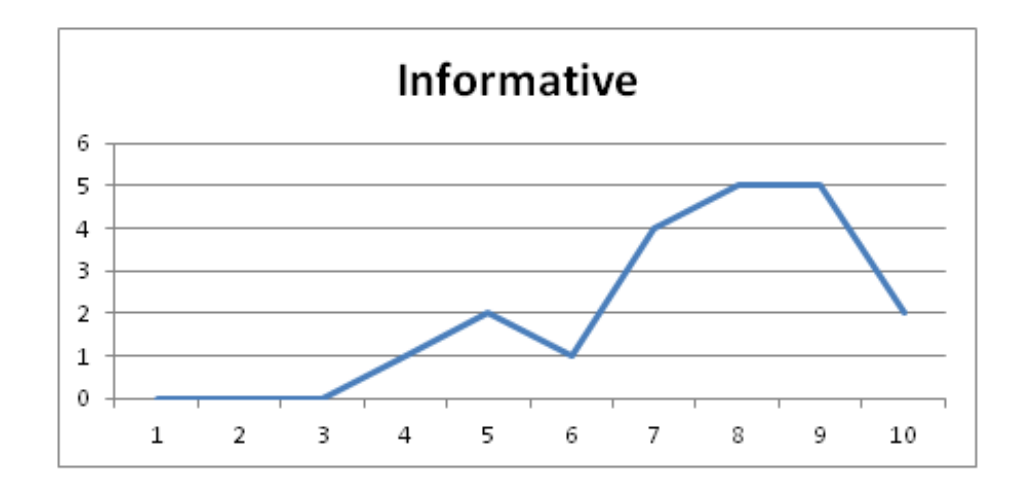

**Figure 50: Responses for Informative**

Quality 5: Easy to Read:

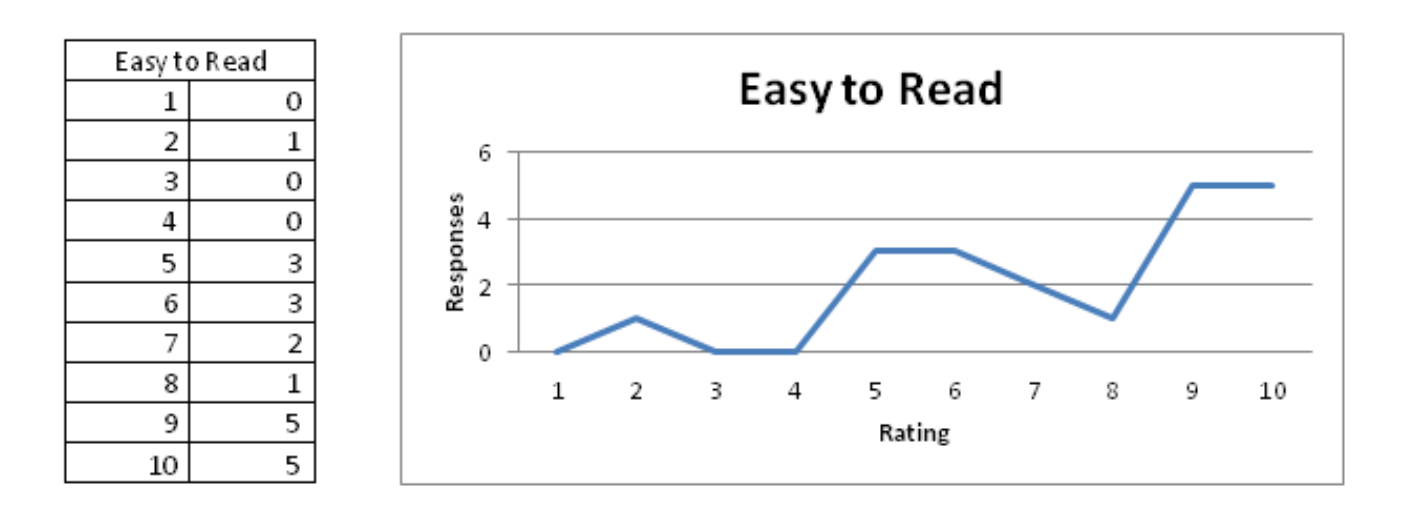

**Figure 51: Responses for Easy to Read**

Quality 6: Visually Pleasing:

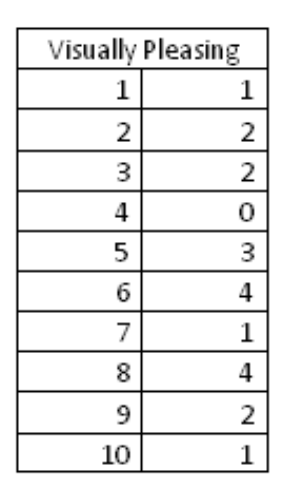

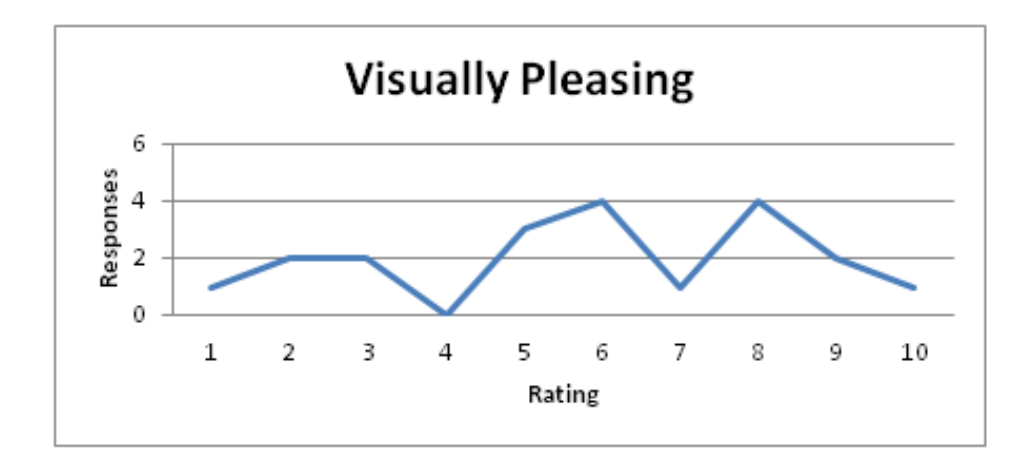

#### **Figure 52: Responses for Visually Pleasing**

# **Appendix J: Timeline Change Log**

Table7 below is a complete log of the major changes made to the Timeline widget over the course of its development. Minor changes in wording or styles are not included in this table. For images of each prototype reviewed please see Section 4.4.1 Timeline Development.

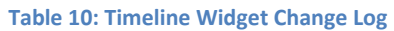

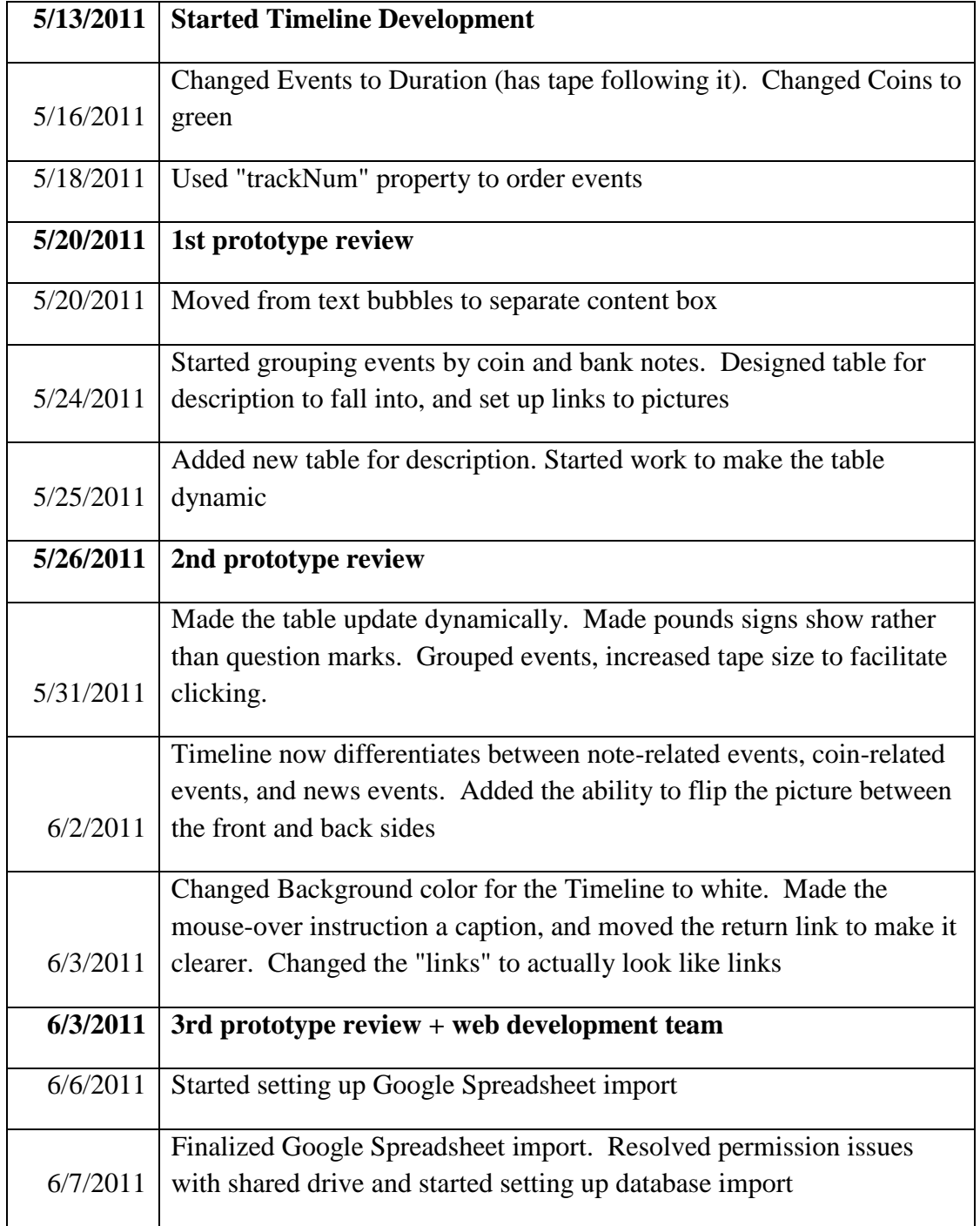

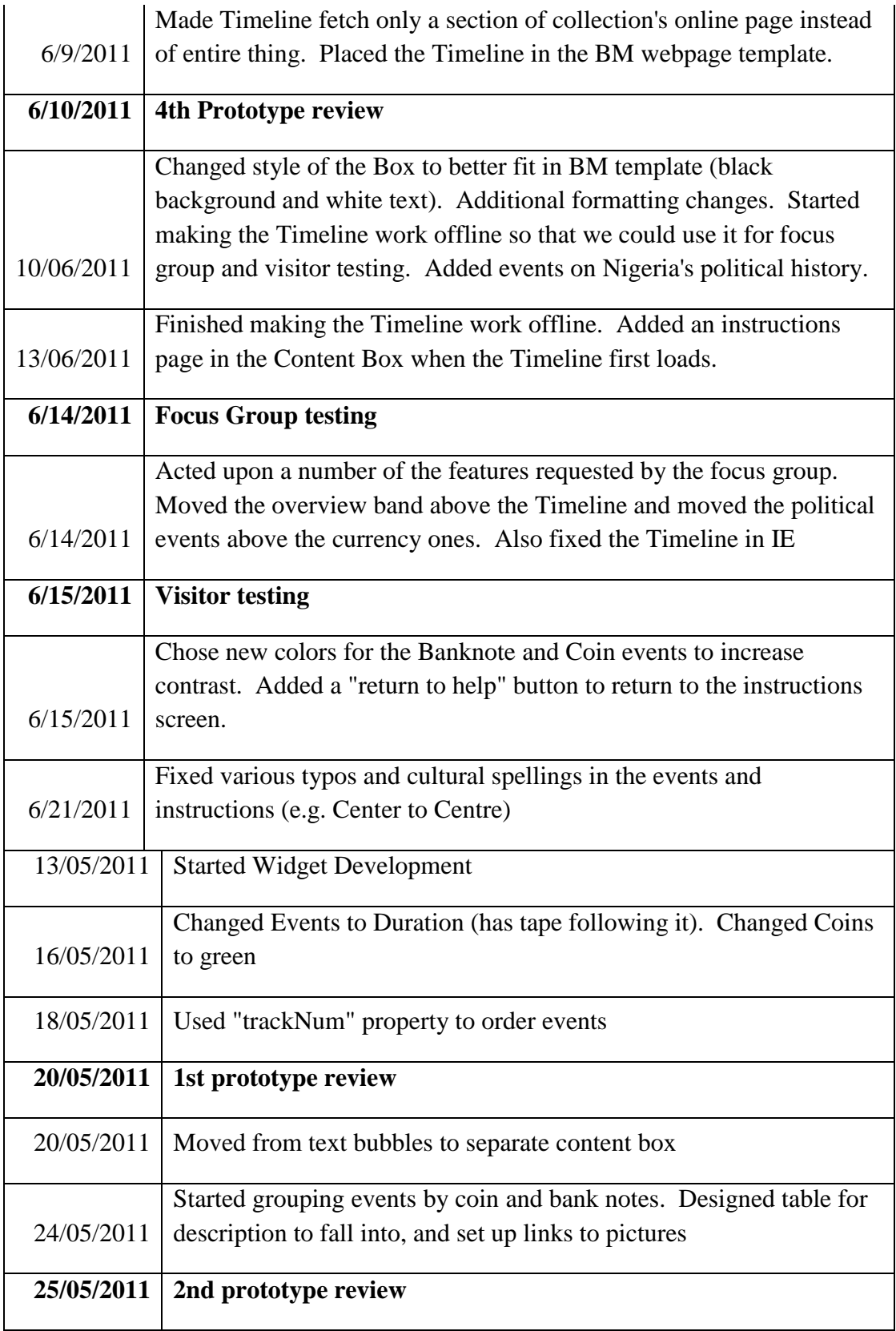

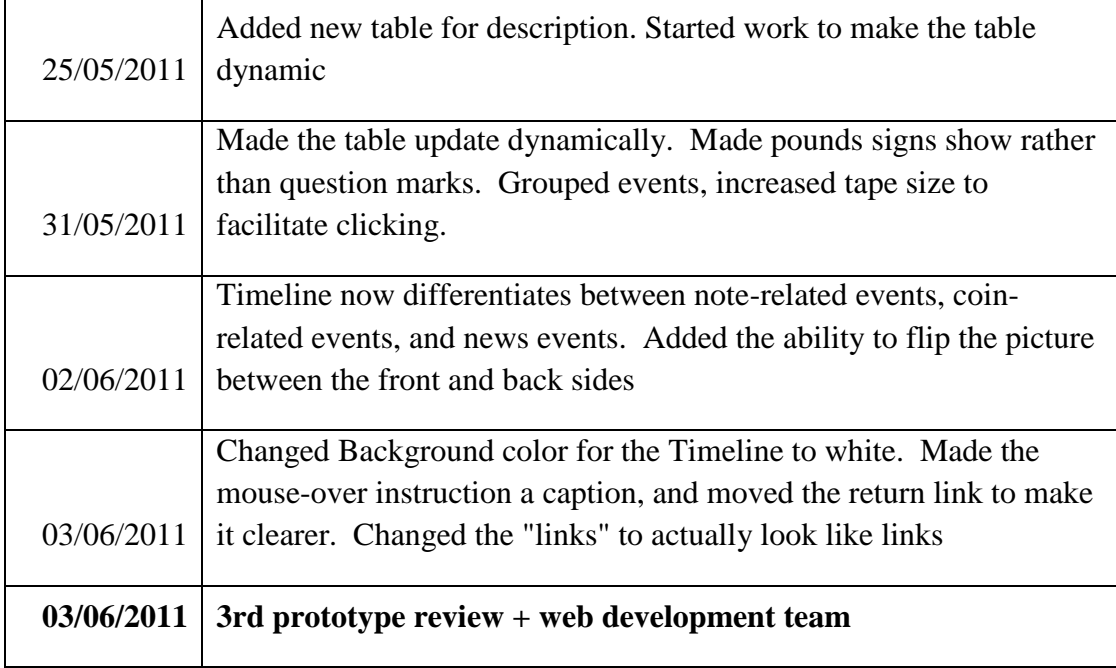

## **Appendix K: Timeline Non-Technical User Manual**

### **How-to set up Timeline events:**

The key to any Timeline is its events. These events have properties that determine where and how they are displayed.

The 4 most important properties are the event's start, end, title, and description.

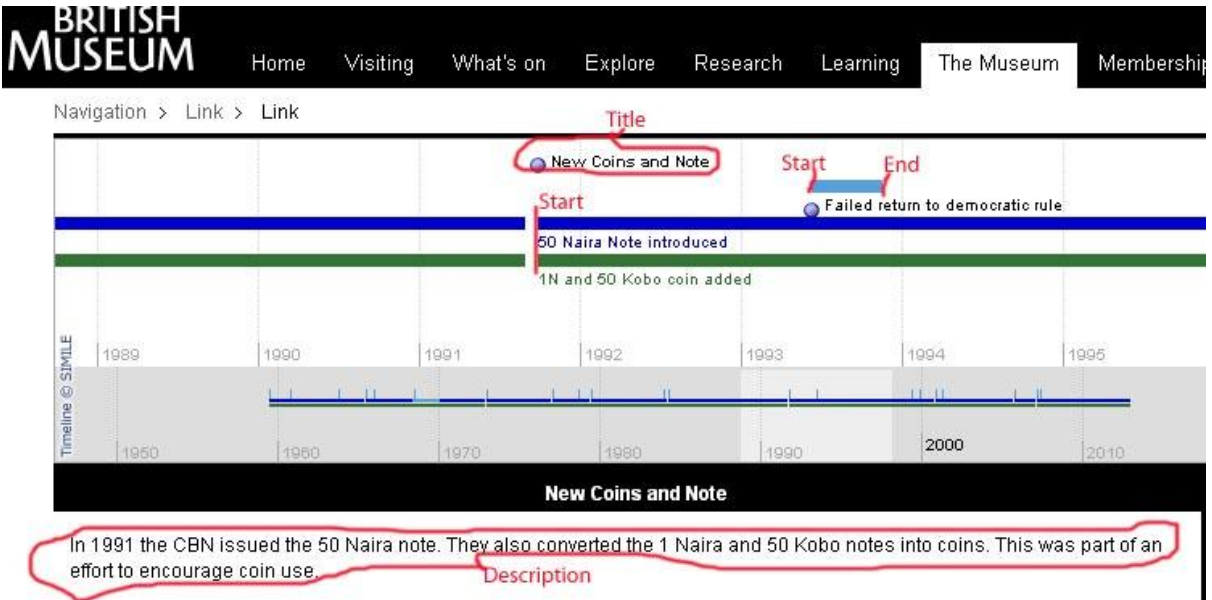

**Figure 53: Timeline example with event properties highlighted**

#### **start**

All events must have a start date. This is the date where the event will appear on the timeline.

### **end**

Not all events will have an end date. If an event has no end date it will appear as a small blue circle on the start date. If an event does have an end date a bar will be drawn from the start date to the end date.

### **title**

The title is the text that appears on the Timeline next to the event. A title is not necessary, but is highly recommended because it allows the user to distinguish between events. The title will also appear in the box below the Timeline when an event is clicked.

### **description**

The description is an explanation of the event. This will not be seen on the Timeline itself, but will appear in the box below the Timeline when the event is clicked.

These attributes are all your events need for a basic Timeline. There are, however, a number of other attributes that will be useful if you want to format your timeline in a particular way. These are color, trackNum, durationEvent, earliestEnd, and latestStart.

#### **color**

The color attribute can be used to set the colour of an event's title. It also changes the colour of the bar for events with duration. This can be used to distinguish between different events as shown in the example.

#### **trackNum**

The trackNum attribute is used to control where events appear on the Timeline. By default the events will be placed in the first free space starting from the top of the Timeline. In this example there was not enough room to place the event 1.1 on the top row, so it was moved to the second row automatically.

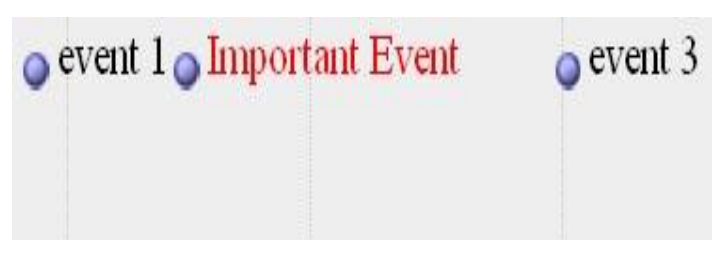

**Figure 54: Example of color property: "ImportantEvent" is color="red"**

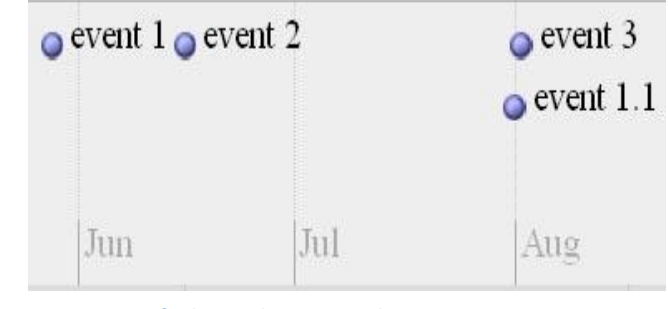

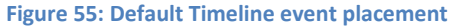

This default functionality is frequently sufficient, but if you desire to group the events by their position on the timeline or show continuation between events it may be best to specify a row for them to appear on. By specifying a trackNum you can force the Timeline to place the events in a particular row. To place an item in the top row you set trackNum equal to zero, equal to one for the second row from the top, and so on down the Timeline. In the example below each event is placed with a specific trackNum. Event 1 and event 1.1 have trackNum set to zero, event 2 has it set to one and event 3 has it set to two. This shows the continuation between event 1 and event 1.1.

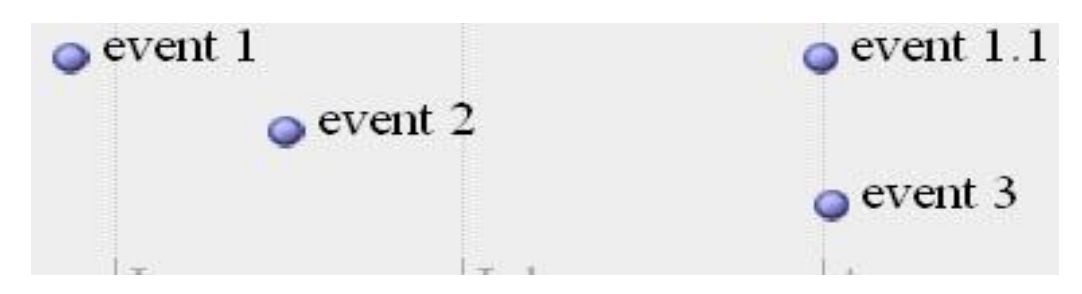

**Figure 56: Timeline event placement when TrackNum is specified**

The event properties durationEvent, latestStart, and earliestEnd all control the appearance of the bar drawn between an events start and end. The different affects of these properties are shown in the next picture.

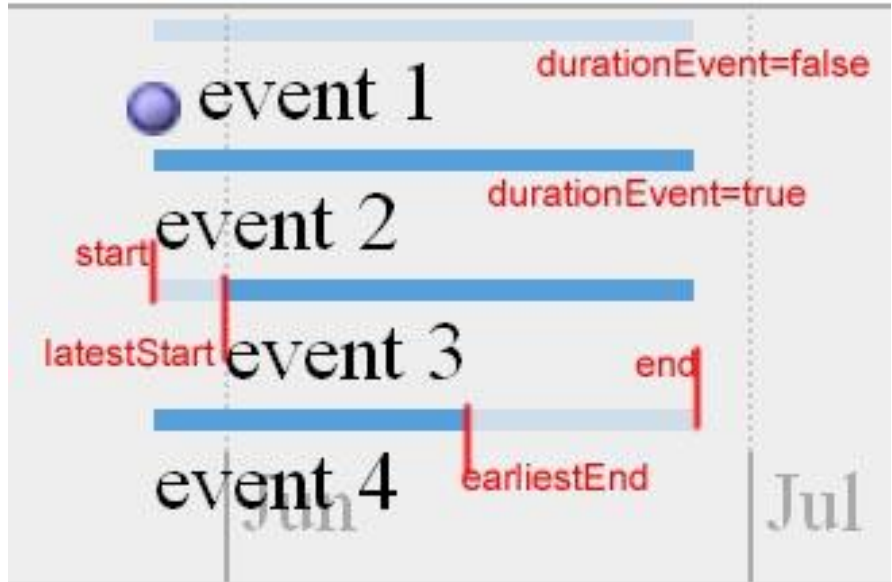

**Figure 57: Examples of durationEvent, latestStart and earliestEnd properties**

### **durationEvent**

The durationEvent property has only two values: true or false. The default value is false. If durationEvent is false then the event is considered and instantaneous event. Instantaneous events are always drawn with an icon (the small blue circle). If an instantaneous event has an end date the bar drawn between the two will be transparent as seen in event 1. If durationEvent is set to true then the icon will not be drawn and the bar between start and end will be opaque. The durationEvent property should only be set to true for events with a start and end date.

#### **latestStart**

The latestStart attribute is used for events with uncertain starting times. If this is the case than the start attribute should be set to the earliest possible starting time and latestStart to the latest possible starting time. When this attribute is set the Timeline will draw a transparent bar
between the start and latestStart and the title will appear at the latestStart date. If the event also has an end the bar between latestStart and end will be opaque. This is shown in event 3.

The latestStart must always be after the start date and before the end date.

## **earliestEnd**

Similarly to latestStart the earliestEnd property is used for events with uncertain starting time. It causes the area between earliestEnd and end to be drawn transparent. This is shown in event 4.

The earliestEnd must always be before the end date and after the start and latestStart date. You should always set the latestStart if you are using earliestEnd even if the latestStart is equal to the start date.

## **Setting up the spreadsheet:**

In order to enter the events into the Timeline they must first be organized into a spreadsheet. This can be done in a typical Excel spreadsheet or in a Google spreadsheet if you have access to one. The same general format is used either way. This guide will use an Excel 2007 spreadsheet.

**Step 1:** Create a new Excel spreadsheet.

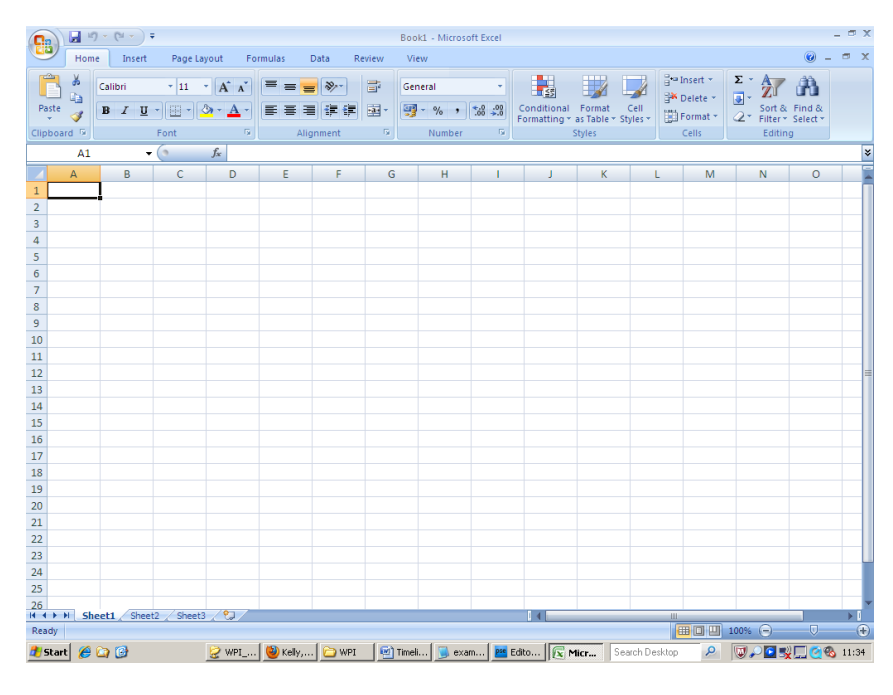

**Figure 58: New Excel spreadsheet**

**Step 2:** In the first row enter the names: start, end, title, and desc. Order does not matter here, but case and spelling must match exactly

| start | end | title | desc |  |  |  |
|-------|-----|-------|------|--|--|--|
|       |     |       |      |  |  |  |
|       |     |       |      |  |  |  |
|       |     |       |      |  |  |  |
|       |     |       |      |  |  |  |
|       |     |       |      |  |  |  |
|       |     |       |      |  |  |  |

**Figure 59: Spreadsheet setup: Essential column labels**

**Step 3:** Enter the names of any other properties that you may use. Once again order does not matter, but case and spelling must match. In this case I have added the durationEvent, trackNum, and color properties.

| start | end | title | desc | durationEvent trackNum color |  |  |
|-------|-----|-------|------|------------------------------|--|--|
|       |     |       |      |                              |  |  |
|       |     |       |      |                              |  |  |
|       |     |       |      |                              |  |  |
|       |     |       |      |                              |  |  |
|       |     |       |      |                              |  |  |
|       |     |       |      |                              |  |  |

**Figure 60: Spreadsheet Setup: additional Column Headers**

**Step 4:** The start and end columns must be formatted as dates. If they are used latestStart and earliestEnd must also be formatted as dates.

To do this select the entire start column by clicking on the letter above it.

|               | Paste                   | $B$ $I$ $U$ $\cdot$ |       |  |  |  |
|---------------|-------------------------|---------------------|-------|--|--|--|
|               | Clipboard <sup>Ta</sup> |                     | Font  |  |  |  |
|               | A1                      | w                   |       |  |  |  |
|               | A                       | B                   | C     |  |  |  |
| $\mathbf{1}$  | start                   | end                 | title |  |  |  |
|               |                         |                     |       |  |  |  |
| $\frac{2}{4}$ |                         |                     |       |  |  |  |
|               |                         |                     |       |  |  |  |
| 5             |                         |                     |       |  |  |  |
| $\frac{6}{7}$ |                         |                     |       |  |  |  |
|               |                         |                     |       |  |  |  |
| 8             |                         |                     |       |  |  |  |
| 9             |                         |                     |       |  |  |  |
| 10            |                         |                     |       |  |  |  |
| 11            |                         |                     |       |  |  |  |
| 12            |                         |                     |       |  |  |  |
| 13            |                         |                     |       |  |  |  |
|               |                         |                     |       |  |  |  |

**Figure 61: Select Entire Column**

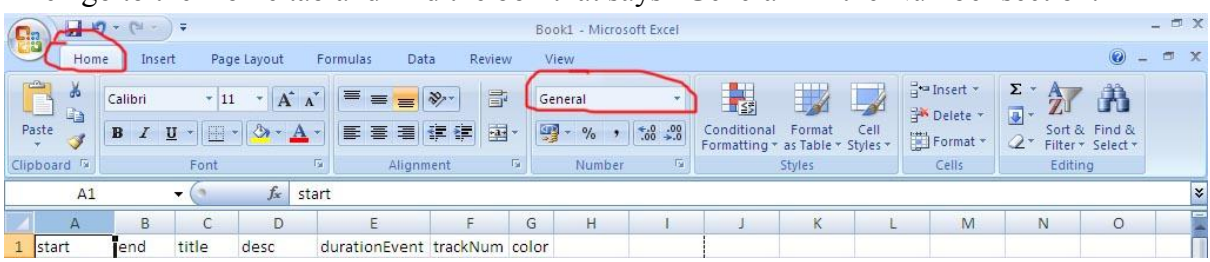

Then go to the Home tab and find the box that says "General" in the Number section.

**Figure 62: Finding the number format field**

Click on the down arrow in this box to open the drop down menu and select Long Date

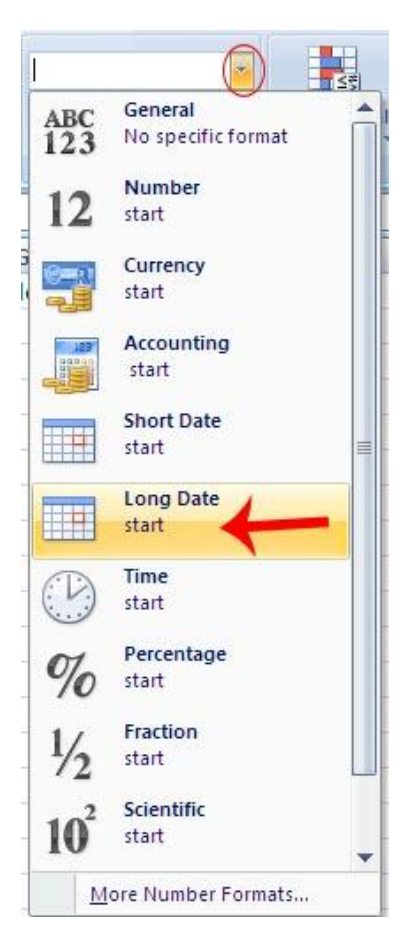

**Figure 63: Finding the "Long Date" Format**

Dates entered into this field will now take the format of dd, <month Name>, yyyy. For example, entering 29/10/1991 will be formatted to give 29 October 1991. Repeat this formatting process for the end column and the latestStart and earliestEnd columns (if present).

**Step 5:** Enter in the information for each event

Each row represents an event. Enter the property value for each event in its respective column (the event's start in the start column, title in title column, description in desc column and so on). If an event does not have information or uses the default value for a particular property simply leave the event blank. Please avoid using the following characters: apostrophe ("), quotation mark ("), less than sign  $(\le)$ , greater than sign  $(\ge)$ , and backslash (\). These characters have special meaning to websites and can result in major errors. In addition complex characters such £, may not be shown on the website. For the color property there are specific valid names. Please see [http://www.w3schools.com/html/html\\_colornames.asp](http://www.w3schools.com/html/html_colornames.asp) for a full list of these colours.

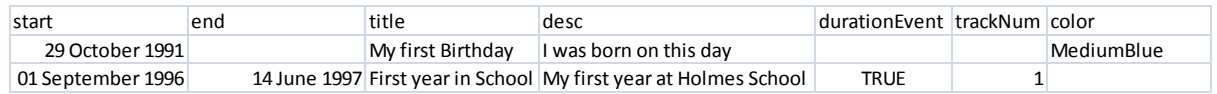

#### **Figure 64: Sample Timeline Events**

The actual construction of the Timeline and importing the events is covered in the technical user manual. It is suggested that this process be handled by a member of the Web development team. One possible result of this process is shown below.

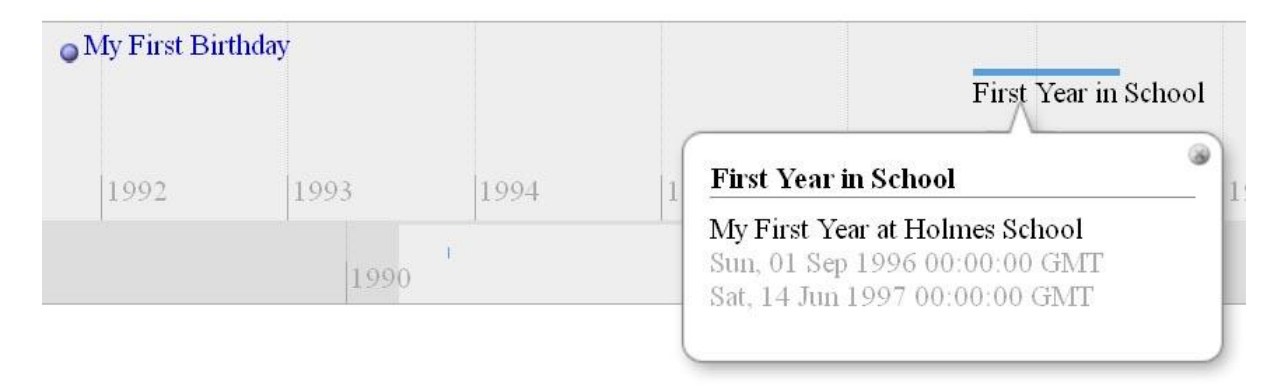

#### **Figure 65: Timeline from sample eventsAppendix L: Timeline Technical User Manual**

### **Introduction:**

The purpose of this document is to guide a Web developer in the process of making a Timeline. It fills in gaps in documentation in the Timelines online documentation found at http://code.google.com/p/SIMILE-widgets/wiki/Timeline. This guide will also explain how to set up and customize a Timeline, how to make use of some of the Timeline widget"s key features, and how to reproduce the features added by the WPI project team. The final part of this guide is a list of recommendations to improve the Timeline drawn from our experience and the focus group and visitor testing we conducted.

### **Setting up a Timeline:**

A full step-by-step tutorial of how to set up a Timeline can be found on the Timeline"s Website at [http://code.google.com/p/SIMILE-widgets/wiki/Timeline\\_GettingStarted.](http://code.google.com/p/simile-widgets/wiki/Timeline_GettingStarted) This section of the guide will summarize key components from this tutorial.

The first step for setting up a Timeline is to connect to the Timeline widget code stored on the SIMILE project servers. The following code connects to the Timeline API.

<script src="http://static.SIMILE.mit.edu/timeline/api-2.3.0/timeline-api.js?bundle=true" type="text/javascript"></script>

This code should be placed in the head of the document so it loads before the body.

The next component is a div element placed in the body for the Timeline to reside in. The Timeline will automatically fit itself into the size of the div. An example appears below.

## $\langle$  div id="my-timeline" style="height: 200px; width: 944px"> $\langle$ div>

Now the Timeline has to be constructed when the page loads and repainted when the window is resized. This can be done by setting the body's onload and onresize attributes.

```
\langle \text{body onload} = \text{``onLoad()''} \text{onresize} = \text{``onResize()''>}
```
The construction of the Timeline involves two parts. Setting up the bands and loading the events. The bands are set up using the Timeline.createBandInfo method as shown below. These bandInfos are then used to create the Timeline.

```
function onLoad() {
     var bandInfos = [
         //This is the main content band, contains the changes in currency
      Timeline.createBandInfo({
        eventSource: moneySource,
       date: "July 1 1959 00:00:00 GMT",
        width: "75%", 
        intervalUnit: Timeline.DateTime.YEAR,
        intervalPixels: 120
     \}),
         //This is the overview band for quick scrolling
      Timeline.createBandInfo({
        overview: true,
        eventSource: moneySource,
       date: "July 1 1959 00:00:00 GMT",
```

```
 width: "25%",
   intervalUnit: Timeline.DateTime.DECADE,
   intervalPixels: 300
  })
 ];
bandInfos[1].syncWith = 0;bandInfos[1].highlight = true; tl = Timeline.create(document.getElementById("my-timeline"), bandInfos);
```
}

The createBandInfo method takes several parameters to customize the bands which will be discussed later. The eventSource parameter takes a source containing the events to be displayed on the Timeline. This eventSource can be populated in a number of ways. Events can be manually added or they can be loaded from and XML or JSON file (as they are in the Getting Started tutorial). The Timeline created by the WPI team manually adds events imported from a Google Spreadsheet. The code to do this is below.

```
 <script type="text/javascript">
 var moneySource; //defines a source to contain the events
  function loadWorksheetJSON(json) {
  moneySource = new Timeline.DefaultEventSource();
  var entries = json.feed.entry; //get the entries in the spreadsheet feed
  var events = [];
  for (var i = 0; i < entries.length; i++) { //loops through each entry
   var entry = entries[i];
    var start = convertFromGDataDate(entry["gsx$start"].$t); //gets the start date
   var end = entry["gsx$end"].$t; //gets the end date if it exists
    if(end){
     end = convertFromGDataDate(end);
    }
    var title = entry["gsx$title"].$t;
    var desc = entry["gsx$desc"].$t;
    var trackNum = entry["gsx$tracknum"].$t;
    var color = entry["gsx$color"].$t;
    var duration=entry["gsx$durationevent"].$t;
    var event = new Timeline.DefaultEventSource.Event({ //creates a new Event
     start: start, //start
     end: end ? end : null, // end
      text: title ? title : null, //title
     instant: lduration, // durationEvent description: desc, //description
```

```
 color: color ? color : "", // color, passing color null breaks IE
        trackNum: trackNum? trackNum : null
      \}:
       events.push(event);
 }
     moneySource.addMany(events); //adds the Events to the event source
     }
  //converts from a GData to a JavaScript date
  function convertFromGDataDate(/*string<YYYY-MM-DD>*/ date) {
     var matches = date.match(/(\d{1,})\D(\d{1,})\D(\d{4})/);
     var myDate = new Date();
      myDate.setFullYear(matches[3], matches[1] - 1, matches[2]);
      myDate.setHours(0,0,0,0);
      return myDate;
\left\{\begin{array}{c}1\end{array}\right\}</script>
<script type="text/javascript" 
src="https://spreadsheets.google.com/feeds/list/YourKeyHere/od6/public/values?alt=json-in-
```

```
script&callback=loadWorksheetJSON"></script>
```
This section of code connects to a Google Spreadsheet and extracts values from it to create Timeline Events (more information on what these values do is in the regular User Manual). The first function, loadWorksheetJSON, takes a JSON spreadsheet feed and constructs events out of it. The spreadsheet feed is in list format which means that each row is treated as a single entry. Each entry has fields containing each of its cells. These are accessed by: entry.gsx\$Column Name. So the cell of an entry's start column would be retrieved by entry.gsx\$start. To get the text out of this cell the function \$t is used. So the value in the start column for a particular entry would be retrieved by entry.gsx\$start.\$t. This is equivalent to the entry["gsx\$start"].\$t found in the code above.

The second function, convertFromGDataDate, takes a date in the format given by the spreadsheet feed and converts it to the JavaScript format. It does this by running a regular expression to retrieve the individual year, month, and day parts. It then sets the time to midnight.

The final part is a script to retrieve the JSON feed. The source for this script tag takes the following form:

http://spreadsheets.google.com/feeds/FeedType/Key/WorksheetID/Visibility/Projection?alt=json -in-script&callback=FunctionName

The FeedType is one of spreadsheets, worksheets, list, cells, tables, or records. Spreadsheets fetches whole spreadsheets, Worksheets fetches each page in the given spreadsheet, List retrieves each row on the given page, Cells retrieves each cell on a given page, Tables retrieves each table in the spreadsheet, and Records fetches each individual entry in each table. The code given is set up to work with the list feed.

The Key is a unique identifier for each Google Spreadsheet. This information can be found in the URL for the spreadsheet. The URL for one of the published data spreadsheets is below:

https://spreadsheets.google.com/spreadsheet/pub?hl=en\_US&hl=en\_US&key=0AsIGl0yXCSyX CSs2b3EtTUg1OWZyaUs5YWltbEtIS0E&output=html

The string from "key=" to "&output" (coloured in red) is the key for this spreadsheet.

WorksheetID refers to which page of the spreadsheet to select for the list or cell feeds. This can be either a permanent id (e.g. od6 in the code example) or a relative number (e.g. 1 for page 1, 2 for page 2, etc.) the permanent id will remain even if the order of pages change, but the relative number depends on the page order.

Visibility is either public or private. It can be public for published or publicly accessible spreadsheets.

Projection determines to what depth the feed should receive data and can be full, values, or basic. Full retrieves all data and preserves formulas, values retrieves all data, but replaces formulas with their evaluation, and basic retrieves only ATOM data and replaces formulas with their evaluation. The current Timeline uses the values projection.

The alt property causes the feed to format as JSON and the callback parameter causes it to call the function specified by FunctionName with the JSON object as a parameter when it finishes loading the feed.

More details on all of these property and the entirety of the Google Spreadsheet data feed can be found in the API Reference at

http://code.google.com/apis/spreadsheets/data/3.0/reference.html.

These parts should give you the core framework for a Timeline.

### **Customizing the Timeline:**

There are several means to customize the Timeline built in to the Timeline widget. Three examples are the createBandInfo parameters, the Timeline Theme object, and CSS. These will change the appearance of the Timeline bands and the appearance of the events drawn on the Timeline.

### **BandInfo paramaters:**

By specifying the parameters passed to the Timeline.createBandInfo method you can change the default appearance of the Timeline. Repeated here is the createBandInfo methods from the *Money in Africa* Timeline.

```
var bandInfos = [
        //This is the main content band, contains the changes in currency
      Timeline.createBandInfo({
       eventSource: moneySource,
       date: "July 1 1959 00:00:00 GMT",
       width: "75%", 
       intervalUnit: Timeline.DateTime.YEAR,
       intervalPixels: 120,
       theme: theme1
      }),
        //This is the overview band for quick scrolling
      Timeline.createBandInfo({
       overview: true,
       eventSource: moneySource,
      date: "July 1 1959 00:00:00 GMT",
        width: "25%",
       intervalUnit: Timeline.DateTime.DECADE,
       intervalPixels: 300,
       theme: theme1
      })
     ];
    bandInfos[1].syncWith = 0;
```
#### $bandInfos[1]$ .highlight = true;

The overview parameter (default false) is a Boolean that determines whether the band contains a main or overview display. The overview display draws events smaller and doesn"t let you click on them, but gives an overall picture of the Timeline. It is useful as a quick scrolling band. The date parameter (default is current time) sets the date the Timeline is centred on when it first loads. The width parameter determines what percentage of the Timeline each band takes up (default is evenly sized bands). The intervalUnit parameter determines what unit is displayed as tics on the band. The intervalPixels parameter determines the space between each tic. The multiple parameter (not shown) can change these units to an integer multiple of time (e.g. every 5 year or 5 decades). The theme parameter (default is Timeline.ClassicTheme) is a custom theme that changes the appearance of events on the Timeline. This will be discussed in more detail in the next section. The line after the createBandInfos, bandInfos[1].syncWith = 0; causes the second band (the overview) to be linked to the first band. This means that the two bands will scroll together and always be centered around the same date. The next line,

 $bandInfos[1]$ .highlight = true, makes the area visible on the first band appear highlighted on the second.

Additional attributes that are not used in this example are timeZone, trackHeight and trackGap. The timeZone property can be used to set which time zone the Timeline"s events will be displayed in. It is specified as an integer offset from GMT (e.g. timeZone= -5 corresponds to GMT-5 or Eastern Standard Time). The trackHeight and trackGap properties control how large each track (row events are stored on) and what the gap between each track is. The picture below has the affects of the mentioned attributes highlighted.

105

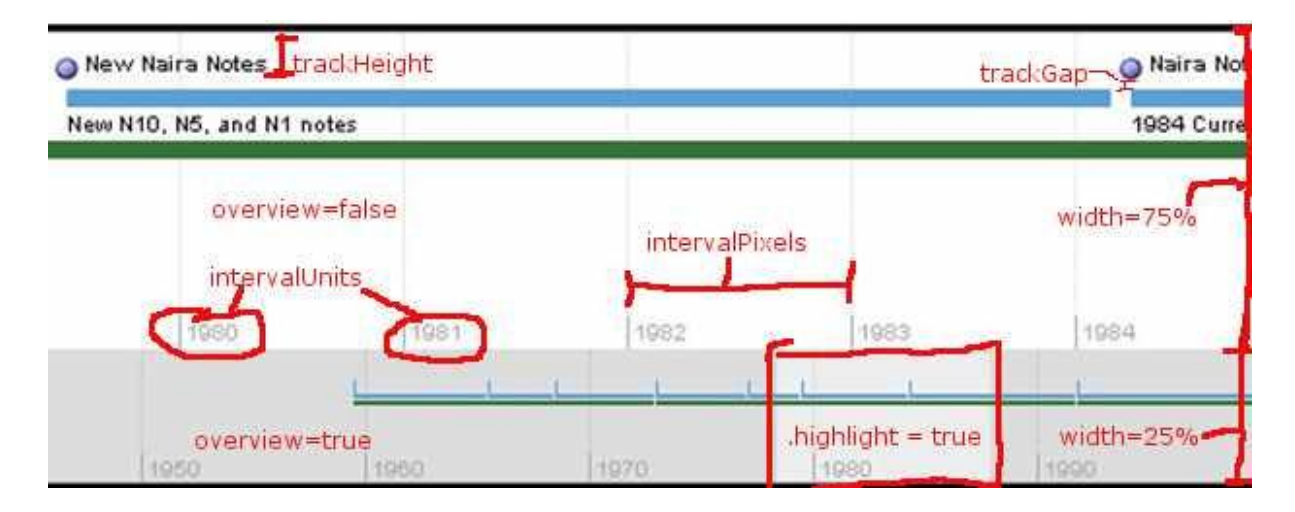

#### **Figure 66: Band Properties Example**

Two additional ways to modify the band"s appearance and function are decorators and hot zones. Decorators are used to change the background color of the band and draw labels in a particular location while hot zones are used to create a separate time scale for a particularly crowded portion of the Timeline. The effect of hot zones and decorators are shown below.

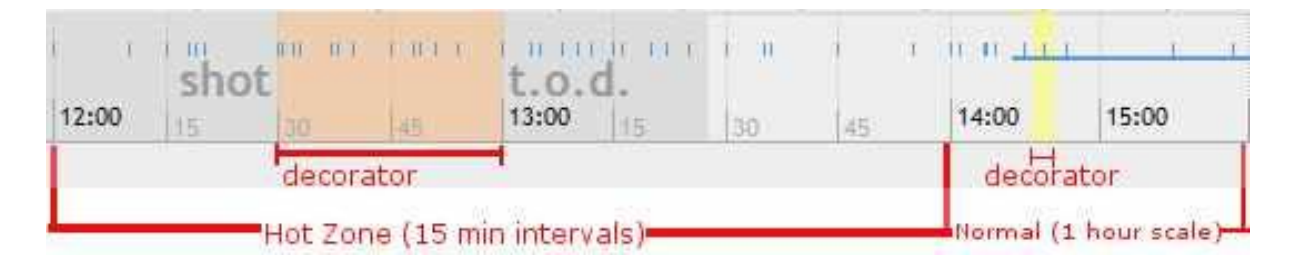

#### **Figure 67: Hot zones and decorators**

Decorators are created and then added to the bands they should appear on. If a decorator should appear on both the main and overview bands it must be added to both individually. There is no existing documentation on how to create a decorator. The code below is taken from the JFK example on the Timeline webpage [\(http://www.SIMILE-](http://www.simile-widgets.org/timeline/examples/jfk/jfk.html)

[widgets.org/timeline/examples/jfk/jfk.html\)](http://www.simile-widgets.org/timeline/examples/jfk/jfk.html).

```
for (var i = 0; i < bandInfos.length; i++) {
  bandInfos[i].decorators = [
    new Timeline.SpanHighlightDecorator({
        startDate: "Fri Nov 22 1963 12:30:00 GMT-0600",
        endDate: "Fri Nov 22 1963 13:00:00 GMT-0600",
        color: "#FFC080", // set color explicitly
```

```
 opacity: 50,
      startLabel: "shot",
      endLabel: "t.o.d.",
      theme: theme
  }),
  new Timeline.PointHighlightDecorator({
      date: "Fri Nov 22 1963 14:38:00 GMT-0600",
      opacity: 50,
      theme: theme
      // use the color from the css file
 \}),
  ...
\vert;
```
}

These two decorators correspond to the two decorators shown in Figure 2 above. The SpanHighlightDecorator is used for the first decorator. It highlights a range between the given startDate and endDate. The color, opacity, and theme are also given. The startLabel and endLabel are drawn on the band before and after the start date. The PointHighlightDecorator is responsible for the second decorator shown above. It draws a bar around the size of a default event icon at the given date. These decorators are added to a BandInfo object's decorators field so they are drawn. The for loop is used to add the list of decorators to all of the bands in the Timeline. This takes place after the BandInfo objects are created by the Timeline.createBandInfo method.

Hot zones are created similarly to the decorators, but there are some key differences. The SIMILE project does have some documentation on this process found at http://code.google.com/p/SIMILE-widgets/wiki/Timeline CreatingHotzones. The hot zones created in the JFK Timeline are below.

```
var zones = [
  { start: "Fri Nov 22 1963 00:00:00 GMT-0600",
   end: "Mon Nov 25 1963 00:00:00 GMT-0600",
    magnify: 10,
    unit: Timeline.DateTime.DAY
  },
  { start: "Fri Nov 22 1963 09:00:00 GMT-0600",
    end: "Sun Nov 24 1963 00:00:00 GMT-0600",
    magnify: 5,
```

```
 unit: Timeline.DateTime.HOUR
  },
  { start: "Fri Nov 22 1963 11:00:00 GMT-0600",
    end: "Sat Nov 23 1963 00:00:00 GMT-0600",
    magnify: 5,
    unit: Timeline.DateTime.MINUTE,
    multiple: 10
  },
  { start: "Fri Nov 22 1963 12:00:00 GMT-0600",
    end: "Fri Nov 22 1963 14:00:00 GMT-0600",
    magnify: 3,
    unit: Timeline.DateTime.MINUTE,
    multiple: 5
  }
];
var zones2 = \lceil { start: "Fri Nov 22 1963 00:00:00 GMT-0600",
    end: "Mon Nov 25 1963 00:00:00 GMT-0600",
    magnify: 10,
    unit: Timeline.DateTime.WEEK
   },
   { start: "Fri Nov 22 1963 09:00:00 GMT-0600",
     end: "Sun Nov 24 1963 00:00:00 GMT-0600",
     magnify: 5,
     unit: Timeline.DateTime.DAY
   },
   { start: "Fri Nov 22 1963 11:00:00 GMT-0600",
     end: "Sat Nov 23 1963 00:00:00 GMT-0600",
     magnify: 5,
     unit: Timeline.DateTime.MINUTE,
     multiple: 60
   },
   { start: "Fri Nov 22 1963 12:00:00 GMT-0600",
     end: "Fri Nov 22 1963 14:00:00 GMT-0600",
     magnify: 3,
      unit: Timeline.DateTime.MINUTE,
      multiple: 15
   }
];
```
The list zones1 contains the information for hot zones in the main band, while zones2 contains the hot zone information for the overview band. The start and end properties show the beginning and end of the hot zone. The magnify property sets how much the Timeline zooms within the hot zone are. The unit property and the multiple property combine to determine the

units marked on the band. For example the unit property of Timeline.DateTime.MINUTE and the multiple property of 10 causes every 10 minutes to be marked on the Timeline.

Now that the zones are created they need to added to the bands. This has to be done when the BandInfos are created. This is unlike the decorators which are added after the BandInfos have already been made. The code for adding the hot zones is shown below.

```
var bandInfos = [
   Timeline.createHotZoneBandInfo({
     width: "80%", 
     intervalUnit: Timeline.DateTime.WEEK, 
     intervalPixels: 220,
     zones: zones,
     eventSource: eventSource,
     date: date,
    timeZone: -6,
     theme: theme
   }),
   Timeline.createHotZoneBandInfo({
     width: "20%", 
     intervalUnit: Timeline.DateTime.MONTH, 
     intervalPixels: 200,
    zones: zones2.
    eventSource: eventSource,
    date: date, 
   timeZone: -6,
    overview: true,
     theme: theme
   })
];
```
If a band is to use hot zones it must be created with the Timeline.createHotZoneBandInfo method rather than the Timeline.createBandInfo method. The parameters are the same except for the zones parameter which takes a list of hot zone areas made as shown above. Using this method will let the Timeline display the hot zones properly.

### **Themes**

An important tool for customizing the Timeline is theme object. The theme sets information on how events are displayed as well as certain information about the band. The existing documentation on themes can be found at [http://code.google.com/p/SIMILE](http://code.google.com/p/simile-widgets/wiki/Timeline_CreatingNewThemes)[widgets/wiki/Timeline\\_CreatingNewThemes.](http://code.google.com/p/simile-widgets/wiki/Timeline_CreatingNewThemes) The custom theme for the *Money in Africa* Timeline is below.

var theme1 = Timeline.ClassicTheme.create(); theme1.timeline\_start = new Date(Date.UTC(1955, 0, 1)); theme1.timeline\_stop = new Date(Date.UTC(2012, 0, 1)); theme1.event.track.height =  $15$ ; theme1.event.tape.height =  $8$ ;

The easiest way to create a custom theme is to create an instance of the default theme (ClassicTheme) and modify it. The attributes specified here are the Timeline"s start and stop date and the track and tape height. The timeline\_start property specifies the first date on the timeline. The Timeline will not be able to scroll past the date specified. Similarly, the timeline stop property sets the last date on the Timeline. The event.track.height property has the same function as a band's trackHeight property mentioned earlier. The event tape height property sets the height of the bar drawn between an event"s start and end dates. There are many other attributes that can be set via themes including icons and mouseWheel behaviour. Each band can have a specific theme.

### **CSS**

The Timeline widget uses CSS values to set a number of the Timeline's default styles. These values can be overwritten to change the display. In addition, new classes can be made to set distinct style settings.

An example of a style set by CSS is the bands" background colors. These colors are set for each band by a distinct CSS class. Overwriting this class allows you to set your own color. The example below set s the color for the first (top) band to white.

```
\langlestyle type="text/css">
     .timeline-band-0 .timeline-ether-bg {
      background-color: white;
     }
</style>
```
There are many other values that could potentially be overwritten, but there is no documentation for specific useful values. The default styles can be found at

[http://code.google.com/p/SIMILE-](http://code.google.com/p/simile-widgets/source/browse/timeline/trunk/src/webapp/api/timeline-bundle.css)

[widgets/source/browse/timeline/trunk/src/webapp/api/timeline-bundle.css.](http://code.google.com/p/simile-widgets/source/browse/timeline/trunk/src/webapp/api/timeline-bundle.css)

In addition to overwriting existing styles it is possible to create new CSS styles for particular events. By specifying a CSS class name for an event's classname attribute the event can be given a certain class and therefore certain styles. An example of a class with an event is found below.

<event start="Fri Nov 22 1963 12:30:00 GMT-0600" title="Kennedy shot" icon="dark-red-circle.png" id="Kennedy shot" classname="important"> President Kennedy shot in Dallas.  $\langle$ /event $\rangle$ This classname property gives the corresponding event div on the timeline the "important class".

Its icon is also given the "icon-important" class and its label receives the "label-important" class. These classes can be given styles to help customize and group events.

### **New Timeline Features:**

The *Money in Africa* Timeline contains three new features not found in ordinary Timelines. These are importing events from a Google Spreadsheet, loading event descriptions into the box below the Timeline instead of into text bubbles, and the connection to the Collection Online database. How to load events from a Google Spreadsheet has been covered in the first section, so this section will explain how the content box and database link were developed.

The content box is a four cell table with two title cells and two content cells. The left content cell fills with the description and the right content cell fills with links to the currency in issue at that time. In order to load the event when it was clicked the default event click function was overwritten. The function to do so appears below.

//This changes the default mouse click function for events on the timeline //instead of appearing in a bubble, event description will be in a box below the timeline Timeline.OriginalEventPainter.prototype. showBubble = function(x, y, evt) { loadBox(evt.getText(), evt.getDescription (), evt.getStart(), evt.getTrackNum()); }

The x and y variables are the location of the event on the Timeline and evt is the Event object that was clicked. This function then passes the Title (getText), description, start date, and trackNum for the event to a function that loads the box. The title is loaded into the left title cell and the description is loaded into the left content cell.

The start date and trackNum are then used to determine the title and links to load on the right side of the table. This is done using the function getIssue. This function takes a date and returns the issue that the given date was in (e.g. If there is a 1972 and 1991 issue then any date 1972-1990 falls in the 1972 issue and any date  $\ge$  1991 is in the 1991 issue). These issues are defined in the nigerianCurrency.js file. An example is shown below.

```
function currency(t, l, id)this.title = t:
this.label = l;
this.objectId = id;
}
function issue(t, n, c)\{this.title = t:
this.notes = n;
this.coins =c;
}
```
var issues=[];

```
var notes1959=[new currency("5 Pound Note, 1959 Issue",
                 "£5","1108952"),
          new currency("1 Pound Note, 1959 Issue",
                 "£1","1108951"),
          new currency("10 Shilling Note, 1959 Issue",
                  "10/-","1108950"),
          new currency("5 Shilling Note, 1959 Issue",
                  "5/-","1108948")];
var coins1959=[new currency("2 Shilling coin, 1959 Issue",
                  "2/-","932801"),
          new currency("1 Shilling coin, 1959 Issue",
                  "1/-","932792"),
          new currency("6 Penny coin, 1959 Issue",
                  "6p","1052394"),
          new currency("3 Penny coin, 1959 Issue",
                  "3p","1052393"),
          new currency("1 Penny coin, 1959 Issue",
                  "1p","672303"),
          new currency("1/2 Penny coin, 1959 Issue",
                  "1/2p","932796")];
issues.push(new issue("1959 Issue",notes1959,coins1959));
```
This file creates an array of issue objects. Each issue object contains a title, a list of notes, and a list of coins. These lists are made up of currency objects which contain a title, a label, and the corresponding objectID in the Collection Online database. The trackNum is then used to determine if the notes, coins, or both are loaded. Whichever list of currency is used it is stored for later use. The labels for each currency loaded are placed in a list in the table"s right content cell and the title of the issue is placed in the right title cell. This can be seen below.

```
moneyList = currencyList;//starts the list
var listHTML="<ul id=\"linkList\">";
//for each note or coin set up the list element for it
for(i in currencyList){
    var money=currencyList[i];
    listHTML=listHTML.concat("<li class=\"link\" title =\"",money.title, "\">" 
,money.label,"</li>");
}
//closes the list
listHTML.concat("</ul>");
```
In addition to the labels being set to the contents of the list the title of each currency is set to the

title attribute of its respective list item.

The connection to the Collections Online database is made whenever a link in the table"s right content cell is clicked. When one of these links is clicked it calls a JQuery function. The first part of this function is shown below.

```
$("li").click(function(e){
      e.preventDefault();
     var title = e.target.title;
      var id;
     for(var i=0;i<moneyList.length; i++){
       if(moneyList[i].title==title){
         id=moneyList[i].objectId;
         break;
        }
\begin{matrix} \end{matrix}
```
This section of code prevents the default click behaviour (if any) of the link. It then determines which link was clicked by matching the title in the stored list of currency to the title of the link clicked. It then extracts and stores the objectID corresponding to that specific currency.

The next part of the function starts the AJAX query.

```
var the URL = "database/search_object_detailsId="+id+".ajax";
    $. ajax({
      type: 'GET',
      url: theURL,
      dataType: 'html',
      beforeSend: function(){
        loadContent(title, "Please wait while we fetch the data from the British Museums's 
Collection Online database.");
```
},

The URL for the query is constructed by adding the specific objectID to the base Collection Online search URL. Using the beforeSend attribute a "please wait" message is loaded into the content box.

If the AJAX query successfully connects the success function below will be called. The function will successfully connect even with an incorrect objectID, but this is a false positive result. The first part of the success function detects this case and loads an appropriate error message.

```
 success: function(html) {
        //Document not found
       if(html.search("No object details were found") != -1){
         var restore = "<p class=\"restoreLink\" onclick=\"restore()\" style=\"clear: both; text-
align: center\degree > Click here to return to the event\lt/p>";
```
var sorry  $=$  " $\langle p \rangle$ . The British Museum does not currently have the requested piece in the Collection Online database. We apologize for the inconvinience. $\langle p \rangle$ "

```
 loadContent("Connection failed",sorry.concat(restore));
```
}

If the query successfully connects and retrieves the correct page we still have to parse the page to get the correct parts of the page. We especially want the part of the page containing the image and the part containing the description of the object itself.

```
var thingy = jQuery(html); //creates a DOM object
     var image = null;
     var secondary = null;
      for(var i=0; i < thingy.length; i++){
       var element = thingy[i];
        if(element.id=="wrapper"){
         var tmp = element.getElementsByTagName("div");
         if(tmp){
         for(var j=0; j < tmp. length; j++){
            var divElement=tmp[j];
            if(divElement.className=="imageContainer"){
             image=divElement;
 }
            else if(divElement.id=="secondaryContent"){
             secondary=divElement;
 }
 }
 }
        }
 }
```
In order to search through the retrieved information the raw html received from the AJAX request is converted to a DOM object using the jQuery function. This initial element doesn"t support getElementsBy methods but its children do, so the proper child is found manually by looping through the children. The getElementsByTagName is then used to retrieve all the div elements in the wrapper div. The elements we want are the "imageContainer" and the "secondaryContent" divs which are found by looping through the retrieved elements.

The secondaryContent element is still too long to display properly, so the "tabs" div at the bottom of it is removed.

```
if(secondary != null){
 var found = null:
 for(i = 0; i < secondary.childNodes.length \| found; i++){
    var ele = secondary.childNodes[i];
   if(ele.id == "tabs") secondary.removeChild(ele);
```

```
 break;
 }
```
}

The links in both the secondary content and the image divs are set to open in new windows by the clean function and the two divs are set to float next to each other.

```
 clean(secondary);
 }
 clean(image);
 image.setAttribute("style", "width: 25%; float: left");
 secondary.setAttribute("style", "width: 75%; float: right");
The table"s left content cell is then loaded with the image and secondary content divs as
```
well as a restore link to get back to the event description.

```
 var contentRow = document.getElementById("contentRow");
        contentRow.deleteCell(0);
       var contentCell = contentRow.insertCell(0);
        contentCell.width="730px";
        contentCell.style.overflow="scroll";
        contentCell.appendChild(image);
        contentCell.appendChild(secondary);
       var restore = "\langle \text{p class} \rangle" restoreLink\" onclick=\"restore()\" style=\"clear: both; text-
align: center\">Click here to return to the event</p>";
        contentCell.innerHTML= restore.concat(contentCell.innerHTML);
      },
```
Finally if the AJAX query fails to connect entirely the error function will be called and

load an error message to the content box.

```
 error: function(){
       // Inform developer of error – I would remove this for a production ready scenario
      var restore = "\langle p \rangle class=\"restoreLink\" onclick=\"restore()\" style=\"clear: both; text-align:
center\">Click here to return to the event</p>";
       var sorry = "\langle p \rangle The British Museum does not currently have the requested piece in the
Collection Online database. We apologize for the inconvinience.\langle p \rangle"
       loadContent("Connection failed",sorry.concat(restore));
       }
     });
   \}:
```
This code can be reused to load items other than currency assuming that they are laid out in a similar fashion.

#### **Appendix M: Timeline Recommendations**

The *Money in Africa* Timeline and the Timeline widget in general are far from perfect as they are. There are a number of issues and improvements that we have found through our work with the Timeline and from the comments we received from our focus group and visitor testing. List of Recommendations:

- 1. Get permission to use pictures of the Nigerian Currency, many users commented on their lack.
- 2. Recode the database connection so that it no longer needs the .js file. This could be done using an import from a Google spreadsheet to fetch and construct the data in a similar form to the one done for the events. You can fetch the list of labels, titles and objects for each event from JSON and then set an event id so that you can link the event to the list of links.
- 3. See if you can find a way to speed up the database connection, this may by simply migrating the Timeline to the British Museum server, but I cannot be sure.
- 4. Check the format when text size is increased for readability. Make sure it fits BM requirements for accessibility
- 5. Do more complete testing for IE compatibility (shouldn't be an issue)
- 6. Find colors with more contrast so distinction between lines is easier
- 7. Make clearer instructions, possibly a video, we found that users were able to navigate quite easily once they understood the instruction, but this was not always immediately obvious to the user. In addition the instructions should probably appear more prominently rather than in the relatively small box.
- 8. The links in particular need to be made more obvious and apparent as many users didn"t always think to click on them.
- 9. Find some way to overwrite the default highlight function while using the timeline, when you are trying to scroll by clicking and dragging it is very easy to accidentally start highlighting things on the Timeline and users found it very annoying. If you use pictures of the titles rather than text highlight problem may go away (this will probably require modifying the widget's source code).
- 10. Make the box containing the description larger so there is less scrolling
- 11. Reorder the information from the database so more interesting data, like the description and inscription, appear higher up (without scrolling)
- 12. Many users tried to click on the years on the timeline to get more information this could be made clear with better instructions.
- 13. Give a little more space between events to make sure the titles never overlap.
- 14. Check the webpage to make sure tags and styles used conform to HTML standards.
- 15. The Dates drawn on the Timeline are pale; it would be beneficial to boost their contrast.
- 16. Abbreviations should be clarified; some users were confused by the labels.

## **Appendix N: Timeplot Non-Technical User Manual**

This guide was created for use with Windows; if you are using a Mac this guide may require some modification.

- 1. Create a folder to contain your timeplot and name it Timeplot
- 2. Copy the following code into a Word document:

<html>

```
<head>
```

```
 <script src="http://api.simile-widgets.org/timeplot/1.1/timeplot-api.js"
```

```
 type="text/javascript"></script>
```
<script>

```
 var timeplot;
```
function onLoad() {

```
 var timeGeometry = new Timeplot.DefaultTimeGeometry({
```
gridColor: new Timeplot.Color("#000000"),

axisLabelsPlacement: "top"

});

```
 var valueGeometry = new Timeplot.DefaultValueGeometry({
  gridColor: "#000000",
```
axisLabelsPlacement: "left",

## min: 0,

max: 8000000

## });

```
 var eventSource = new Timeplot.DefaultEventSource();
   var eventSource2 = new Timeplot.DefaultEventSource();
var plotInfo = [
```
# ];

```
 timeplot = Timeplot.create(document.getElementById("my-timeplot"), plotInfo);
   timeplot.loadText("data.txt", " ,", eventSource);
   timeplot.loadXML("events.xml", eventSource2);
  }
  var resizeTimerID = null;
   function onResize() {
    if (resizeTimerID == null) {
     resizeTimerID = window.setTimeout(function() {
      resizeTimerID = null;
      timeplot.repaint();
     }, 100);
    }
   }
 </script>
 </head>
```

```
 <body onload="onLoad();" onresize="onResize();">
   <div id="my-timeplot" style="height: 400px;"></div>
  </body>
</html>
```
3. Replace the numbers highlighted in **green** with the minimum and maximum values you want your value axis to have.

NOTE: When creating a spreadsheet for your Timeplot it is important to properly format it or else it will not get displayed correctly. The following steps will explain how to format the data in an Excel spreadsheet so that it can be imported to the Timeplot.

4. First you need to format all of the cells to be plain text. The way you do this is by first clicking on the upper left hand corner, boxed in green in the screenshot below, to select the entire spreadsheet.

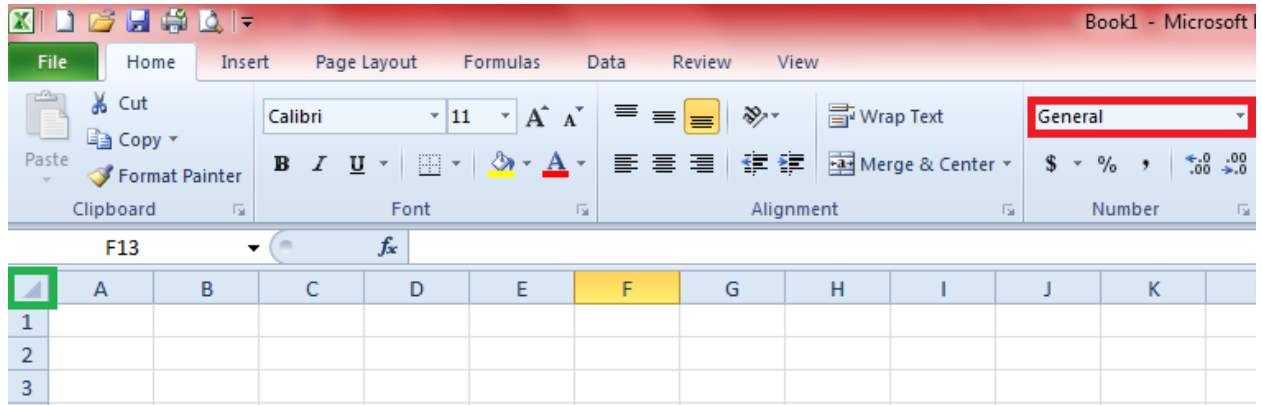

**Figure 68: Number Format Area**

- 5. You then need to change the format of the cells to text by clicking on the drop down, menu boxed in red in the picture above, and select text from the list.
- 6. Then you need to put the dates and/times for your data in the first column of the spreadsheet. Each row can only contain a single date. The date/time can be in any of the following formats:

2000-06-17 22:49:34 2000-06-17 22:49 2000-06-17 22 2000-06-17 2000-06 2000

7. Once you have done that your spreadsheet should look something like the picture below.

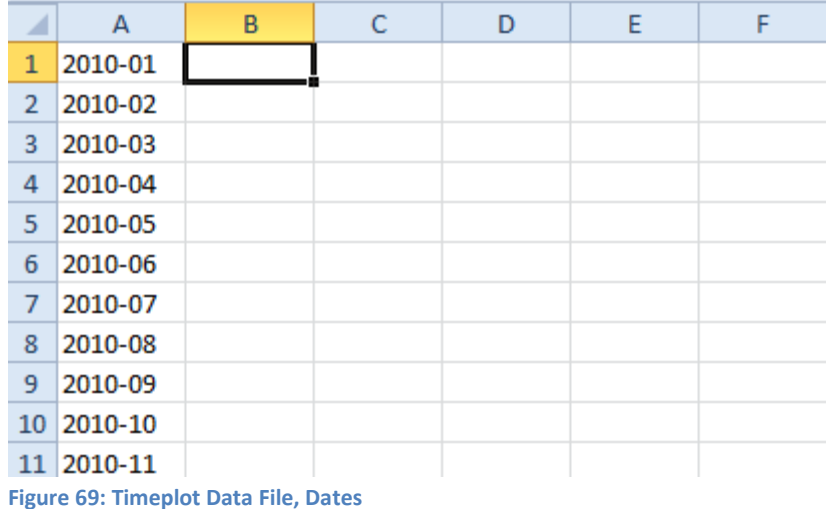

8. You then need to add your data into the other columns. The data must be complete, if there are blanks in the columns of the spreadsheet the Timeplot will not work. For example, in the picture below column B is the percentage of people browsing the internet who used Internet Explorer, column C is the same data for Firefox, and D is the same data for Chrome.

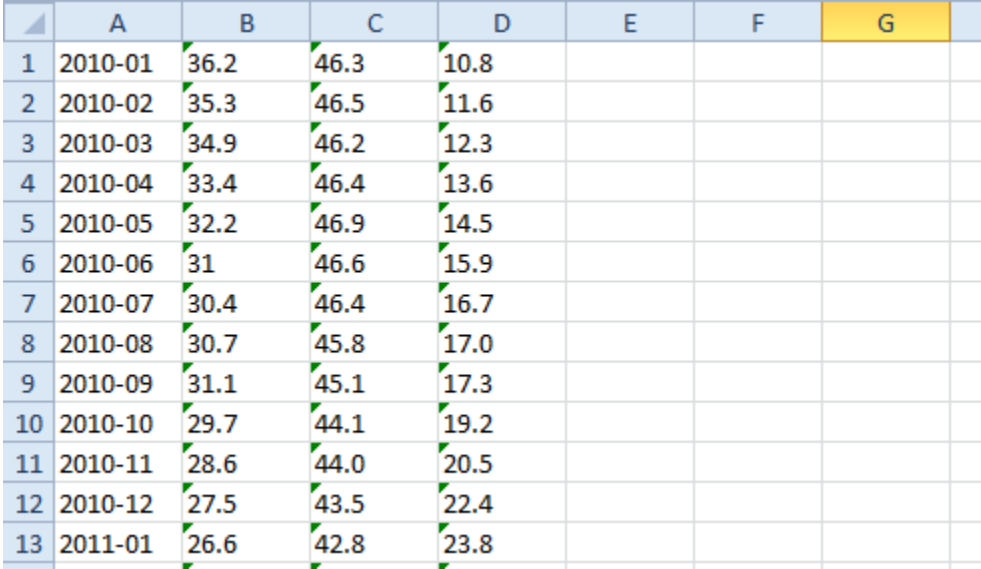

**Figure 70: Sample Timeplot Data File**

- 9. As you enter in the numbers Excel will give you a message saying that you have numbers formatted as text. Ignore this message, for the Timeplot the numbers in the spreadsheet need to be formatted as text. You can now save the file as an Excel spreadsheet.
- 10. Close spreadsheet and open the save file in notepad. To do this right click on the file and choose open with, then select notepad from the list of programs.
- 11. Then click file, save as, and in the file name box type **data.txt**, and save it in your Timeplot folder.

12. Next create a new plain text file in Notepad, in this file you will put the historical events you want to display on the timeplot in the following format:

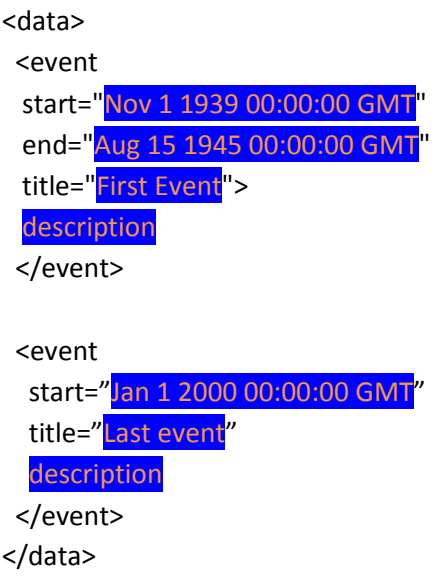

Before the first event you need to have  $\langle data \rangle$  and after the last event you need  $\langle data \rangle$ . You can make as many events as you would like. The times should be in Greenwich Mean Time and the months should use their three letter abbreviations, if you omit the time the Timeplot will assume 00:00:00 GMT. In the description you should avoid using characters other than letters and numbers as they can cause errors. Only edit the areas highlighted in **blue**.

- 13. Then click File, Save As, then in the file name box type **events.xml** and save the file in your Timeplot folder.
- 14. Now go back to the Word document and in between the **yellow** brackets you need to add the following:

Timeplot.createPlotInfo({

```
 id: "Events",
 timeGeometry: timeGeometry,
 eventSource: eventSource2,
```
lineColor: "#FF0000"

}),

15. Then in the Word document after the text you added in step 14 you need to add a section for each series you want to plot in the following format:

Timeplot.createPlotInfo({

 id:"Title", dataSource: new Timeplot.ColumnSource(eventSource, 1), timeGeometry: timeGeometry, valueGeometry: valueGeometry }),

The **number** represents the column the data is in where 1 is the second column; the first column contains dates/times. The Title can be replaced with your own name for the series.

16. At the end of each of the sections created in step 15 there needs to be a comma, as there is in the example, unless it is the final section. When finished it should look like the example below.

## var plotInfo = [

];

```
 Timeplot.createPlotInfo({
  id: "Events",
  timeGeometry: timeGeometry,
  eventSource: eventSource2,
  lineColor: "#FF0000"
 }),
 Timeplot.createPlotInfo({
  id: "Revenue",
  dataSource: new Timeplot.ColumnSource(eventSource,3),
  timeGeometry: timeGeometry,
  valueGeometry: valueGeometry
 }),
 Timeplot.creatPlotInfo({
 Id: "Expenditure",
 dataSource: new Timeplot.ColumnSource(eventSource,4),
 timeGeometry: timeGeometry,
 valueGeometry: valueGeometry
```
17. Finally copy everything in the Word Document into Notepad and save it as **Timeplot.html**

## **Appendix O: Timeplot Technical User Manual**

- 1. For an explanation on how to create a Timeplot see the Non-Technical User Manual.
- 2. If you do not choose to set your own maximum and minimum values for the valueGeometry the Timeplot will choose its own based on the data. It is recommended that, unless you have negative numbers in your data, you set the minimum at 0.
- 3. If you would like to you can add a fillColor to any of the Timeplots within the Timeplot.createPlotInfo operator. The fillColor should be a HTML colour code written as a string.
- 4. The Timeplot has a built in function that will display the time and corresponding data values as you mouse over the Timeplot. You can turn this on for individual plots by setting showValues to true in the Timeplot.createPlotInfo function.
- 5. If you want to display two series of data that don"t have the same time interval, for example if one set is annual data and the other is monthly, there needs to be two different data files. If there are blank cells in the data file the Timeplot will fail to plot the data in Firefox, it still works in IE.
- 6. For the time series data the Timeplot uses a comma separated text file. If you are given a properly formatted Excel spreadsheet, see the Non-Technical User Manual, you can convert it to a comma separated text file without too much trouble. Just save the Excel spreadsheet as a CSV (comma delimited), it's one of the options when you click on Save As and scroll through the file types, and then open the file with notepad and save it as a txt file.

## **Appendix P: Timeplot Recommendations**

- 1. Edit the Timeplot so that the bubbles that are displayed when you click on an event are replaced by boxes similar to those we created for the Timeline. This is more difficult than in the Timeline as the bubble function is set in the Timeplot code.
	- a. The mouse click function is defined and registered in the paint function in the plot.js file [\(http://code.google.com/p/simile](http://code.google.com/p/simile-widgets/source/browse/timeplot/trunk/src/webapp/api/scripts/plot.js)[widgets/source/browse/timeplot/trunk/src/webapp/api/scripts/plot.js\)](http://code.google.com/p/simile-widgets/source/browse/timeplot/trunk/src/webapp/api/scripts/plot.js)
	- b. Lines 302-374 construct and set the event Handlers
- 2. Edit the Timeplot so that the data bubbles that the mouse-over function generates appears below the Timeplot instead of on top of it.
	- a. Like the bubble this requires some effort. The mouse over function is constructed in the initialize function in the plot.js file and then registered with the following lines

```
SimileAjax.DOM.registerEvent(timeplotElement, "mouseover", 
mouseOverHandler);
            SimileAjax.DOM.registerEvent(timeplotElement, "mousemove", 
mouseMoveHandler);
```
- 3. Edit the Timeplot so that the numbers used on the values scales have the appropriate commas.
- 4. If someone wants to compare two series of data that don"t fit on the same scale it is recommended that they put them in two Timeplots with a height of 300px instead of the current 400px.
- 5. Edit the Timeplot so that you can choose the intervals for the time scale and so that the numbers for the time scale appear below the actual plot.
	- a. This is done in the \_calculateGrid function in geometry.js [\(http://code.google.com/p/simile](http://code.google.com/p/simile-widgets/source/browse/timeplot/trunk/src/webapp/api/scripts/geometry.js)[widgets/source/browse/timeplot/trunk/src/webapp/api/scripts/geometry.js\)](http://code.google.com/p/simile-widgets/source/browse/timeplot/trunk/src/webapp/api/scripts/geometry.js)
	- b. Lines 592-602
	- // find the time units nearest to the time period
		- if (p > time.gregorianUnitLengths[time.MILLENNIUM]) {
			- unit = time.MILLENNIUM;
		- } else {
			- for (var unit = time.MILLENNIUM; unit > 0; unit--) {
				- if (time.gregorianUnitLengths[unit-1] <= p && p < time.gregorianUnitLengths[unit]){

```
unit--;
       break;
    }
  }
}
```
- c. This finds the largest unit that will have more than one tic. Passing it a unit then having it use that unit instead would allow for custom unit ranges
- 6. If possible change the lines marking the time intervals to be solid from the bottom of the timeline to the top.
- 7. If possible change the Timeplot so that it can import the data for the time series from a Google spreadsheet. More on the importing from Google Spreadsheets can be found in the Timeline"s Technical Manual
- 8. If the above is not possible, have the people managing the content send a properly formatted Excel spreadsheet, see the Non-Technical User Manual, to the Web Developers and have them convert it to a comma separated text file, see the Technical User Manual.

# **Appendix Q: Authorship Table**

# **Key: Writer Editor**

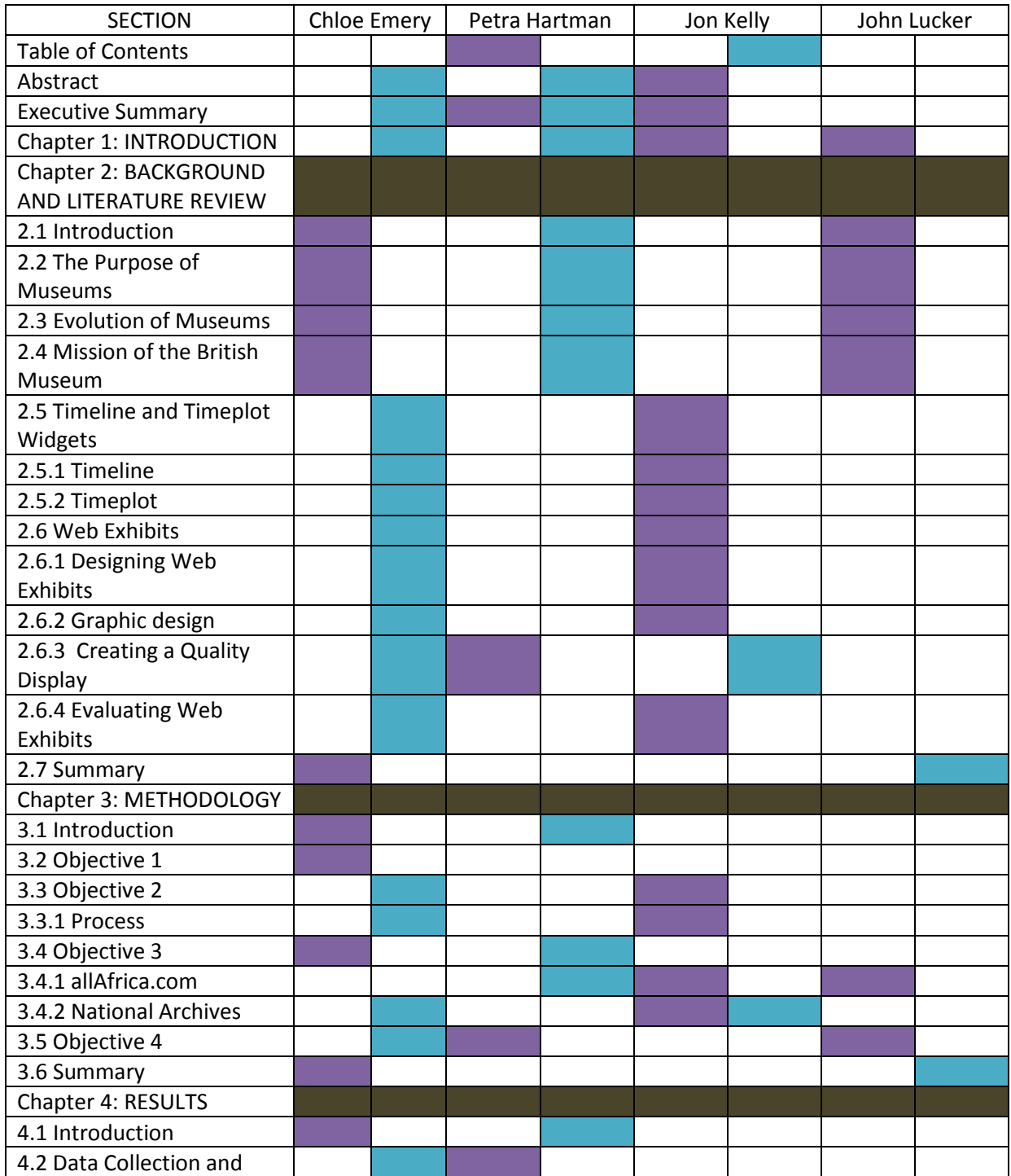

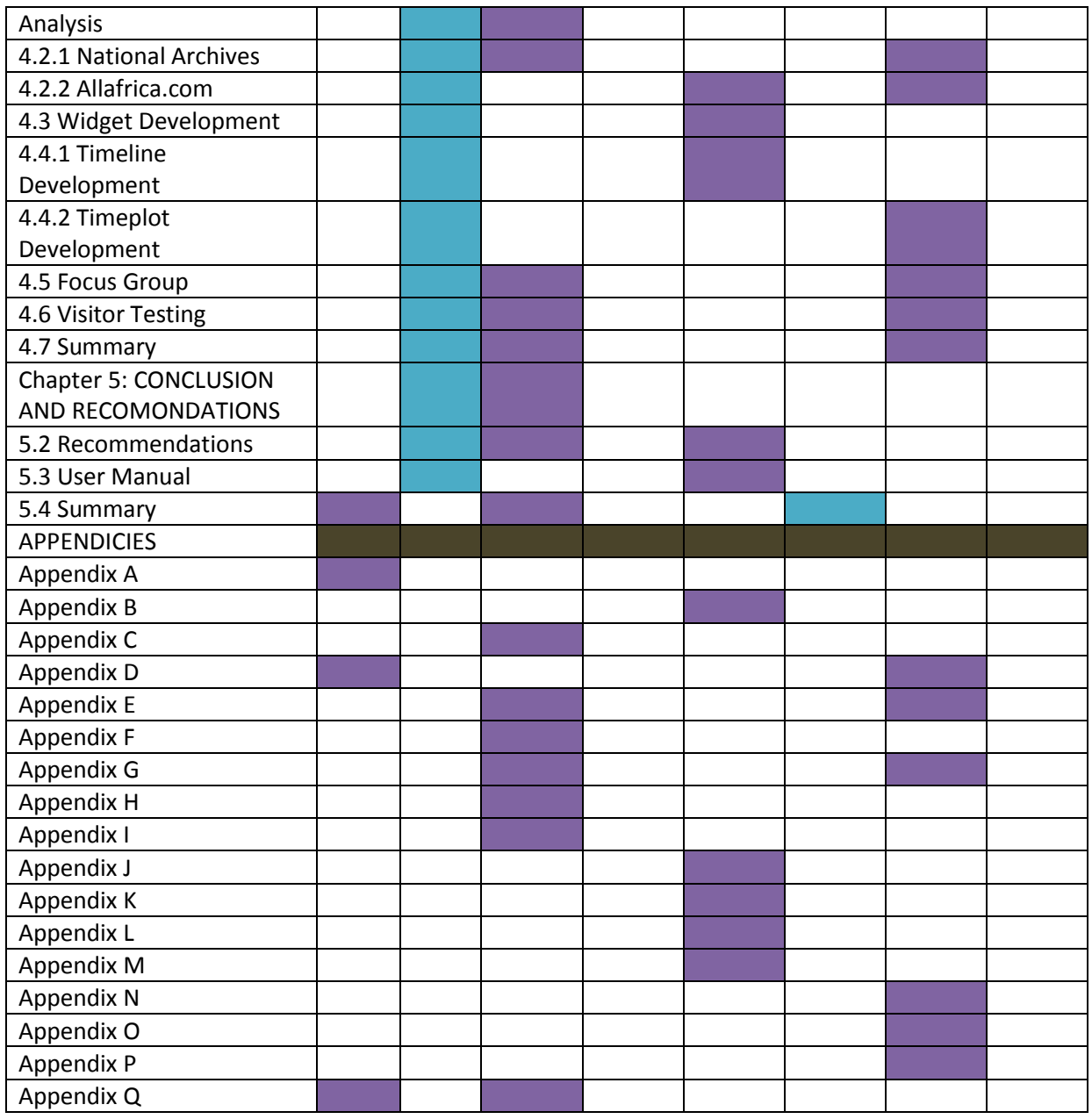

\*Note – all final drafts were edited by every member of the team